## Téléphone cellulaire numérique à deux bandes SGH-e316 de série GPRS Guide d'utilisation

Veuillez lire ce guide avant d'utiliser votre téléphone, et le conserver à titre de référence

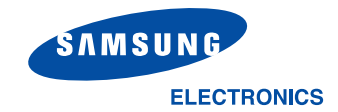

Imprimé en Corée Code n° GH68-05858A Français.10/2004 Rév. 1.0

### Propriété intellectuelle

Tous les éléments de propriété intellectuelle définis ci-dessous, qui sont la possession ou la propriété de SAMSUNG ou de ses fournisseurs, et qui ont trait au téléphone SAMSUNG, incluant, de façon non limitative, les accessoires, les pièces ou les logiciels s'y rattachant (le «système téléphonique»), sont des propriétés exclusives de SAMSUNG et protégés conformément aux lois fédérales, provinciales et d'état, et aux dispositions de traités internationaux. Les éléments de propriété intellectuelle comprennent, de façon non limitative, les inventions (brevetables ou non brevetables), les brevets, les secrets commerciaux, les droits d'auteur, les logiciels, les programmes informatiques et les documents qui s'y rattachent, ainsi que toute autre œuvre de l'esprit. En aucun cas vous ne pouvez enfreindre ou autrement violer les droits garantis par la propriété intellectuelle. De plus, vous acceptez de ne pas modifier, préparer d'œuvres dérivées, désosser, décompiler, désassembler ou essayer de quelque manière que ce soit de créer un code source à partir des logiciels, ni même de faire toute tentative dans ce sens. Aucun droit ni titre de propriété à l'égard des éléments de propriété intellectuelle ne vous sont cédés par la présente. Tous les droits applicables de propriété intellectuelle demeureront la propriété de SAMSUNG et de ses fournisseurs.

© 2004 Samsung Electronics Canada, Inc. SAMSUNG est une marque de déposée de SAMSUNG Electronics Co., Ltd. et de ses sociétés affiliées.

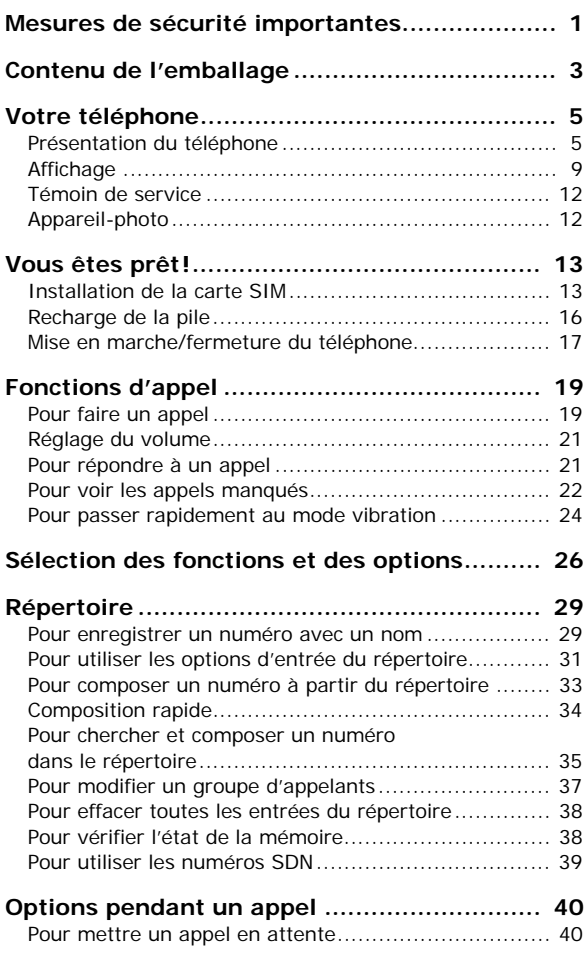

**Table des matières**

**i**

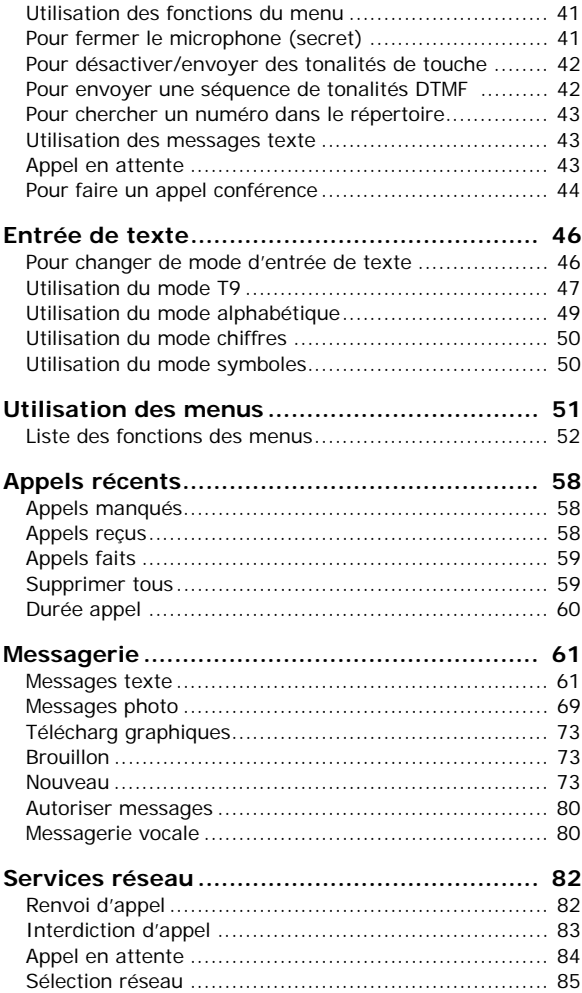

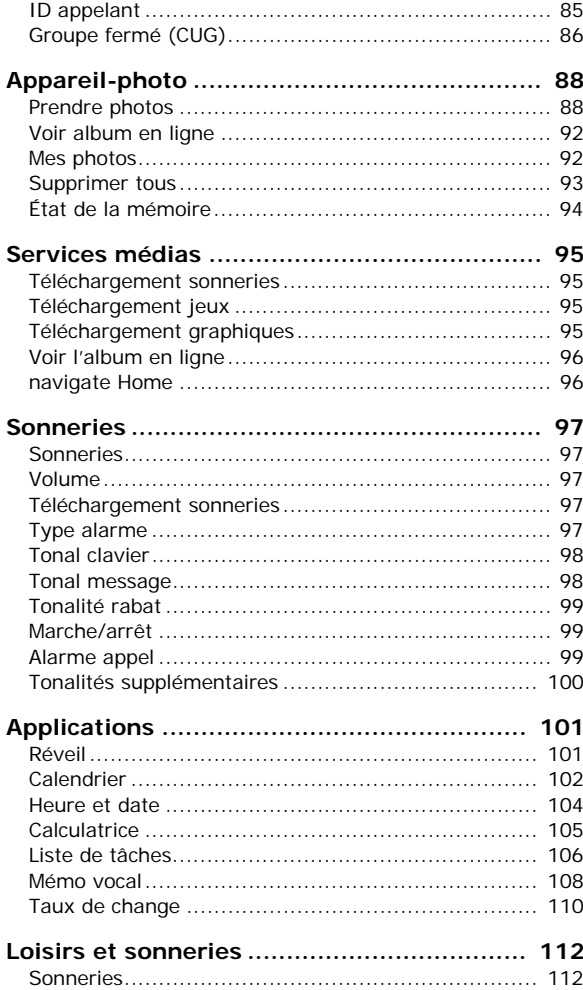

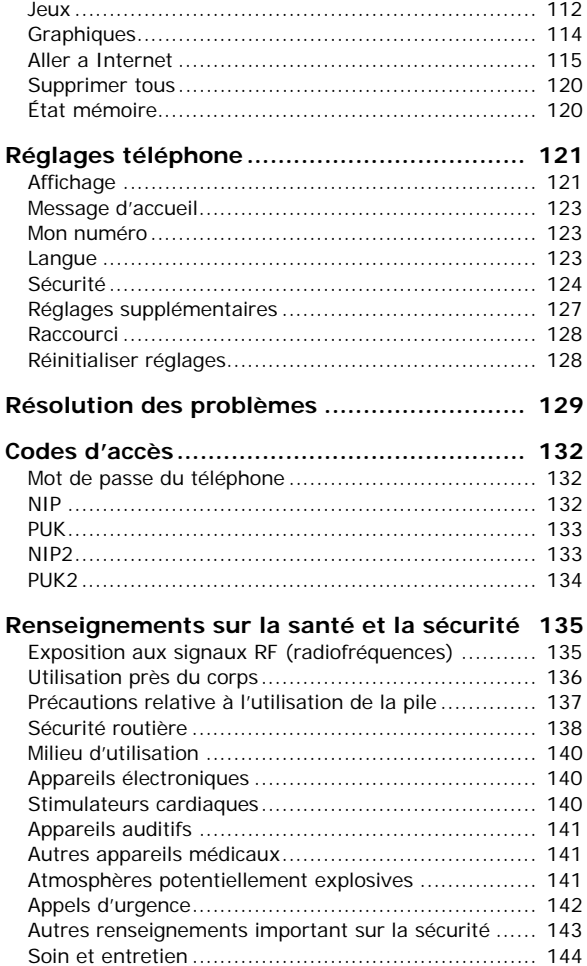

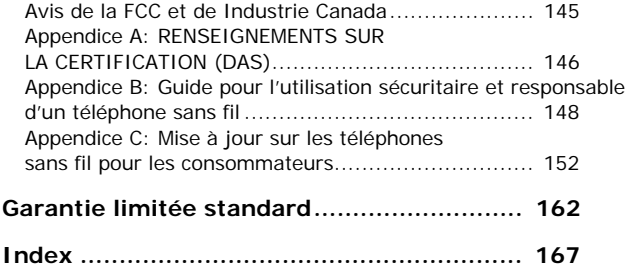

# Mesures de sécurité importantes

Veuillez lire les lignes directrices suivantes avant d'utiliser votre téléphone sans fil. Le défaut de s'y conformer pourrait être dangereux ou illégal.

### La sécurité routière avant tout

N'utilisez jamais un téléphone portatif en conduisant. Stationnez votre véhicule d'abord.

#### Fermez votre téléphone avant de faire le plein d'essence

N'utilisez jamais le téléphone dans une station-service ou à proximité de combustibles ou de produits chimiques.

### Fermez votre téléphone à bord des avions

Les téléphones sans fil peuvent causer des interférences. Leur utilisation dans les avions est à la fois illégale et dangereuse.

### Fermez votre téléphone dans les hôpitaux

Fermez votre téléphone à proximité d'équipements médicaux et respectez tous les règlements en vigueur.

### Interférences

Tous les téléphones sans fil sont fragiles aux interférences, qui peuvent en affecter le rendement.

### Règlements spéciaux

Respectez les règlements spéciaux en vigueur dans les différentes régions et fermez toujours votre téléphone quand il est interdit de l'utiliser ou lorsqu'il peut causer des interférences ou du danger (dans un hôpital, par exemple).

### Précaution lors de l'utilisation

Utilisez le téléphone uniquement en position normale (près de l'oreille). Évitez tout contact inutile avec l'antenne lorsque le téléphone est ouvert.

### Appel d'urgence

Assurez-vous que le téléphone est ouvert et en service. Composez le numéro d'urgence de l'endroit où vous êtes et appuyez sur la touche  $\blacksquare$ . Si vous utilisez certaines fonctions, désactivez-les avant de faire un appel d'urgence. Donnez tous les renseignements le plus précisément possible. Ne mettez pas fin à l'appel tant qu'on ne vous dit pas de le faire.

### Résistance à l'eau

Votre téléphone ne résiste pas à l'eau. Gardez-le au sec.

### Accessoires et piles

Utilisez uniquement les accessoires et les piles ap[prouvés p](#page-142-0)ar SAMSUNG. L'utilisation d'accessoires non autorisés pourrait endommager votre téléphone et être dangereux.

### Personnel de service qualifié

Seul un personnel de service qualifié peut réparer votre téléphone. Pour en savoir davantage sur la sécurité, consultez la rubrique «Renseignements sur la santé et la sécurité» à la page 135.

# Contenu de l'emballage

Votre emballage contient les articles suivants:

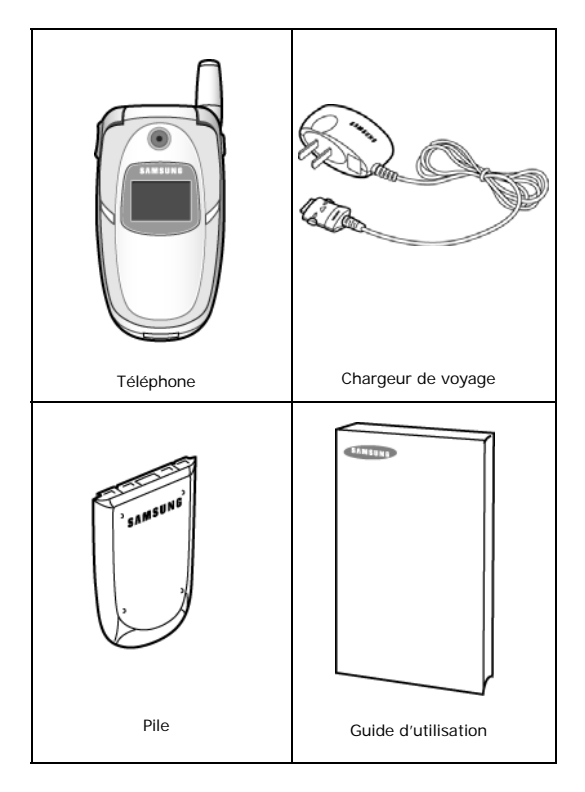

**Nota** : Les accessoires fournis avec votre téléphone peuvent être différents, selon votre fournisseur de service.

De plus, vous pouvez vous procurer les accessoires de téléphone suivants auprès de votre marchand SAMSUNG local:

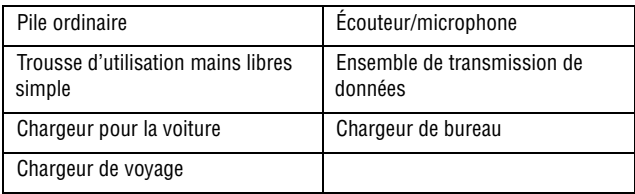

# Votre téléphone

## Présentation du téléphone

Les illustrations suivantes vous présentent les principaux éléments de votre téléphone:

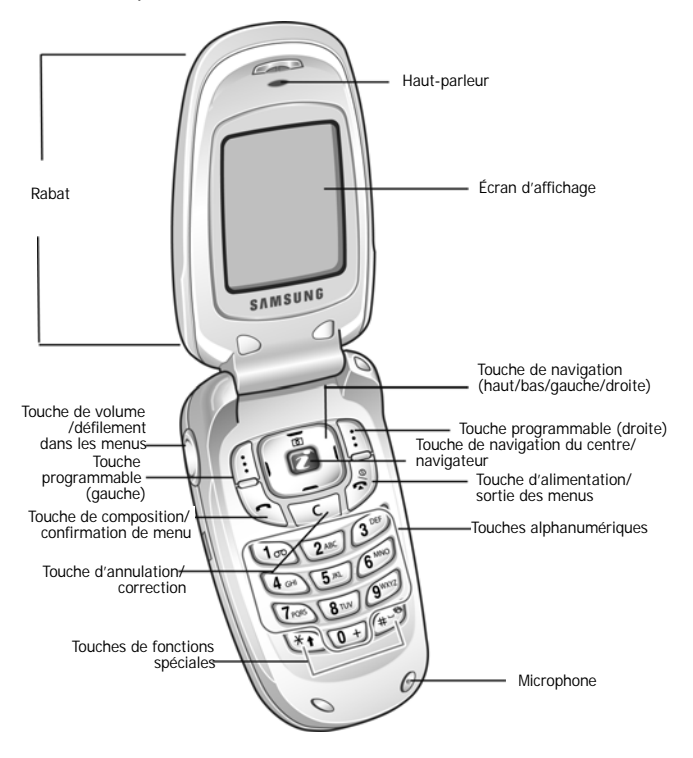

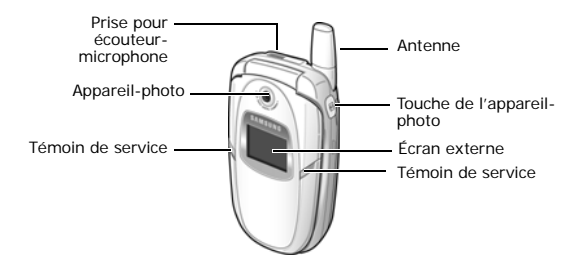

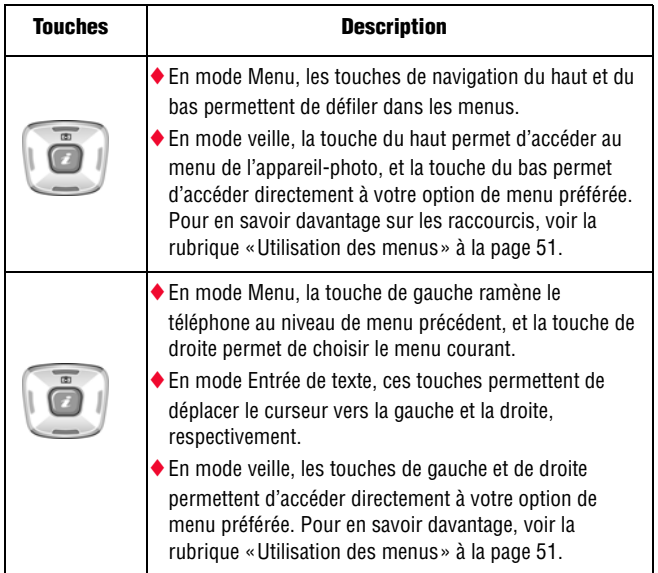

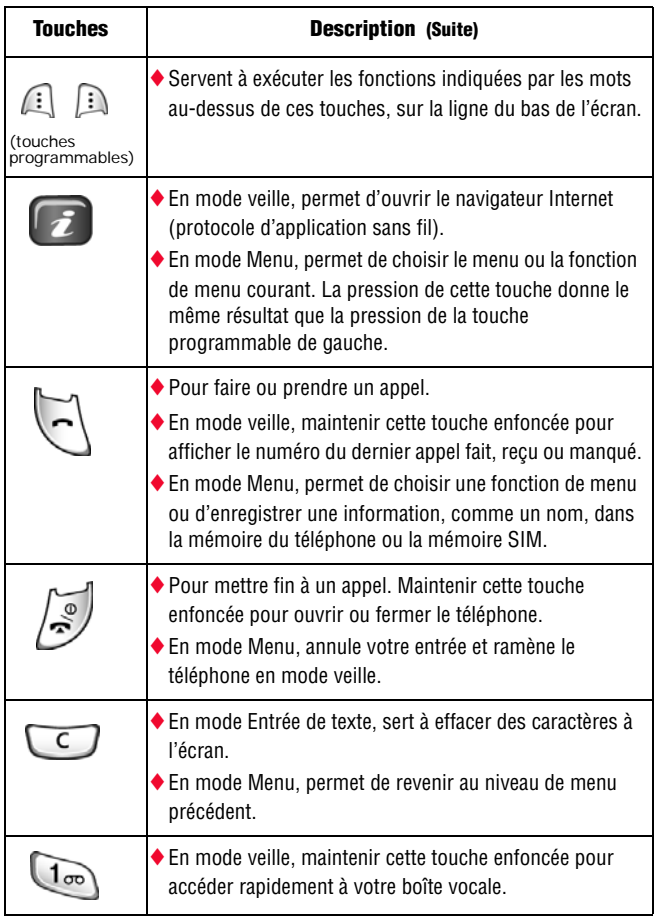

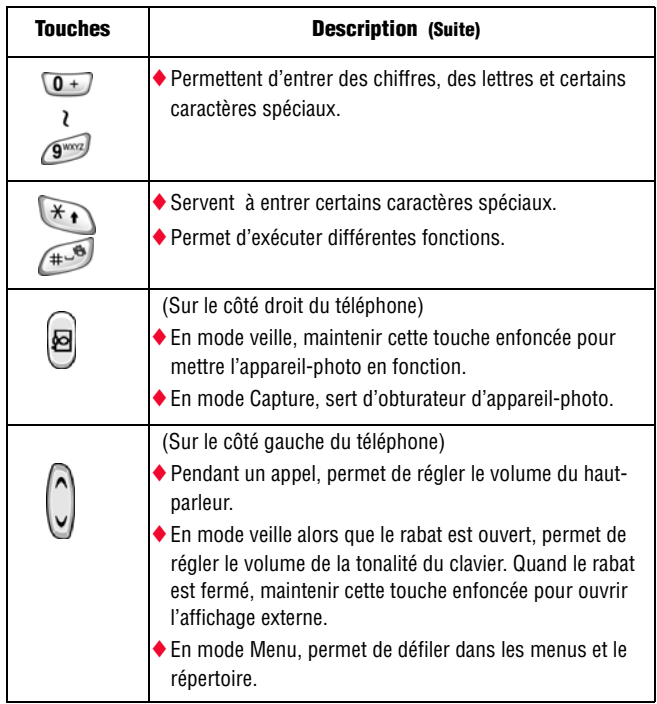

## <span id="page-16-0"></span>Affichage

L'écran d'affichage est composé de trois zones:

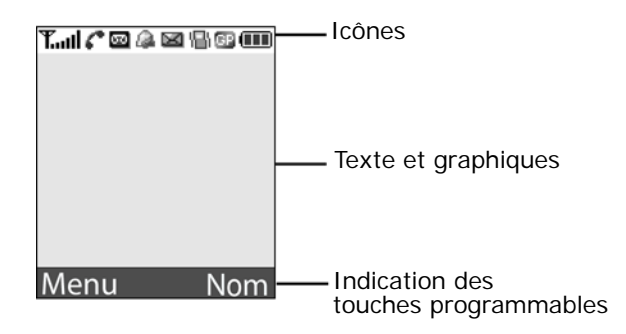

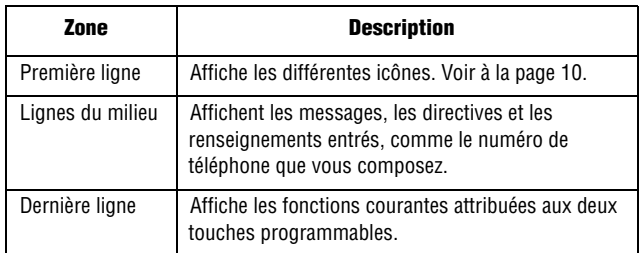

### Icônes

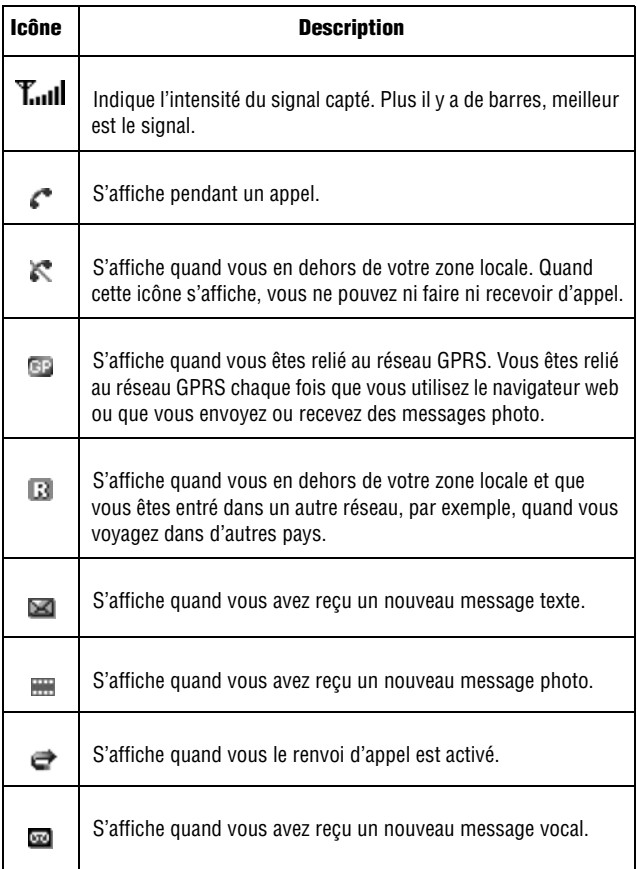

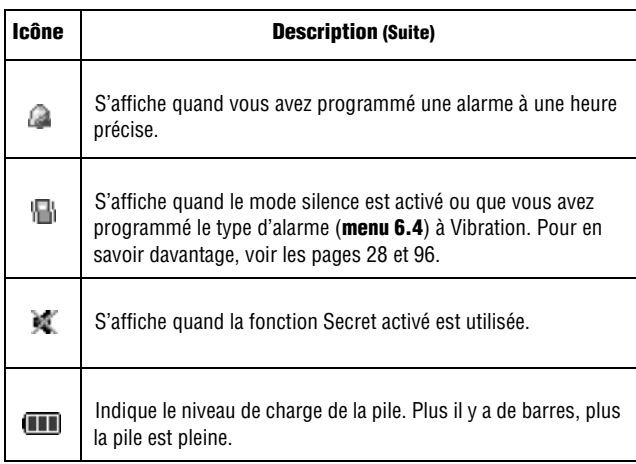

### **Rétroéclairage**

Le clavier et l'écran d'affichage sont éclairés par rétroéclairage. [Quand vous](#page-129-0) appuyez sur une touche ou ouvrez le rabat, le rétroéclairage s'allume. Il demeure allumé pendant l'intervalle choisi au menu Rétroéclairage (**menu 9.1.5**). Si aucune touche n'est pressée, l'affichage s'éteint progressivement au bout d'une minute afin de préserver la charge de la pile.

♦Pour régler la durée du rétroéclairage, consulter le menu Rétroéclairage (**menu 9.1.5**). Pour en savoir davantage, voir la page 122.

### Écran externe

Le rabat de votre téléphone comporte un écran d'affichage externe qui vous permet de voir que vous recevez un appel ou un message. Au moment précis, il vous indique aussi que vous avez programmé une alarme en faisant clignoter le témoin de service et en affichant l'icône correspondante. Vous pouvez aussi choisir la couleur d'une

<span id="page-19-0"></span>image à afficher dans le menu Écran externe (**menu 9.1.2**). Pour en savoir davantage, voir la rubrique «Écran externe» à la page 11.

♦Pour allumer l'écran quand le rabat est fermé, maintenir enfoncée l'une des touches de volume, sur le côté gauche du téléphone. Quand le rabat est fermé, vous pouvez prendre des photos avec l'écran externe en appuyant sur la touche de l'appareil-photo, sur le côté droit du [téléphone. Voir les détails à la page](#page-129-1) 92

## Témoin de service

Le témoin de service, qui se trouve sur le rabat, clignote quand vous êtes à l'intérieur d'une zone de service.

Vous pouvez utiliser le menu Témoin de service (**menu 9.1.6**) pour activer ou désactiver le témoin de service. Pour en savoir davantage, voir la rubrique «Témoin de service» à la page 122.

<span id="page-19-1"></span>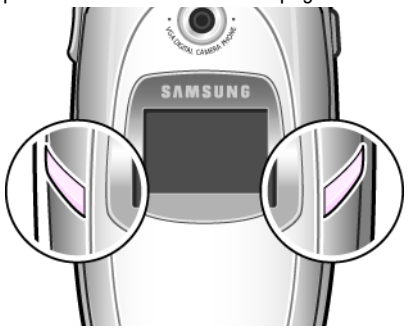

## Appareil-photo

Le module appareil-photo sur le rabat de votre téléphone vous permet de prendre des photos pendant vos déplacements. Pour en savoir davantage sur cette fonction, voir la page 88.

# <span id="page-20-0"></span>Vous êtes prêt!

## <span id="page-20-1"></span>Installation de la carte SIM

Quand vous vous abonnez à un réseau cellulaire, on vous remet une carte SIM enfichable contenant les détails de votre abonnement, comme votre NIP et les services en option disponibles.

**Mise en garde:** La carte SIM enfichable (et ses contacts) peut facilement être endommagée si on l'égratigne ou la plie. Il faut faire attention quand vous manipulez. insérez ou retirez cette carte.

Garder toutes les cartes SIM hors de la portée des jeunes enfants.

- 1. Si nécessaire, fermer le téléphone en maintenant enfoncée la touche  $\blacksquare$ <sup>\@</sup> jusqu'à ce que l'animation de mise hors fonction s'affiche.
- 2. Retirer la pile.

➀ Pousser et maintenir le loquet de la pile (au-dessus de la pile) vers le haut du téléphone.

➁ Soulever la pile pour l'enlever.

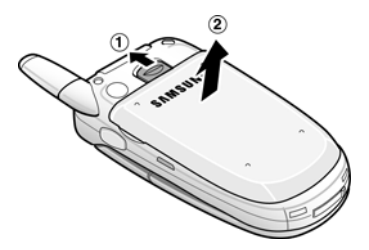

3. Glisser la carte SIM dans son logement, tel qu'illustré, de façon à l'emboîter dans le logement.

S'assurer que les contacts métalliques font face à l'intérieur du téléphone.

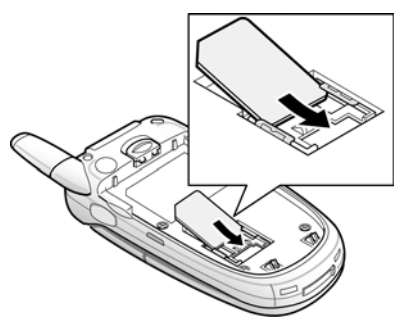

Pour enlever la carte SIM, la faire glisser vers le haut, tel qu'illustré, et la sortir de son logement.

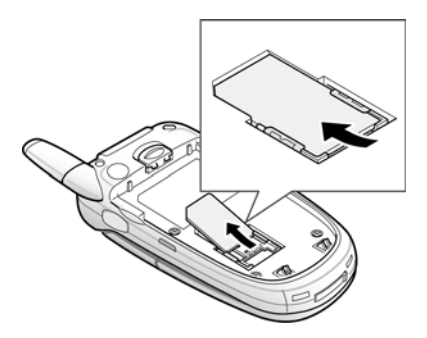

4. Replacer la pile de sorte que les onglets du bas s'alignent avec les fentes, à la base du téléphone.

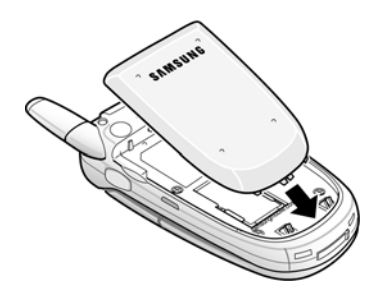

5. Appuyer sur la pile jusqu'à ce que vous entendiez un déclic. S'assurer que la pile est bien installée avant d'ouvrir le téléphone.

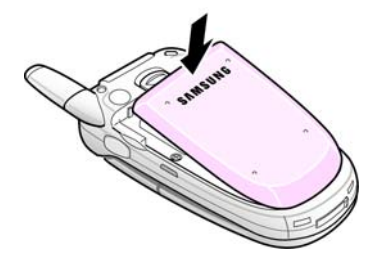

## <span id="page-23-0"></span>Recharge de la pile

Votre téléphone est alimenté par une pile au lithium-ion rechargeable au moyen du chargeur de voyage compris avec le téléphone. N'utiliser que des piles et chargeurs approuvés par SAMSUNG. Demander les détails à votre marchand SAMSUNG local. Le chargeur de voyage vous permet d'utiliser le téléphone pendant la recharge de la pile, mais la recharge se fera plus lentement.

**Nota** : Vous devez charger la pile complètement avant d'utiliser votre téléphone pour la première fois. Une pile déchargée met environ 200 minutes à se recharger complètement.

1. Avec la pile en position sur le téléphone, brancher le connecteur du chargeur de voyage dans la prise à la base du téléphone.

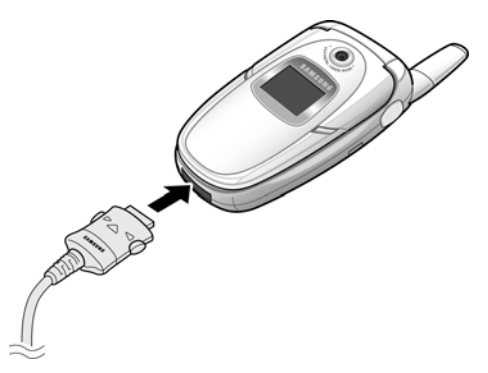

2. Brancher le chargeur dans une prise de courant c.a. ordinaire.

3. Une fois la recharge terminée, débrancher le chargeur de la prise de courant. Presser les boutons gris de chaque côté du connecteur pour débrancher le chargeur du téléphone.

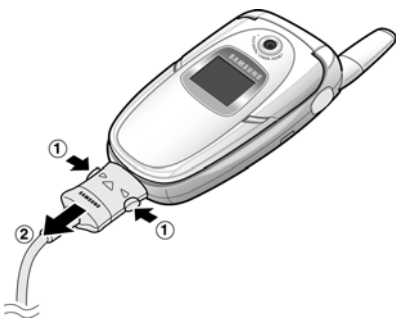

**Nota** : Pour ne pas endommager le téléphone, vous devez toujours débrancher le chargeur de la prise de courant avant de le débrancher du téléphone.

### Témoin de pile faible

Lorsque la pile est faible et qu'il ne reste plus que quelques minutes d'autonomie pour la conversation, vous entendez une tonalité d'avertissement et voyez un message se répéter régulièrement à l'écran. Le rétroéclairage s'éteint alors progressivement pour ménager la pile. Lorsque la pile est rendue trop faible, le téléphone se ferme automatiquement.

## <span id="page-24-0"></span>Mise en marche/fermeture du téléphone

- 1. Ouvrir le rabat.
- 2. Maintenir enfoncée la touche  $\blacksquare^\lozenge$  jusqu'à ce que le téléphone s'ouvre.
- [3.](#page-131-1) [Si le téléphone vous demand](#page-131-1)e d'entrer votre mot de passe, entrer le mot de passe, puis appuyer sur la touche **OK**. Le mot de passe est préréglé à 00000000 à l'usine. Pour en savoir davantage, voir la rubrique « Changer mot de passe » à la page 125.
- 4. Si le téléphone vous demande un NIP, entrer le NIP, puis appuyer sur la touche **OK**. Pour en savoir [davantage, voir la rubr](#page-130-2)ique « Vérifier NIP » à la page 124.

Le téléphone cherche votre réseau et lorsqu'il le trouve, l'écran de veille s'affiche. Vous pouvez maintenant faire et recevoir un appel.

La langue d'affichage choisie par défaut à l'usine est l'anglais. Pour changer la langue, utiliser le menu Langue (menu 9.4). Pour en savoir davantage, voir la rubrique «Langue» à la page 123.

5. Pour fermer le téléphone, maintenir enfoncée la touche  $\mathbf{F}^{(0)}$ jusqu'à ce que l'image de mise hors fonction s'affiche.

# <span id="page-26-1"></span><span id="page-26-0"></span>Fonctions d'appel

## Pou[r faire un appel](#page-134-0)

Quand l'écran est en mode veille, entrer l'indicatif régional et le numéro de téléphone et appuyer sur  $\blacksquare$ .

**Nota** : Si vous avez coché la case Recomp auto dans le menu Réglages supplémentaires (**menu 9.6**), le téléphone recompose le numéro automatiquement jusqu'à 10 fois si la personne ne répond pas ou est déjà au téléphone. Pour en savoir davantage Voir la rubrique « Réglages supplémentaires » à la page 127.

### <span id="page-26-2"></span>Pour faire un appel à l'étranger

- 1. Maintenir enfoncée la touche **0**. Le caractère **+** s'affiche.
- 2. Entrer le code du pays, l'indicatif régional et le numéro de téléphone et appuyer sur  $\blacksquare$ .

### Pour corriger un numéro

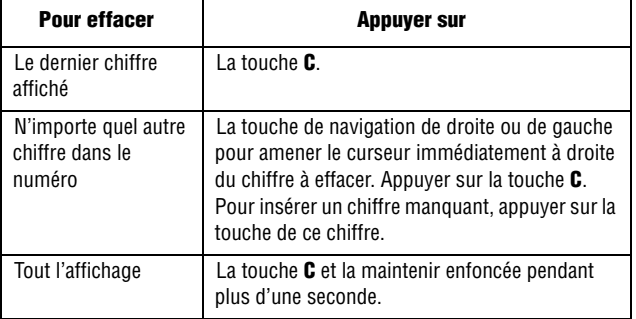

### Pour mettre fin à un appel

Appuyer sur la touche  $\blacktriangleright$ <sup>0</sup> ou fermer le rabat pour mettre fin à un appel.

### Pour recomposer le dernier numéro

Le téléphone garde en mémoire les numéros de téléphone que vous avez composés, ou des appels que vous avez reçus ou manqués à moins qu'ils ne soient bloqués. Pour en savoir davantage, voir la rubrique «Durée appel» à la page 60.

#### Pour recomposer l'un de ces numéros:

- 1. Si vous avez tapé des caractères à l'écran, appuyer sur la touche **Quitter** ou la touche  $\blacksquare^\heartsuit$  pour revenir en mode veille.
- 2. Appuyer sur la touche pour afficher la liste des derniers appels faits, reçus ou manqués, dans l'ordre.
- 3. Utiliser la touche de navigation du haut ou du b[as pour parco](#page-26-2)urir les numéros et surlign[er le numéro désiré.](#page-26-2)

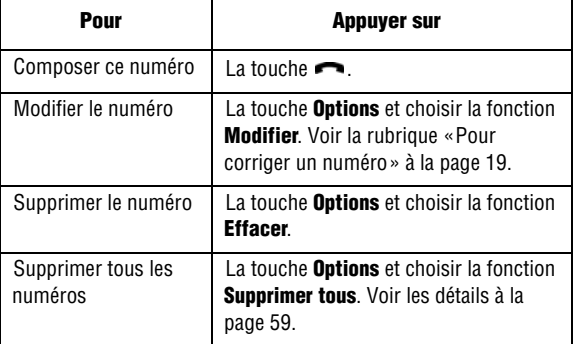

### Pour faire un appel à partir du répertoire

Vous pouvez enregistrer dans la carte SIM ou la mémoire du téléphone les numéros de téléphone que vous

<span id="page-28-0"></span>utilisez fréquemment. C'est ce qu'on appelle le répertoire. Il suffit de choisir le nom voulu pour afficher le numéro correspondant. Pour en savoir davantage, voir la rubrique «Répertoire» à la page 29.

## Réglage du volume

Pendant un appel, utiliser les touches de volume sur le côté gauche du téléphone pour régler le volume.

 $\triangle$  Appuyer sur la touche  $\triangle$  pour augmenter le volume et sur  $\vee$  pour l'abaisser.

<span id="page-28-1"></span>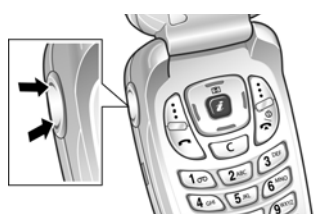

♦En mode veille, utiliser ces touches pour régler le volume des touches du clavier.

## Pour répondre à un appel

Quand quelqu'un vous appelle, le téléphone sonne et affiche l'animation d'un appel entrant.

Quand l'appelant peut être identifié, son numéro de téléphone, et son nom s'il est enregistré dans le répertoire, s'affichent.

#### Pour répondre à un appel:

- 1. Au besoin, ouvrir le rabat.
- 2. Appuyer sur la touche **cou** sur la touche **Accept.** pour répondre à l'appel.
	- ♦Si l'option **Toutes touches** est activée dans le menu **Réglages supplémentaires** (**menu 9.6**), vous pouvez appuyer sur

n'importe quelle touche pour répondre, sauf la touche  $\blacksquare^\heartsuit$  ou la touche programmable **Refuser**. Voir la rubrique « Réglages supplémentaires » à la page 127.

- ♦Si l'option **Rabat actif** est activée dans le menu **Réglages supplémentaires** (**menu 9.6**), vous pouvez répondre en ouvrant tout simplement le rabat. Voir la rubrique « Réglages supplémentaires » à la page 127.
- ♦Pour refuser un appel, maintenir enfoncée l'une des touches de volume ou appuyer sur la touche **Refuser** ou sur  $\mathbb{R}^{\setminus 0}$ .
- <span id="page-29-0"></span>3. Pour mettre fin à l'appel, appuyer sur la touche  $\blacksquare^{\lozenge}$ .

**Nota** : Vous pouvez répondre à un appel pendant l'utilisation du répertoire ou des menus. Une fois l'appel terminé, le téléphone revient à l'écran de fonction que vous utilisiez avant l'appel.

## Pour voir les appels manqués

Quand vous ne pouvez répondre à un appel, vous pouvez savoir qui vous a appelé afin de rappeler cette personne au besoin. Le nombre d'appels manqués s'affiche à l'écran de veille immédiatement après un appel manqué.

Pour voir les appels manqués:

- 1. Au besoin, ouvrir le rabat.
- 2. Appuyer sur la touche programmable **Voir**.

Le numéro correspondant au dernier appel manqué s'affiche, s'il est disponible.

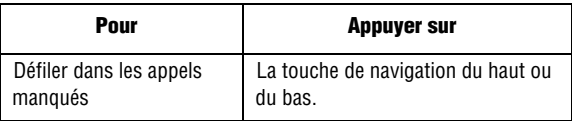

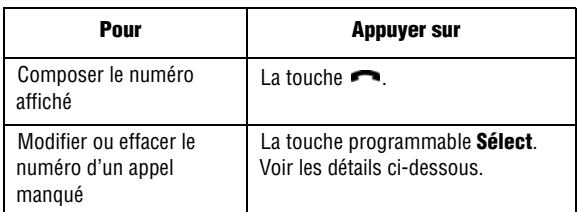

### Pour modifier le numéro d'un appel manqué

**Nota** : Si le numéro correspondant à l'appel manqué n'est pas disponible, l'option Modifier ne s'affiche pas.

- 1. Appuyer sur la touche **Voir**.
- 2. Appuyer sur la touche de navigation du haut ou du bas pour surligner le numéro et appuyer sur **Sélect**.
- 3. Appuyer sur la touche **Options**.
- 4. Appuyer sur la touche **Modifier**. Entrer les modifications et appuyer sur **Enreg.**
- 5. Utiliser les touches de droite et de gauche pour choisir la [catégorie de téléphone et appuyer sur](#page-38-0) **Sélect**.
- 6. Choisir entre la mémoire SIM et la mémoire du téléphone et appuyer sur **Sélect**.
- 7. Entrer le nom ou choisir un nom dans la liste affichée, et appuyer sur **OK**.

Pour connaître les autres options de cette fonction, voir la rubrique «Pour utiliser les options d'entrée du répertoire» à la page 31.

### Pour supprimer un appel manqué

- 1. Appuyer sur la touche **Options**.
- 2. Au besoin, appuyer sur la touche d[e navigation du haut ou du](#page-65-1) bas pour surligner l'option **Effacer**.
- <span id="page-31-0"></span>3. Appuyer sur la touche **Sélect**.

Appuyer sur  $\blacktriangleright$ <sup> $\heartsuit$ </sup> en tout temps pour quitter le menu.

**Nota** : Vous pouvez avoir accès aux appels manqués en tout temps en allant dans le menu des **appels manqués** (**menu 1.1**). Voir la rubrique « Appels manqués » à la page 58.

## Pour passer rapidement au mode vibration

Le mode vibration est pratique quand vous voulez que le téléphone ne fasse pas de bruit, au cinéma par exemple.

- $\bullet$  En mode veille, maintenir enfoncée la touche  $\#$  jusqu'à ce que le message Mode vibration et que l'icône de vibration  $\|\cdot\|_s$  s'affichent.
- ♦En mode vibration, les réglages sonores du téléphone changent comme suit:

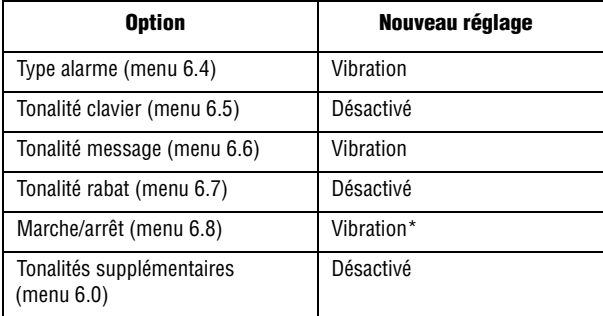

\***Nota**: La vibration à la mise en marche (menu 6.8) fonctionne à la mise en marche du téléphone et non à la fermeture du téléphone.

♦Pour quitter le mode vibration et revenir aux réglages normaux, maintenir de nouveau enfoncée la touche  $\texttt{\#}$  jusqu'à ce que le message Sortie mode vibration s'affiche. L'icône de vibration ( $\Box$ ) disparaît.

## <span id="page-33-0"></span>Sélection des fonctions et des options

Votre téléphone comporte des touches programmables à gauche et à droite dont les fonctions varient selon le contexte.

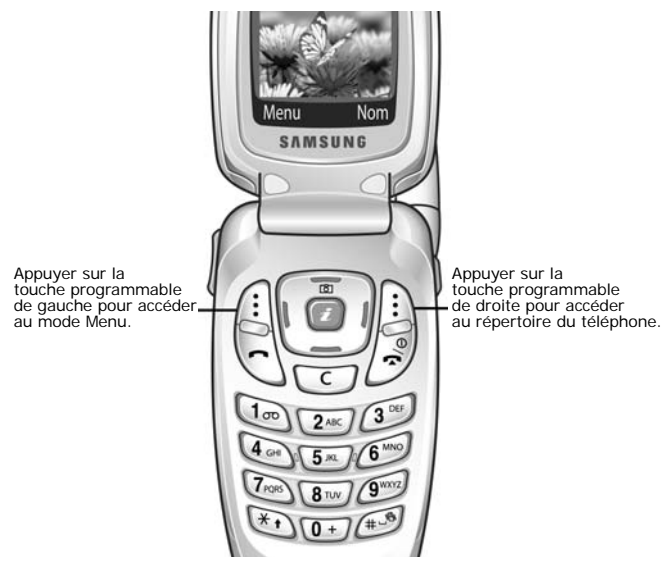

La **touche programmable de gauche** et peut être utilisée à plusieurs fins.

♦En mode veille, sert à accéder au **Menu**.

♦Avec d'autres fonctions, comme le navigateur Internet, cette touche exécute une fonction sensible au contexte. Cette fonction est indiquée dans le coin inférieur gauche de l'écran.

La **touche programmable de droite** peut aussi être utilisées à plusieurs fins.

Sélection des fonctions et des options 26

- ♦En mode veille, sert à accéder à votre répertoire.
- ♦En mode Entrée de texte, sert à changer le type d'entrée de caractère.
- ♦Avec d'autres fonctions, comme le navigateur Internet, cette touche exécute une fonction sensible au contexte. Cette fonction est indiquée dans le coin inférieur droit de l'écran.

#### Pour voir et choisir une fonction ou une option:

1. Appuyer sur la touche programmable appropriée.

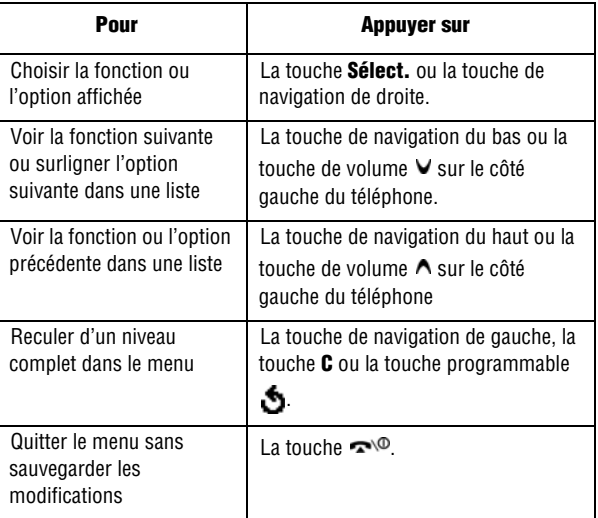

Avec certaines fonctions, on pourrait vous demander un mot de passe ou un NIP. Entrer le code demandé et appuyer sur la touche **OK**.

**Nota** : Quand vous consultez une liste d'options, le téléphone surligne l'option courante. S'il n'y a que deux options, comme **Marche/arrêt** ou **Activé/Désactivé**, le téléphone surligne l'option qui n'est pas activée pour que vous puissiez la sélectionner directement.
# <span id="page-36-0"></span>Répertoire

Vous pouvez sauvegarder des noms et des numéros de téléphone dans la mémoire de votre carte SIM ou du téléphone. La carte SIM et la mémoire du téléphone, même si elles sont physiquement distinctes, constituent une entité unique, appelée répertoire.

## Pour enregistrer un numéro avec un nom

Il y a deux façons d'enregistrer un numéro:

- ♦Avec la touche **Enreg.** en mode veille.
- ♦Avec l'option **Nouvelle entrée** dans le menu Répertoire.

### Pour enregi[strer](#page-26-0) un numéro en mode veille

Dès que vous commencez à entrer un numéro, la fonction Sauv apparaît au-dessus de la touche programmable de gauche pour vous permettre de sauvegarder le numéro dans le répertoire.

1. Entrer le numéro que vous désirez enregistrer.

**Nota** : Si vous faites une erreur en entrant un numéro, utiliser la touche **C** pour corriger. Voir les détails à la page 19.

- 2. Si le numéro est bon, appuyer sur la touche **Enreg**.
- 3. Choisir la catégorie du numéro à enregistrer. Trois catégories vous sont proposées:

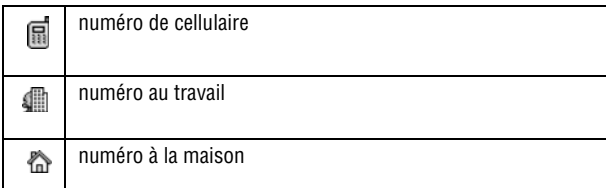

Pour choisir une catégorie, utiliser la touche de gauche ou de droite, puis appuyer sur **Sélect**.

4. Choisir la mémoire à utiliser, soit **Mémoire SIM** ou **Mémoire du téléphone** avec la touche du haut ou du bas, et appuyer sur **Sélect**.

**Nota** : Si vous changez de téléphone, les numéros enregistrés dans votre carte SIM seront automatiquement disponibles dans le nouveau téléphone, tandis que les numéros enregistrés dans la mémoire du téléphone devront être entrés de nouveau ou transférés à l'aide de l'accessoire de transmission de données offert en option.

5. Entrer un nom et appuyer sur **OK**.

Pour en savoir davantage sur l'entrée des caractères, voir la page 46.

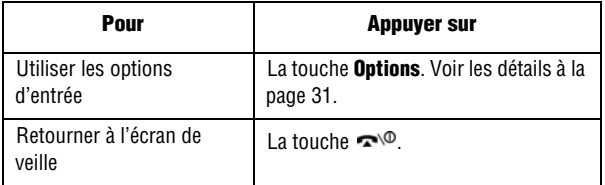

#### Pour enregistrer un numéro avec le menu du répertoire

- 1. Dans l'écran de veille, appuyer sur la touche programmable **Nom**.
- 2. Défiler jusqu'à **Nouvelle entrée** avec la touche de navigation du haut ou du bas et appuyer sur **Sélect**.
- 3. Choisir la catégorie du numéro à enregistrer avec la touche de navigation de gauche ou de droite, et appuyer sur **Sélect**.

**Nota** : Vous pouvez aussi sauvegarder des adresses de courriel dans le répertoire en choisissant la catégorie courriel.

- 4. Choisir la mémoire à utiliser, soit **Mémoire SIM** ou **Mémoire du téléphone** avec la touche du haut ou du bas, et appuyer sur **Sélect**.
- 5. Entrer un nom et appuyer sur **OK**.

Pour en savoir davantage sur l'entrée des caractères, voir la rubrique « Entrée de texte » à la page 46.

6. Entrer le numéro que vous voulez enregistrer et appuyer sur **Enreg**.

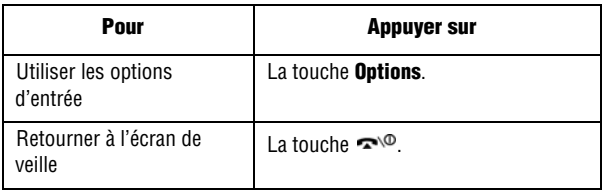

## Pour utiliser les options d'entrée du répertoire

Lorsque vous êtes dans une entrée du répertoire, appuyer sur **Options** pour utiliser les options propres à cette entrée.

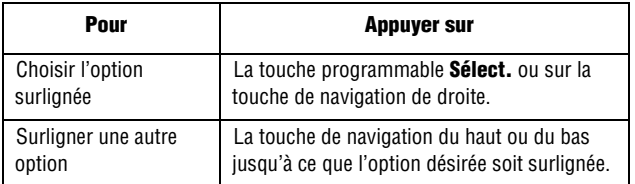

Les options suivantes sont disponibles:

- ♦**Coller**: Permet de coller le numéro dans le mode de composition normale. Utiliser cette option pour composer un numéro similaire à un numéro du répertoire, comme un poste différent dans le même bureau. Utiliser la touche **C** pour changer le numéro si nécessaire. Voir les détails à la page 19. Quand vous êtes prêt à composer le numéro, appuyer sur la touche  $\blacksquare$ .
- ♦**Modifier**: Permet de modifier le nom ou le numéro.
	- Choisir Une [entrée pour modifier le nom ou](#page-95-0) le numéro de l'entrée choisie.
- Choisir Toutes les entrées pour changer uniquement le nom de l'entrée choisie.
- ♦**Photo ID de l'appelant:** Permet d'utiliser une photo prise avec l'appareil-photo du téléphone comme photo d'identification de l'appelant, laquelle s'affichera quand vous recevrez un appel du numéro concerné. Pour en savoir davantage sur l'appareil-photo, voir la rubrique « Appareil-photo » à la page 88.
	- **Choisir photo:** Permet de choisir une photo à associer au numéro de téléphone.
	- **Nouvelle photo:** Met l'appareil-photo en marche pour que vous puissiez prendre une photo pour le numéro. L'écran de cette option tourne au gris si vous avez déjà choisi une photo pour ce numéro.
	- **Voir:** Affiche une photo associée à ce numéro.
	- **Effacer:** Annule les paramètres de photo d'identification de l'appelant pour ce numéro. N'efface pas ni la photo ni l'entrée dans le répertoire.
- ♦**Effacer**: Permet de supprimer le nom et le numéro dans le répertoire. On vous demande de confirmer la suppression en appuyant sur la touche **Oui**.
- ♦**Copier**: Permet de copier le numéro dans un autre emplacement de mémoire de votre choix.
- ♦**Groupe appelant**: Permet de structurer les entrées de votre répertoire en groupes d'appelants, de sorte que le téléphone vous avertisse d'une façon précise qu'une personne d'un groupe vous appelle. Choisir l'un des 10 groupes disponibles.
- Pour supprimer une entrée dans un groupe, choisir l'option **Aucun groupe**.
- Pour savoir comment modifier les propriétés d'un groupe d'appelants, voir la rubrique «Pour modifier un groupe d'appelants» à la page 37.
- ♦**Ajouter entrée**: Permet d'ajouter un nouveau numéro au nom que vous venez de choisir.

## Pour composer un numéro à partir du répertoire

Après avoir enregistré des numéros de téléphone dans le répertoire, vous pouvez les composer facilement et rapidement en utilisant les adresses de mémoire qui leur ont été affectées dans le répertoire.

## Pour composer un numéro à partir de la carte SIM

1. En mode veille, entrer l'adresse de mémoire du numéro à composer et appuyer sur la touche **#**.

La liste des entrées de la carte SIM s'affiche. Au besoin, défiler dans la liste avec la touche de navigation du haut ou du bas.

2. Quand le numéro s'affiche, appuyer sur **Appeler** ou sur la touche  $\blacksquare$ .

#### Pour composer un numéro à partir de la mémoire du téléphone

- 1. En mode veille, maintenir enfoncée la touche **0**. Un + s'affiche.
- 2. Entrer l'adresse de mémoire du numéro à composer et appuyer sur la touche **#**.
- 3. La liste des entrées de la mémoire du téléphone s'affiche. Au besoin, défiler dans la liste avec la touche de navigation du haut ou du bas.

4. Quand le numéro s'affiche, appuyer sur **Appeler** ou sur la touche  $\blacksquare$ .

# Composition rapide

Vous pouvez associer jusqu'à 8 numéros de téléphone du répertoire que vous utilisez le plus souvent aux touches numériques 2 à 9, puis les composer rapidement en maintenant enfoncées les touches numériques correspondantes.

## Pour programmer les entrées à composition rapide

- 1. Dans l'écran de veille, appuyer sur la touche programmable **Nom**.
- 2. Défiler jusqu'à **Composition** rapide avec la touche de navigation du haut ou du bas et appuyer sur **Sélect**.
- 3. Choisir la touche à laquelle vous désirez assigner le numéro à composition rapide, soit les touches 2 à 9, et appuyer sur **OK**.

#### **Nota :** L'adresse de mémoire 1 est réservée au numéro de votre boîte vocale.

Si vous avez déjà assigné un numéro à une touche, la touche **Options** remplace la touche **OK**. Passer à l'étape 6.

- 4. Choisir une entrée dans la liste du répertoire et appuyer sur **Voir**.
- 5. Appuyer sur **Sélect**. pour enregistrer cette entrée dans la liste de composition rapide.
- 6. Une fois que vous avez terminé, appuyer sur  $\blacksquare^\heartsuit$  ou sur la touche  $\lceil \cdot \cdot \rceil$ . Pour modifier le numéro, utiliser les options suivantes en appuyant sur **Options** :

♦**Changer**: Permet d'assigner un numéro différent à la touche. ♦**Effacer**: Permet de supprimer le numéro de sorte qu'aucun numéro ne soit assigné à la touche.

- ♦**Supprimer tous** : Permet de supprimer les numéros pour toutes les touches de sorte qu'aucun numéro ne soit assigné aux touches 2 à 9.
- ♦**Numéro**: Permet de voir le numéro assigné à la touche.

### Composition rapide à partir du répertoire

♦Pour composer rapidement les numéros assignés aux touches 2 à 9, maintenir enfoncée la touche appropriée.

## <span id="page-42-0"></span>Pour chercher et composer un numéro dans le répertoire

Après avoir enregistré des numéros dans le répertoire, vous pouvez faire une recherche de deux façons: par nom et par groupe d'appelants.

### Pour chercher un numéro par nom

- 1. Dans l'écran de veille, appuyer sur la touche programmable **Nom**.
- 2. Quand **Rechercher** est surligné, appuyer sur **Sélect**. Vous devez alors entrer un nom.
- 3. Entrer les premières lettres du nom recherché. Les entrées du répertoire s'affichent, à commencer par la première entrée correspondant à votre entrée.

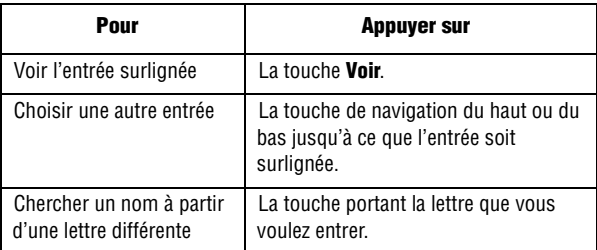

4. Une fois l'entrée trouvée, appuyer sur **composer le** numéro, ou appuyer sur la touche **Options** pour accéder aux options du répertoire. Voir les détails à la page 33.

### Pour chercher un numéro par groupe d'appelants

- 1. Dans l'écran de veille, appuyer sur la touche programmable **Nom**.
- 2. Défiler jusqu'à **Rechercher groupe** avec la touche de navigation du haut ou du bas et appuyer sur **Sélect**. Vous devez alors entrer un nom de groupe.
- 3. Entrer les premières lettres du nom de groupe recherché. Les groupes d'appelants s'affichent, à commencer par le premier groupe correspondant à votre entrée.
- 4. Au besoin, défiler jusqu'au groupe désiré avec la touche de navigation du haut ou du bas et appuyer sur **Voir**. Les entrées du répertoire du groupe d'appelants sont affichées.

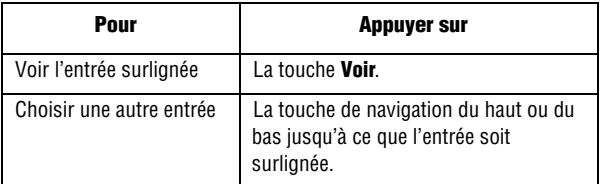

5. Une fois l'entrée trouvée, appuyer sur pour composer le numéro, ou appuyer sur la touche **Options** pour accéder aux options d'entrée du répertoire. Voir les détails à la page 31.

# Pour modifier un groupe d'appelants

- 1. Dans l'écran de veille, appuyer sur la touche programmable **Nom**.
- 2. Défiler jusqu'à **Modifier groupe** avec la touche de navigation du haut ou du bas et appuyer sur **Sélect**.
- 3. Choisir le groupe à utiliser avec la touche de navigation du haut ou du bas.
- 4. Une fois le groupe surligné, appuyer sur la touche **Options**.
- 5. Choisir chaque option et modifier les paramètres. Les options suivantes vous sont offertes:
	- ♦**Sonnerie d'appel**: Permet de choisir la sonneri[e pour le](#page-53-0)s appels entrants des personnes du groupe.
	- ♦**Tonalite SMS**: Permet de choisir la sonnerie pour les nouveaux messages textuels des personnes du groupe.
	- ♦**Graphique**: Permet de choisir l'icône graphique affichée pour les appels entrants des personnes du groupe.
	- ♦**Nom de groupe**: Permet d'assigner un nom au groupe. Pour savoir comment entrer des caractères, voir à la page 46.
- 6. Une fois les paramètres changés, appuyer sur  $\bullet$  ou  $\bullet$

## Composition rapide à partir de la carte SIM

Pour composer rapidement les numéros sauvegardés dans la carte SIM:

- 1. Entrer l'adresse de mémoire et appuyer sur  $\rightarrow$  ou  $\#$ .
- 2. L'écran affiche les renseignements propres à l'entrée, comme le nom, le numéro de téléphone et l'adresse de mémoire.
- 3. Au besoin, utiliser la touche de navigation du haut ou du bas pour passer à l'entrée précédente ou suivante.
- 4. Appuyer sur **containt and sur la touche Appeler.**

# Pour effacer toutes les entrées du répertoire

Vous pouvez effacer toutes les entrées de la mémoire choisie ou des deux mémoires.

- 1. Dans l'écran de veille, appuyer sur la touche programmable **Nom**.
- 2. Défiler jusqu'à **Supp tous** avec la touche de navigation du haut ou du bas et appuyer sur **Sélect**.
- 3. Pour cocher la mémoire que vous voulez vider, **Tous**, **Mémoire SIM** ou **Mémoire du téléphone**, utiliser la touche de navigation du centre. Vous pouvez r[etirer le crochet en appuyant sur la](#page-132-0)  touche de navigation du centre.
- 4. Une fois les cases cochées, appuyer sur **Effacer** pour supprimer les entrées des mémoires choisies.
- 5. Entrer le mot de passe du téléphone et appuyer sur **OK**. Le mot de passe programmé à l'usine est 00000000. Pour changer le mot de passe, voir la rubrique « Changer mot de passe » à la page 125.
- 6. Appuyer sur **Oui** quand le message de confirmation s'affiche. Pour annuler l'effacement, appuyer sur **Non**.
- 7. Une fois terminé, appuyer sur la touche **C** ou sur  $\rightarrow \infty$ .

# Pour vérifier l'état de la mémoire

Vous pouvez vérifier la quantité de noms et de numéros enregistrés dans le répertoire, la carte SIM et la mémoire du téléphone. Vous pouvez aussi voir la capacité de chaque mémoire.

- 1. Dans l'écran de veille, appuyer sur la touche programmable **Nom**.
- 2. Choisir l'option **État mémoire** avec la touche de navigation du haut ou du bas et appuyer sur **Sélect**.
- 3. Appuyer sur la touche de navigation du haut ou du bas pour voir le nombre existant et le nombre résiduel d'entrées dans la carte SIM et la mémoire du téléphone.
- 4. Une fois terminé, appuyer sur **C** ou sur  $\mathbb{R}^{\setminus 0}$ .

# Pour utiliser les numéros SDN

Vous pouvez consulter la liste des numéros SDN (Service Dialing Number) assignés par votre fournisseur de service. Ces numéros comprennent des numéros d'urgence, des interrogations d'assistance-annuaire et des numéros de messageries vocales.

- 1. Dans l'écran de veille, appuyer sur la touche programmable **Nom**.
- 2. Choisir l'option **SDN** avec la touche de navigation du haut ou du bas et appuyer sur **Sélect**.
- 3. Défiler dans les numéros avec la touche de navigation du haut ou du bas.
- 4. Pour composer le numéro surligné, appuyer sur la touche **Appeler**.

**Nota** : Cette option n'est disponible que si votre carte SIM est compatible aux numéros SDN.

# Options pendant un appel

Votre téléphone vous propose un certain nombre de fonctions que vous pouvez utiliser pendant un appel.

## Pour mettre un appel en attente

Vous pouvez mettre un appel en attente à tout moment. Vous pouvez faire un autre appel pendant qu'il y a un appel en attente, si votre réseau offre ce service.

♦Pour mettre un appel en attente, il suffit d'appuyer sur la touche **Attente**. Pour réactiver l'appel, appuyer sur la touche **Raccrocher**.

#### Pour fa[ire un au](#page-42-0)tre appel pendant un appel en cours:

- 1. Mettre l'appel courant en attente en appuyant sur la touche **Attente**.
- 2. Entrer le numéro que vous désirez composer ou le trouver dans le répertoire.

Pour savoir comment chercher un numéro dans le répertoire, voir à la page 35.

- 3. Appuyer sur **pour faire le second appel.** 
	- ♦Quand vous parlez au téléphone et avez un appel en attente, vous pouvez alterner entre les deux appels et mettre en attente l'appel en cours, et vice versa.
	- ♦Pour alterner entre les deux appels, il suffit d'appuyer sur la touche **Alterner**.

L'appel en cours est mis en attente, et l'appel en attente est réactivé pour vous permettre de reparler à l'autre personne.

4. Pour mettre fin aux appels, appuyer sur  $\sim$  pour chaque appel.

# Utilisation des fonctions du menu

Pendant un appel, vous avez accès aux fonctions du menu principal.

- 1. Appuyer sur la touche **Options**.
- 2. Lorsque l'option **Menu** est surlignée, appuyer sur **OK**.
- 3. Utiliser la touche de navigation du haut ou du bas pour défiler dans la liste de menu.

**Nota** : Certains menus ne p[euvent être utilisés pendant un appel. Ils sont désactivés dans](#page-59-0) cette liste.

- 4. Quand le menu désiré est surligné, appuyer sur **Sélect**.
- 5. Si le menu choisi à des sous-options, répéter les étapes 3 et 4.

Pour en savoir davantage sur les fonctions de menu disponibles, voir la liste de la rubrique «Liste des fonctions des menus» à la page 52.

# Pour fermer le microphone (secret)

Vous pouvez fermer temporairement le microphone du téléphone afin que l'autre personne ne vous entende pas. Par exemple, si vous voulez dire quelque chose à une autre personne près de vous et que vous ne voulez pas que votre interlocuteur au téléphone vous entende.

#### Pour fermer le microphone temporairement:

- 1. Appuyer sur la touche **Options**.
- 2. Surligner l'option **Secret activé** avec la touche de navigation du bas.
- 3. Appuyer sur **OK**. La personne au téléphone ne vous entend plus.

#### Pour réactiver le microphone:

- 1. Appuyer sur la touche **Options**.
- 2. Si nécessaire, utiliser la touche de navigation du bas pour surligner l'option **Secret désactivé**.
- 3. Appuyer sur **OK**. La personne au téléphone vous entend de nouveau.

## Pour désactiver/envoyer des tonalités de touche

Ces options vous permettent d'activer et de désactiver les tonalités des touches. Si l'option **DTMF NON** est choisie, votre téléphone ne transmet pas les tonalités DTMF des touches, ce qui vous permet d'appuyer sur les touches sans entendre les tonalités de touche pendant un appel.

**Nota** : Pour communiquer avec des répondeurs ou des systèmes téléphoniques informatisés, l'option **DTMF OUI** doit être choisie.

## Pour envoyer une séquence de tonalités DTMF

Vous pouvez envoyer les tonalités DTMF après avoir entré tout le numéro que vous désirez envoyer. Cette option est utile pour entrer un mot de passe ou un numéro de compte pendant un appel à un système automatisé, comme un service bancaire.

#### Pour envoyer des tonalités DTMF:

- 1. Une fois branché au système de téléservice, appuyer sur **Options**.
- 2. Choisir l'option **Envoi DTMF** avec la touche de navigation du bas.
- 3. Appuyer sur **OK**.

4. Entrer le numéro que vous voulez envoyer et appuyer sur **OK**. Les tonalités sont envoyées.

# Pour chercher un numéro dans le répertoire

Pour chercher un numéro dans le répertoire pendant un appel:

- 1. Appuyer sur **Options**.
- 2. Choisir l'option **Répertoire** avec la touche de navigation du bas.
- 3. Appuyer sur **OK**. Les entrées du répertoire sont affichées.
- 4. Entrer le nom que vous cher[chez.](#page-36-0)

Si vous entrez les premières lettres du nom, les entrées du répertoire sont affichées, à commencer par la première correspondant aux lettres entrées.

5. Pour voir l'entrée surlignée, appuyer sur **Voir**.

Voir les détails sous la rubrique [«Répertoire» à la page](#page-68-0) 29.

# Utilisation des messages texte

Si vous recevez un message texte pendant un appel, l'icône Message ( $\Box$ ) s'affiche et le témoin de service clignote à l'écran. Vous pouvez [utiliser le m](#page-91-0)enu **Messages texte** (**menu 2.1**) pour lire et écrire des messages texte. Voir la rubrique «Messages texte» à la page 61.

# Appel en attente

Vous pouvez répondre à un autre appel pendant un appel en cours, si votre réseau offre ce service et si vous avez réglé l'option **Appel en attente** (**menu 3.3.1**) à **Activé**. Voir la rubrique «Appel en attente» à la page 84.

#### Pour répondre à un autre appel pendant un appel en cours:

- 1. Appuyer sur **contra pour répondre à l'autre appel.** Le premier appel est automatiquement mis en attente.
- 2. Pour alterner entre les deux appels, appuyer sur **Alterner**.
- 3. Pour mettre fin à l'appel mis en attente, appuyer sur **Options** et choisir l'option **Fin attente**.

Pour mettre fin à l'appel en cours, appuyer sur  $\sim 0$ .

# Pour faire un appel conférence

Un appel conférence est un service réseau qui permet à un maximum de six personnes de participer simultanément à un appel.

**Nota** : Communiquer avec votre fournisseur de service pour savoir si ce service est disponible sur le réseau.

#### Pour faire un appel conférence

- 1. Appeler normalement le premier participant.
- 2. Appeler le deuxième participant de la manière habituelle. Le premier est automatiquement mis en attente.
- 3. Pour joindre le premier participant à l'appel conférence, appuyer sur **Options** et choisir l'option **Joindre**. Appuyer sur **OK**.
- 4. Pour ajouter une nouvelle personne à l'appel conférence, appeler cette personne et appuyer sur **Options**. Choisir l'option **Joindre** et appuyer sur **OK**.

Vous pouvez ajouter des personnes qui vous appellent à l'appel conférence en répondant à l'appel et en appuyant sur **Options**, puis sur **Joindre**.

#### Pour tenir une conversation en privé avec un participant

1. Appuyer sur **Options** et choisir **Sélect un**. Appuyer sur **OK**.

La liste des participants à l'appel s'affiche.

- 2. Choisir la personne voulue avec la touche de navigation du haut ou du bas et appuyer sur **Sélect** ou sur .
- 3. Quand l'option **Privé** est surlignée, appuyer sur **OK**. Vous pouvez maintenant parler en privé avec cette personne sans quitter l'appel
- 4. Pour revenir à l'appel conférence, appuyer sur **Options**, et choisir **Joindre**. Appuyer sur **OK**.

Tous les participants à l'appel conférence peuvent maintenant s'entendre les uns les autres.

#### Pour retirer un participant

1. Appuyer sur **Options** et choisir **Sélect un**. Appuyer sur **OK**.

La liste des participants à l'appel s'affiche.

- 2. Choisir la personne voulue avec la touche de navigation du haut ou du bas et appuyer sur **Sélect** ou sur .
- 3. Choisir l'option **Retirer** avec la touche de navigation du bas et appuyer sur **OK**. Ce participant est retiré de l'appel, mais vous pouvez continuer de parler avec les autres participants.
- 4. Pour mettre fin à l'appel conférence, appuyer sur  $\blacksquare$

# <span id="page-53-1"></span>Entrée de texte

Quand vous utilisez le téléphone, vous avez souvent à entrer du texte, comme pour sauvegarder un nom dans le répertoire, créer un message d'accueil personnel ou planifier des événements dans le calendrier. Vous pouvez entrer des caractères alphanumériques avec le clavier du téléphone. Celui-ci vous propose les modes d'entrée de texte suivants:

- ♦**Mode T9:** Ce mode vous permet d'entrer des mots avec une seule frappe par lettre. Chaque touche du clavier possède plus d'une lettre. Par exemple, quand vous appuyez une fois sur **5**, la lettre J, K ou L s'affiche. Le mode T9 compare automatiquement vos frappes à un dictionnaire linguistique interne pour déterminer le bon mot, ce qui demande moins de frappes que le mode alphabétique traditionnel.
- ♦**Mode alphabétique:** Ce mode vous permet d'entrer des lettres en appuyant jusqu'à quatre fois sur les touches marquées des lettres que vous voulez entrer, jusqu'à ce que la bonne lettre s'affiche.
- ♦**Mode chiffres:** Ce mode vous permet d'entrer des chiffres.
- ♦**Mode symboles:** Ce mode vous permet d'entrer divers symboles et caractères spéciaux.

## <span id="page-53-0"></span>Pour changer de mode d'entrée de texte

Quand vous êtes dans un champ permettant l'entrée de caractères, vous verrez l'icône du mode d'entrée de texte à l'écran:

#### **Exemple**: Rédaction d'un message texte

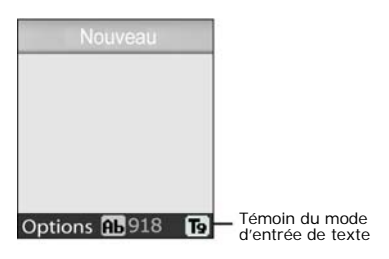

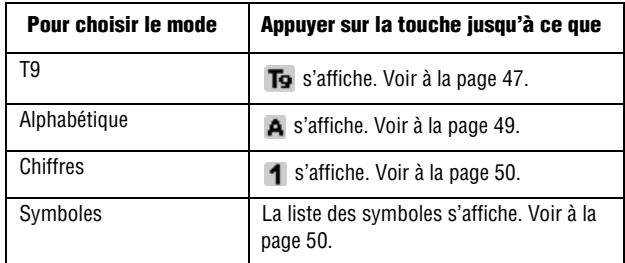

# Utilisation du mode T9

Le mode T9 est un mode d'entrée de texte intuitive qui vous permet d'entrer un caractère à l'aide de frappes uniques, s'appuyant sur l'usage d'un dictionnaire intégré. Le téléphone choisira le mot le plus vraisemblable selon les lettres que vous tapez.

#### Pour entrer un mot en mode T9:

1. Une fois en mode T9, entrer un mot en utilisant les touches 2 à N'appuyer qu'une seule fois sur chaque touche pour une lettre.

Exemple: Pour entrer «Bonjour» en mode T9, appuyer sur 2, 6, 6, 5, 6, 8 et 7.

Le mot que vous tapez s'affiche à l'écran. Il peut changer après chaque lettre tapée.

- 2. Entrer le mot au complet avant de modifier ou d'effacer les frappes.
- 3. Si le mot est bon, passer à l'étape 4.

Si le mot affiché n'est pas le bon, appuyer sur **0** ou sur la touche du haut ou du bas pour afficher d'autres choix de mots.

4. Appuyer sur la touche **#** pour insérer une espace, puis commencer à entrer le mot suivant.

#### Pour ajouter un nouveau mot au dictionnaire T9:

- 1. Après avoir appuyé sur les touches correspondant au mot à ajouter, appuyer sur le **0** ou sur la to[uche du b](#page-56-0)as pour afficher les autres mots possibles.
- 2. Quand vous appuyer sur le **0** ou la touche du bas au dernier mot possible, l'écran affiche **Ajouter** sur la ligne du bas. Appuyer sur la touche **Ajouter**.
- 3. Au besoin, effacer le mot avec la touche **C** et entrer le bon mot avec le mode alphabétique. Voir à la page 49.
- 4. Appuyer sur **OK**.

Le mot est ajouté au dictionnaire T9 et devient le premier mot associé aux frappes correspondantes.

- ♦Pour entrer des points, des tirets ou des apostrophes, appuyer sur la touche **1**. Le mode T9 applique des règles de grammaire pour s'assurer de l'utilisation de la bonne ponctuation.
- ◆ Pour changer de casse en mode T9, utiliser la touche **\***. Il existe trois casses: majuscule à la première lettre (**AL**), verrouillage de majuscules ( $\rho$ B) et bas de casse ( $\rho$ B)

♦Vous pouvez déplacer le curseur avec les touches de navigation de gauche et de droite. Pour effacer des lettres, appuyer sur **C**. Maintenir enfoncée la touche **C** pour effacer tout l'écran.

## <span id="page-56-0"></span>Utilisation du mode alphabétique

Entrer votre texte avec les touches 1 à 0.

- 1. Appuyer sur la touche de la lettre voulue.
	- •Une fois pour la première lettre
	- •Deux fois pour la deuxième lettre
	- •Et ainsi de suite
- 2. Choisir les autres lettres de la même manière.

**Nota** : Le curseur se déplace vers la droite quand vous appuyez sur une touche différente. Lorsque vous entrez la même lettre deux fois ou une lettre différente sur la même touche, attendre quelques secondes que le curseur se déplace vers la droite, puis choisir la lettre suivante.

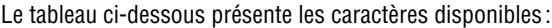

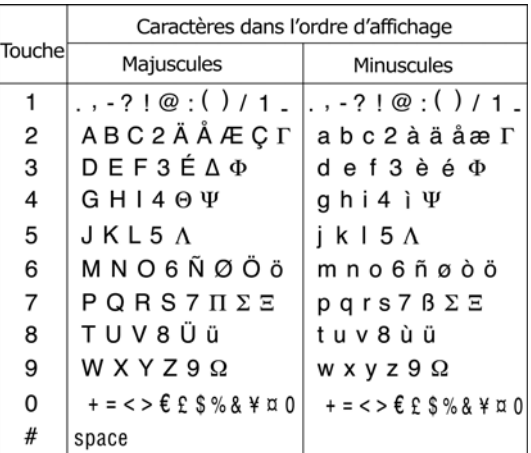

 $\bullet$  Pour changer de casse en mode alphabétique, utiliser la touche  $\ast$ . Il existe trois casses: majuscule à la première lettre  $\left( \right)$  and  $\left)$ , verrouillage de majuscules  $(a_b)$  et bas de casse  $(a_b)$ .

♦Vous pouvez déplacer le curseur avec les touches de navigation de gauche et de droite. Pour effacer des lettres, appuyer sur la touche **C**. Maintenir enfoncée la touche **C** pour effacer tout l'écran.

# Utilisation du mode chiffres

Le mode Chiffres vous permet d'insérer des chiffres dans un message texte à l'aide des touches numériques.

# <span id="page-57-0"></span>Utilisation du mode symboles

Le mode symbole vous permet d'insérer des symboles dans un message texte.

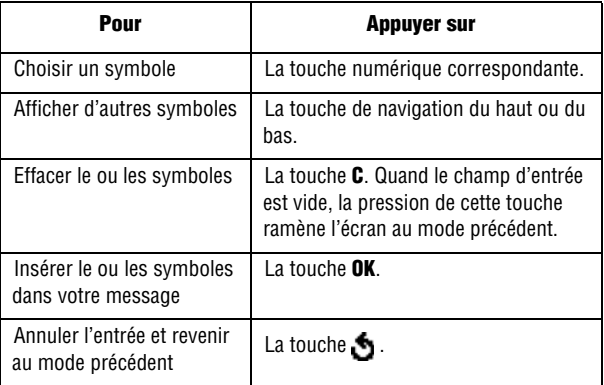

# Utilisation des menus

La touche de navigation de votre téléphone vous permet de défiler rapidement et aisément dans les menus. La barre de défilement à la droite du menu vous montre votre position dans les menus en tout temps.

- ♦Pour vous déplacer dans un menu, appuyer sur la touche de navigation du haut ou du bas. S'il s'agit d'un menu de premier niveau, comme le menu Réglages tél., vous pouvez également passer au menu suivant avec la touche de navigation.
- ♦À mesure que vous vous déplacer dans le menu, les options sont surlignées. Choisir une option numéroté en appuyant simplement sur la touche numérique correspondante au clavier. Vous pouvez aussi choisir une option en la surlignant et en appuyant sur **Sélect**, la touche de navigation de droite ou du centre.

#### Pour accéder à une fonction de menu

- 1. En mode veille, appuyer sur **Menu** pour accéder au mode Menu. À partir du menu, faire ce qui suit:
	- ♦Utiliser la touche de navigation du haut ou du bas pour atteindre un menu principal, le menu **Réglages tél.**, par exemple. Appuyer sur **Sélect**, la touche de navigation du centre ou celle de droite pour ouvrir le menu.
	- ♦Appuyer sur la touche **#** à côté de l'option de menu désirée. Par exemple, pour Réglages tél., appuyer sur **9**.
- 2. Si le menu comporte des sous-menus, **Langue**, par exemple, vous pouvez y accéder avec les touches de navigation du haut ou du bas et en appuyant sur **Sélect**, la touche de navigation du centre ou celle de droite.

Si le menu choisi comporte d'autres options, répéter cette étape.

<span id="page-59-0"></span>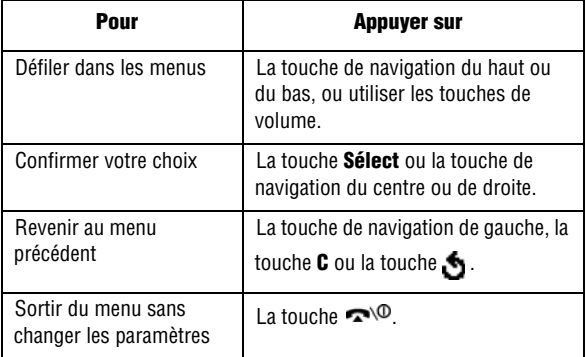

## Liste des fonctions des menus

La liste suivante montre la structure des menus disponibles et indique le numéro affecté à [chaque](#page-65-0) option et la page où vous trouverez une description de chaque fonction.

**Nota** : Si vous utilisez une carte **SIM AT** qui offre des services additionnels, le menu de la carte **SIM AT** s'affiche quand vous appuyez sur la touche **Menu** pour passer au mode Menu. Voir les détails dans les instructions de votre carte SIM.

#### **1. Appels récents (voir à la page 58)**

- 1. Appels manqués
- 2. Appels reçus
- 3. Appels faits
- 4. Supp tous
	- 1. Tous appels
	- 2. Appels manqués
	- 3. Appels reçus
	- 4. Appels faits
- 5. Durée appel
	- 1. Dernier appel
	- 2. Total app faits
	- 3. Total app reçus
	- 4. R-A-Z minuteries

#### **2. Messagerie (voir à la page 61)**

- 1. Messages texte
	- 1. Boîte de réception
	- 2. Boîte d'envoi
	- 3. Nouveau
	- 4. Messages préenregistrés
	- 5. Réglages
		- 1. Configuration 1
		- 2. Rég. commun
	- 6. Supp tous
	- 7. État mémoire
	- 8. Diffusion
		- 1. Lecture
			- 2. Réception
			- 3. Liste codes
			- 4. Langue
- 2. Messages photo
	- 1. Boite de réception
	- 2. Boîte d'envoi
	- 3. Télécharg graphiques
	- 4. Brouillon
	- 5. Nouveau
	- 6. Messages préenregistrés
	- 7. Supp tous
	- 8. État mémoire
	- 9. Configuration
		- 1. Rapport livraison
		- 2. Accusé lecture
		- 3. Téléchargement auto
		- 4. Réception message
		- 5. Date d'expiration
		- 6. Heure de livraison
		- 7. Priorité
- 8. Rapport autorisé
- 9. Durée page
- 0. Profil MMS
- 3. Autoriser messages
	- 1. Boîte de réception
	- 2. Réception
	- 3. Supp tous
- 4. Messagerie voc
	- 1. Appeler messagerie vocale
	- 2. Numéro messagerie vocale

#### **3. Services réseau (voir à la page 82)**

- 1. Renvoi d'appel
	- 1. Renvoi inconditionnel
	- 2. Occupé
	- 3. Pas de réponse
	- 4. Inaccessible
	- 5. Tout annuler
- 2. Interdiction d'appel
	- 1. Tous app sortants
	- 2. International
	- 3. Internationaux sauf origine
	- 4. Tous app entrants
	- 5. Appels entrants en déplacement
	- 6. Tout annuler
	- 7. Changer le mot de passe
- 3. Appel en attente
	- 1. Appels vocaux
	- 2. Appels données
	- 3. Tout annuler
- 4. Sélection réseau
	- 1. Automatique
	- 2. Manuel
- 5. ID appelant
	- 1. Prédéfini
	- 2. Masquer n°
	- 3. Envoyer n°
- 6. Groupe fermé

#### **4. Appareil-photo (voir à la page 88)**

- 1. Prendre photos
- 2. Voir album en ligne
- 3. Mes photos
- 4. Supp tous
- 5. État mémoire

#### **5. Services médias (voir à la page 95)**

- 1. Télécharger sonneries
- 2. Télécharger jeux
- 3. Télécharger graphiques
- 4. Voir album en ligne
- 5. Navigate Home

#### **6. Sonneries (voir à la page 97)**

- 1. Sonneries
- 2. Volume
- 3. Télécharger sonneries
- 4. Type alarme
- 5. Tonal clavier
- 6. Tonal message
	- 1. Tonalité SMS
	- 2. Tonalité SMS-CB \*
	- 3. Tonal mess multmed
- 7. Tonalité rabat
- 8. Marche/arrêt
- 9. Alarme appel
- 10. Tonalités supplémentaires

#### **7. Applications (voir à la page 101)**

- 1. Réveil
	- 1. Réveil unique
	- 2. Réveil quotidien
	- 3. Réveil matin
	- 4. Désactiver alarme
	- 5. Activation auto
- \*. Ne s'affiche que si ce service est offert par la carte SIM.
- 2. Calendrier
- 3. Heure et date
	- 1. Régler heure
	- 2. Régler date
	- 3. Heure mondiale
	- 4. Format heure
		- 5. Mise à jour auto
- 4. Calculatrice
- 5. Liste de tâches
- 6. Mémo vocal
	- 1. Enregistrer
	- 2. Liste voix
	- 3. Supp tous
	- 4. État mémoire
- 7. Taux de change
- 8. Appl SIM

#### **8. Loisirs et sonneries (voir à la page 112)**

- 1. Sonneries
- 2. Jeux
- 3. Graphiques
- 4. Aller à Internet
	- 1. GoRogers
	- 2. Réglages
	- 3. Vider la cache
- 5. Supp tous
- 6. État mémoire

#### **9. Réglages tél (voir à la page 121)**

- 1. Affichage
	- 1. Fond d'écran
	- 2. Écran externe
	- 3. Style de menu
	- 4. Télécharg graphiques
	- 5. Rétroéclairage
	- 6. Témoin service
	- 7. Logo
- 2. Message d'accueil
- 3. Mon numéro
- 4. Langue
- 5. Sécurité
	- 1. Vérifier NIP
	- 2. Changer NIP
	- 3. Verrouiller téléphone
	- 4. Changer mot de passe
	- 5. Confidentialité
	- 6. Verrouillage SIM
	- 7. Mode FDN\*
	- 8. Changer NIP2\*
- 6. Réglages supplémentaires
	- 1. Recomp auto
	- 2. Ouvrir pour [répondre](#page-36-0)
	- 3. Toutes touches
- 7. Raccourci
	- 1. Touche bas
	- 2. Touche droite
	- 3. Touche gauche
- 8. Réinit. Réglages

#### **Répertoire (voir à la page 29)**

- 1. Rechercher
- 2. Nouvelle entrée
- 3. Recherche groupe
- 4. Modifier groupe
- 5. Compo rapide
- 6. Supp tous
- 7. État mémoire
- 8. SDN\*

<sup>\*.</sup> Ne s'affiche que si ce service est offert par la carte SIM.

# <span id="page-65-0"></span>Appels récents

Dans ce menu, vous pouvez:

- ♦Voir les appels que vous avez manqués, reçus ou faits
- ♦Voir la durée des appels que vous avez faits ou reçus
- ♦Vérifier votre boîte vocale

**Nota** : Vous pouvez accéder aux trois types de compteur d'appels en appuyant sur en mode veille.

# Appels manqués

Cette option vous permet de voir les 20 derniers appels auxquels vous n'avez pas répondu. Utiliser les touches de navigation pour parcourir les numéros dans la liste et appuyer sur la touche **Sélect** pour voir les détails de l'appel choisi.

Le numéro et le nom (s'il est disponible) s'affichent avec la date et l'heure de réception de l'appel.

#### Appuyer sur **Options** pour:

- ♦Modifier le numéro (si disponible) et le composer ou l'enregistrer dans le répertoire.
- ♦Effacer l'appel de la liste
- ♦Vous pouvez aussi composer le numéro en appuyant sur la touche .

# Appels reçus

Cette option vous permet de voir les 20 derniers appels reçus.

♦Utiliser les touches de navigation pour parcourir les numéros dans la liste et appuyer sur la touche **Sélect** pour voir les détails de l'appel choisi. Le numéro et le nom s'affichent avec la date et l'heure de réception de l'appel.

Appuyer sur **Options** pour:

- ♦Modifier le numéro (si disponible) et le composer ou l'enregistrer dans le répertoire.
- ♦Effacer l'appel de la liste
- ♦Vous pouvez aussi composer le numéro en appuyant sur la touche .

# Appels faits

Cette option vous permet de voir les 20 derniers appels que vous avez faits. Le numéro et le nom s'affichent avec la date et l'heure de l'appel. Utiliser les touches de navigation pour parcourir les numéros dans la liste et appuyer sur la touche **Sélect** pour voir les détails de l'appel choisi.

Le numéro et le nom (s'il est disponible) s'affichent avec la date et l'heure de l'appel.

Appuyer sur **Options** pour:

- ♦Modifier le numéro (si disponible) et le composer ou l'enregistrer dans le répertoire.
- ♦Effacer l'appel de la liste
- ♦Vous pouvez aussi composer le numéro en appuyant sur la touche .

# Supprimer tous

Ce menu vous permet d'effacer tous les numéros enregistrés dans chaque compteur. Vois pouvez également supprimer tous les numéros d'un seul coup.

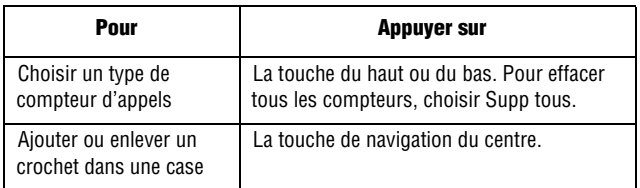

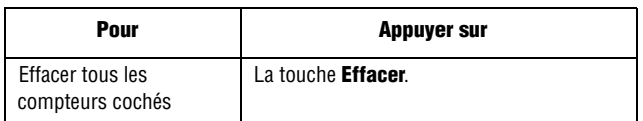

Lorsqu'un message de confirmation s'affiche, appuyer sur **Oui** pour confirmer.

# Durée appel

Ce menu affiche la durée des appels que vous avez faits et reçus.

**Nota** : Le temps réellement facturé pour les appels par votre fournisseur de service peut varier, selon les caractéristiques du réseau, comme l'arrondissement des minutes pour la facturation, etc.

Les options suivantes vous sont proposées:

- ♦**Dernier appel**: Durée du dernier appel.
- ♦**Total app faits** : Durée totale de tous les appels faits depuis la derniè[re réinitialisation de la minuterie](#page-132-0).
- ♦**Total app reçus** : Durée totale de tous les appels reçus depuis la dernière réinitialisation de la minuterie.
- ♦**R-A-Z minuteries** : Sert à remettre les minuteries d'appels à zéro. Vous devez d'abord entrer le mot de passe du téléphone, puis appuyer sur **OK**.

**Nota** : Le mot de passe est préréglé à 00000000 à l'usine. Pour en savoir davantage, voir la rubrique « Changer mot de passe » à la page 125.

# Messagerie

Vous pouvez envoyer et recevoir différents types de messages avec votre téléphone cellulaire.

- ♦La fonction **Messages texte** vous permet d'envoyer des messages texte à un autre téléphone cellulaire compatible aux messages texte.
- ♦Des **messages photo** peuvent être envoyés à une adresse de courriel ou à un autre téléphone cellulaire compatible aux messages multimédia. Les messages multimédia peuvent aussi contenir une pièce jointe de texte, graphique ou vocale.
- ♦La fonction **Autoriser messages** vous permet de recevoir automatiquement des mises à jour d'information utiles, comme les résultats sportifs, les prévisions météo et les cotes de la bourse.
- ♦L'option Messagerie vocale vous permet d'accéder à votre boîte vocale et de prendre vos messages vocaux.

# <span id="page-68-0"></span>Messages texte

Vous pouvez échanger (envoyer et recevoir) des messages texte avec d'autres téléphones cellulaires compatibles aux messages texte. Lorsque l'icône de message texte ( $\sum$ ) s'affiche, c'est que vous avez reçu de nouveaux messages texte. Quand la mémoire est pleine, un message d'erreur s'affiche, et vous ne pouvez recevoir de nouveaux messages texte. Utiliser l'option **Effacer** dans chaque boîte de message pour effacer les anciens messages.

**Nota** : Votre téléphone utilise le service de messages courts (SMS) pour envoyer et recevoir des messages texte. De plus, votre téléphone offre le service de messagerie enrichi (EMS) qui vous permet de joindre des images simples, des mélodies et des images animées à vos messages. Pour utiliser cette fonction, vous devez vous abonner au service de messagerie de votre fournisseur.

## Boîte de réception

La boîte de réception sert à archiver les messages que vous avez reçus. Une fois dans ce menu, la liste des messages s'affiche avec le numéro ou le nom de l'auteur, s'ils sont enregistrés dans votre répertoire.

- 1. Choisir un message avec la touche de navigation du haut ou du bas et appuyer sur **Voir** pour lire le contenu du message.
- 2. Pour parcourir le contenu du message, utiliser la touche de navigation du haut ou du bas.
- 3. Pour passer au message précéd[ent ou su](#page-68-0)ivant, appuyer sur  $*$  $ou$  $#$ .

Pendant la lecture d'un message, vous avez accès aux options suivantes en appuyant sur la touche **Options** :

- ♦**Effacer**: Permet d'effacer le message.
- ♦**Renvoi**: Permet d'envoyer le message. Pour savoir comment envoyer un message, voir à la page 61.
- ♦**Répondre**: Permet d'écrire un message texte pour répondre à l'auteur du message.
- ♦**Rappeler**: Permet de rappeler la personne.
- ♦**Sauv adresse**: Permet d'extraire du message texte le numéro de téléphone, l'adresse URL, les adresses de courriel ou les autres numéros de téléphone de la personne qui vous a envoyé le message.
- ♦**Vers téléphone**: Permet de déplacer le message de la carte SIM à la mémoire du téléphone. Cette option n'est disponible [que si vo](#page-72-0)us choisissez un message provenant de la carte SIM.
- ♦**Vers carte SIM**: Permet de déplacer le message de la mémoire du téléphone vers la carte SIM. Cette option n'est disponible que si vous choisissez un message provenant du répertoire.
- ♦**Sélectionner objets** : Permet d'enregistrer dans la mémoire de votre téléphone des objets multimédia comme des sons ou des images provenant du message. Vous pouvez ensuite utiliser ces articles dans vos propres messages. Voir les détails à la page 65.

### Boîte d'envoi

La boîte d'envoi sert à archiver les messages que vous avez envoyés ou que vous allez envoyer. Une fois dans ce menu, la liste des messages s'affiche avec le numéro ou le nom du destinataire, s'ils sont enregistrés dans votre répertoire.

- 1. Choisir un message avec la touche de navigation du haut ou du bas et appuyer sur **Voir** pour lire le contenu du message.
- 2. Pour parcourir le contenu du message, utiliser la touche de navigation du haut ou du bas.
- 3. Pour passer au message précédent ou suivant, appuyer sur  $*$  $ou$  $#$ .

Pendant la lecture d'un message, vous avez accès aux options suivantes en appuyant sur la touche **Options** :

- ♦**Effacer**: Permet d'effacer le message.
- ♦**Envoyer**: Permet d'envoyer/renvoyer le message.
- ♦**Sauv adresse:** Permet d'extraire du message texte le numéro du destinataire, l'adresse URL, les adresses de courriel ou les autres numéros de téléphone de la personne à qui vous envoyez le message.
- ♦**Vers téléphone**: Permet de déplacer le message de la carte SIM à la mémoire du téléphone. Cette option n'est disponible [que si vo](#page-72-0)us choisissez un message provenant de la carte SIM.
- ♦**Vers carte SIM**: Permet de déplacer le message de la mémoire du téléphone vers la carte SIM. Cette option n'est disponible que si vous choisissez un message provenant du répertoire.
- ♦**Sélectionner objets** : Permet d'enregistrer dans la mémoire de votre téléphone des objets multimédia comme des sons ou des images provenant du message. Vous pouvez ensuite utiliser ces articles dans vos propres messages. Voir les détails à la page 65.

#### Nouveau message

Utiliser ce menu po[ur écrire et envoyer un nouveau](#page-53-1) message texte.

**Nota** : Lorsque vous ajoutez des objets multimédia à votre message, le nombre de caractères que vous pouvez utiliser diminue.

### Pour créer un message texte simple

1. Rédiger votre message.

Voir la rubrique « Entrée de texte » à la page 46.

- 2. Une fois votre message écrit, appuyer sur **Options**. Les options suivantes vous sont proposées:
	- ♦**Envoyer seul**: Permet d'envoyer le message. Le message est effacé après l'envoi.
	- ♦**Sauv + envoyer**: Permet de conserver une copie du message, puis d'envoyer le message. Vous pouvez consulter le message dans la boîte d'envoi.
	- ♦**Sauv seul**: Permet de sauvegarder le message et de l'envoyer plus tard. Vous pouvez consulter le message dans la boîte d'envoi.

Pour en savoir davantage sur les options **Formater texte**, **Ajouter objets**, **Ajouter messages préenregistrés**, **Ajouter répert.**, **Ajouter langue**, voir ci-dessous la rubrique Pour créer un message avec des options.

3. Choisir Envoyer seul ou Sauv + envoyer et appuyer sur **Sélect**.

Si vous voulez simplement sauvegarder le message, choisir Sauv seul. Une fois le message sauvegardé, le téléphone revient au menu **Messages texte**.

4. Si vous sauvegardez le message, choisir la mémoire où il doit être sauvegardé et appuyer sur **OK**.
5. Entrer un numéro de destination et appuyer sur **OK**. Le message est envoyé.

**Nota** : Quand le téléphone ne réussit pas à envoyer le message, il vous demande si vous voulez réessayer. Appuyer sur **OK** pour confirmer. Sinon, appuyer sur **Quitter** pour revenir à l'écran de message.

#### Pour créer un message avec des options

- 1. Écrire votre message.
- 2. Appuyer sur la touche **Options**.
- 3. Choisir l'une des options suivantes avec la touche de navigation du haut ou du bas et appuyer sur **Sélect**.:
	- ♦**Formatage texte**: Permet de choisir le style du texte. Vous pouvez choisir la taille du texte (Normal, Grand et Petit), ainsi que les attributs Souligné et Barré. Ces attributs peuvent être combinés.
	- ♦**Ajouter objets** : Permet d'ajouter des sons, une mélodie, une image ou une animation à votre message. Choisir la catégorie d'article à ajouter. Dans chaque catégorie, vous pouvez choisir parmi différents articles déjà programmés ou choisir un article reçu d'une autre source, comme Internet ou d'autres téléphones.
	- ♦**Ajouter mess préenregistrés** : Permet d'ajouter à votre message un des neuf messages [préenre](#page-71-0)gistrés présenté dans ce menu (2.1.4). Voir les détails ci-dessous.
	- ♦**Ajouter répertoire**: Permet d'ajouter une entrée du répertoire à votre message. En choisir une dans la liste.
	- ♦**Langue**: Permet de changer la langue à utiliser en mode T9. Choisir la langue désirée.
- 4. Compléter le message et l'envoyer ou l'enregistrer en suivant les directives données à l'étape 2 à la page 64.

#### Messages préenregistrés

Ce menu vous permet de programmer jusqu'à cinq [messag](#page-50-0)es que vous utilisez le plus souvent. Choisir le message préenregistré désiré et appuyer sur la touche **Options**. Les options suivantes vous sont proposées:

♦**Modifier**: Permet d'écrire un nouveau [message o](#page-71-1)u de modifier le message choisi.

**Nota** : Pour en savoir davantage sur l'entrée de caractères, voir à la page 43.

- ♦**Envoyer mess** : Permet de retrouver un message préenregistré. Une fois le message complété, vous pouvez l'envoyer, l'enregistrer et l'envoyer, ou tout simplement le sauvegarder. Pour savoir comment envoyer un message, voir à la page 64.
- ♦**Effacer**: Permet de supprimer le message. On vous demande de confirmer votre choix en appuyant sur la touche **Oui**.

#### **Réglages**

Ce menu vous permet de configurer les renseignements de messagerie par défaut. Un groupe de configuration est un ensemble de paramètres nécessaires pour envoyer un message. Le nombre de groupes de configuration disponibles dépend de la capacité de votre carte SIM.

**Nota** : Les options de réglage disponibles dans ce menu dépendent de votre fournisseur de service.

- ♦**Configuration x** (où **x** est le numéro du groupe de réglages):
	- **Centre service**: Permet d'enregistrer ou de changer le numéro de votre centre de message, qui est requis quand vous envoyez un message. Vous devez obtenir ce numéro de votre fournisseur de service.
	- **Destination par déf**: Permet d'enregistrer le numéro de destination par défaut. Ce numéro s'affiche automatiquement à l'écran Destination quand vous créez un message.
- **Type par défaut**: Permet de choisir le type de message par défaut, soit **Texte**, **Fax**, **Courriel** ou **Téléavertisseur**. Le réseau peut convertir les messages dans le format choisi.
- **Valid par défaut**: Permet de choisir la durée d'enregistrement de vos messages texte au centre de messages pendant qu'il tente de les livrer.
- **Réglage nom**: Permet de donner un nom au groupe de paramètres que vous définissez.
- ♦**Régl commun**: Les options suivantes vous sont offertes:
	- **Chemin réponse**: Permet au destinataire de votre message de vous envoyer un message de réponse par votre centre de message, si ce service est offert par votre réseau.
	- **Rapports livraison**: Permet d'activer ou de désactiver la fonction de rapport. Quand cette fonction est activée, le réseau vous informe si votre message a été livré ou non.
	- **Sélect support réseau**: Permet de choisir entre **GSM** ou **GPRS**, selon votre réseau actuel.
	- **Type d'alphabet**: Permet de choisir entre **Alphabet GSM**, **Alphabet unicode** ou **Automatique**, selon votre réseau. Si vous choisissez l'option **uni-code** et que le téléphone de votre destinataire n'est pas compatible à cette option, le destinataire ne pourra pas lire votre message.

#### Supprimer tous

Ce menu vous permet d'effacer tous les messages texte dans chaque boîte de message. Vous pouvez également effacer tous les messages d'un seul coup.

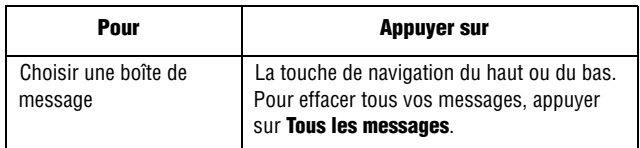

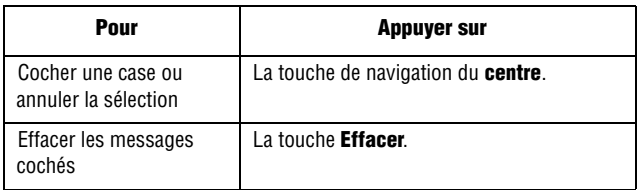

Lorsqu'un message de confirmation s'affiche, appuyer sur **Oui** pour confirmer.

#### État Mémoire

Ce menu indique le nombre de messages enregistrés dans

- ♦La carte SIM
- ♦La mémoire du téléphone
- ♦La mémoire CB (Cell Broadcast)

#### Diffusion

Ce service réseau vous permet de recevoir des messages texte sur différents sujets, comme la météo ou la circulation. Les messages CB (Cell Broadcast) s'affichent dès leur réception pourvu que:

- ♦Le téléphone soit en mode veille.
- ♦L'option **Réception** est **activée**.
- ♦Le canal de message est actif dans la liste des codes.

**Nota** : La disponibilité de ce menu dépend de votre carte SIM.

Les options suivantes vous sont proposées:

♦**Lecture**: Affiche les messages reçus. La boîte Volatile affiche les messages du réseau, mais perd leur contenu dès que le téléphone est fermé. Défiler dans le message avec les touches de navigation du haut et du bas. En lisant un message, appuyer sur **Enreg.** pour sauvegarder le message dans la boîte Archive pour consultation ultérieure.

♦**Réception**: Permet d'activer ou de désactiver la réception de messages diffusés sur le réseau.

- ♦**Liste codes** : Permet d'indiquer les codes à partir desquels vous voulez recevoir les messages diffusés. Les options suivantes vous sont offertes:
	- **Sélectionner**: Sert à activer ou désactiver des codes de la liste.
	- **Ajouter code**: Sert à entrer l'indicatif et le titre d'un nouveau code.
	- **Effacer**: Sert à retirer un code de la liste.
	- **Modifier**: Sert à modifier l'indicatif et le titre d'un code existant.
- ♦**Langue**: Permet de choisir la langue à utiliser pour les messages diffusés.

Veuillez vous renseigner auprès de votre fournisseur de service.

### <span id="page-76-0"></span>Messages photo

Ce menu vous permet d'envoyer et de recevoir des messages photo. En plus de contenir le texte familier des messages texte, les messages photo peuvent comporter des photos prises avec votre appareil-photo, ainsi que des enregistrements vocaux en direct. Cette fonction n'est disponible que si votre fournisseur de service l'offre.

**Nota** : Seuls les téléphones offrant les fonctions de messagerie multimédia peuvent envoyer et recevoir des messages multimédia. La messagerie photo fait appel au service MMS (service de messagerie multimédia).

#### Boîte de réception

#### Consultation d'un message quand vous le recevez

Quand vous recevez un nouveau message multimédia, l'écran affiche l'icône de messagerie photo (ER), ainsi qu'un avis et le numéro de l'expéditeur.

1. Appuyer sur **Voir** pour lire les renseignements sommaires au sujet du message, comme le numéro de l'expéditeur, la taille du message et le sujet.

Pour lire le message plus tard dans la boîte de réception, appuyer sur la touche Quitter.

- 2. Pour défiler dans les renseignements propres au message, utiliser la touche de navigation du haut ou du bas.
- 3. Appuyer sur **Options** pour utiliser les options suivantes:
	- ♦**Effacer**: Permet d'effacer le message.
	- ♦**Sauv adresse**: Permet d'extraire du message texte le numéro du destinataire, l'adresse URL, les adresses de courriel ou les autres numéros de téléphone de la personne à qui vous envoyez le message.
	- ♦**Vers telephone**: Permet de deplacer le message de la carte SIM à la mémoire du téléphone. Cette option n'est disponible que si vous choisissez un message provenant de la carte SIM.
	- ♦**[Vers c](#page-76-0)arte SIM**: Permet de déplacer le message de la mémoire du téléphone vers la carte SIM. Cette option n'est disponible que si vous choisissez un message provenant du répertoire.
	- ♦**Selectionner objets** : Permet d'enregistrer dans la mémoire de votre téléphone des objets multimédia comme des sons ou des images provenant du message. Vous pouvez ensuite utiliser ces articles dans vos propres messages. Voir les details à la page 69.
- 4. Pour lire le message, appuyer sur **Sélect** quand l'option Récupérer est surlignée.

Le téléphone retrouve le contenu du message dans le serveur et l'affiche.

- 5. Pour défiler dans le message, utiliser la touche de navigation du haut ou du bas.
- 6. Une fois terminé, appuyer sur la touche  $\rightarrow \infty$ .

#### Consultation d'un message reçu dans la boîte de réception

Quand vous ouvrez le menu de la boîte de réception (menu 2.2.1), les numéros de téléphone des expéditeurs s'affichent. Les icô[nes à](#page-83-0)  gauche vous indiquent le statut des messages.

 $\hat{\bowtie}$ : Messages qui ont été ouverts.

 $\boxtimes$ : Messages qui n'ont pas été ouverts.

1. Choisir un message dans la liste et appuyer sur **Sélect**.

Le message s'affiche et passe à la page suivante (s'il y en a une) après un certain temps. Pour régler cet intervalle, voir à la page 76.

- 2. Appuyer sur **OK** pour passer à l'écran de lecture du message.
- 3. Pour défiler dans le message, utiliser la touche de navigation du haut ou du bas.

Si le message comporte plus d'une page, utiliser les touches de navigation de gauche et de droite pour défiler dans les pages.

Pendant la lecture d'un message, vous pouvez choisir les options du message en appuyant sur la touche Options.

Si vous lisez un nouveau message, les options sont les mêmes que si vous lisez le message dès que vous le recevez. Voir à la page 69.

Quand vous consultez un message récupéré dans le serveur de messagerie photo, les options suivantes vous sont proposées:

- ♦**Effacer**: Pour effacer le message.
- ♦**Répondre**: Pour répondre à l'expéditeur en lui envoyant un message texte, multimédia ou vocal, selon le type de message reçu.
- ♦**Rappeler**: Pour rappeler l'expéditeur.
- ♦**Sauv adresse**: Vous permet d'extraire du message le numéro de téléphone, l'adresse de courriel, l'adresse URL ou les autres numéros de l'expéditeur.
- ♦**Envoyer**: Pour envoyer le message à une autre personne.
- ♦**Sauv photo**: Permet de sauvegarder dans votre téléphone une photo provenant du message. Ces photos sont sauvegardées dans le dossier Images (menu 9.1.4).
- ♦**Sauv son**: Permet de sauvegarder dans votre téléphone un son provenant du message. Ces sons sont sauvegardés dans le dossier Sons (menu 6.3).
- <span id="page-79-0"></span>♦**Information**: Affiche les renseignements à propos du message, comme le sujet, l'adresse de courriel ou le numéro de téléphone de l'expéditeur, la taille du message, l'identificateur de transaction, la catégorie de message, la version de message photo, l'adresse de courriel ou le numéro de téléphone du destinataire, la priorité et l'heure et la date de réception du message.

#### Boîte d'envoi

Quand vous ouvrez ce menu, la liste des messages photo envoyés ou sauvegardés s'affiche. Les icônes à gauche vous indiquent le statut des messages.

- **M**: Messages en cours d'envoi.
- $\mathbf{\mathbb{S}}$ : Messages envoyés.
- $\sqrt{2}$ : Messages que le téléphone n'a pu envoyer.
- **S**: Messages à envoyer.
- **D**: Messages dont l'envoi a été reporté.
- 1. Choisir un message dans la liste et appuyer sur **Sélect**.

Le message s'affiche et passe à la page suivante (s'il y en a une) après un certain temps. Pour régler cet intervalle, voir à la page 76.

2. Appuyer sur **OK** pour passer à l'écran de lecture du message.

Ou l'affichage passe automatiquement à l'écran de lecture.

3. Pour défiler dans le message, utiliser la touche de navigation du haut ou du bas.

Si le message comporte plus d'une page, utiliser les touches de navigation de gauche et de droite pour défiler dans les pages.

Pendant la lecture d'un message, vous pouvez choisir les options du message en appuyant sur la touche Options:

- ♦**Effacer**: Pour effacer le message.
- ♦**Sauv adresse**: Vous permet d'extraire du message le numéro de téléphone, l'adresse de courriel, l'adresse URL ou les autres numéros du destinataire.
- ♦**Envoyer**: Pour envoyer le message de nouveau.
- ♦**Modifier message**: Permet de modifier le contenu du message (son, photo ou texte).
- ♦**Information**: Affiche les renseignements à propos du message, comme le statut, le sujet, la taille du message, l'identificateur de transaction, la version de message photo et l'heure et la date d'envoi du message.

## Télécharg graphiques

Ce menu vous permet de télécharger de nouveaux fonds d'écran à partir du se[rveur de](#page-79-0) votre fournisseur de service. Suivre les instructions données en ligne.

### <span id="page-80-0"></span>Brouillon

Après avoir créé un message multimédia, vous pouvez le sauvegarder dans la boîte de message pour envoi ultérieur. Pour savoir comment consulter un message, voir la rubrique Boîte d'envoi à la page 72.

### Nouveau

Ce menu vous permet de créer un nouveau message photo multimédia et de l'envoyer à un ou plusieurs destinataires.

#### Création et envoi d'un message photo

1. Entrer le sujet de votre message et appuyer sur **OK**.

Pour l'entrée de texte, voir à la page 46.

- 2. Quand l'option Ajouter ici s'affiche, appuyer sur **Opt[ions](#page-95-0)** et ajouter le contenu au message à l'aide des options suivantes:
	- ♦**Ajouter texte**: Entrer le texte du message et appuyer sur **OK**.
	- ♦**Ajouter ma photo**: Vous permet d'ajouter une photo prise avec l'appareil-photo du téléphone. Choisir **Nouvelle photo** pour prendre une nouvelle photo, ou **Mes photos** (**menu 4.3**) pour ajouter une des photos enregistrées dans le téléphone. Pour savoir comment utiliser l'appareil-photo, voir à la page 88.
	- ♦**Ajouter image**: Vous permet d'ajouter une image sauvegardée dans le dossier **Graphiques** (**menu 8.3**). Choisir une image et appuyer sur **Sélect**. Il se peut que vous ne puissiez pas ajouter certaines images téléchargées si elles ne sont pas du bon format.
	- ♦**Ajouter son**: Permet d'ajouter un fichier sonore au message. Choisir **Enregistrer** pour enregistrer un nouveau mémo vocal, ou Liste de sons pour ajouter un des sons de la **Liste voix** (**menu 7.6.2**).
	- ♦**Envoi dans message**: Permet d'envoyer le message photo. Utiliser cette option quand vous avez fini de cre[er le mes](#page-83-0)sage.
	- ♦**Envoi à album en ligne**: Permet d'envoyer la photo a votre album en ligne.
	- ♦**Sauvegarder**: Sauvegarde le message dans la boîte **Brouillon** (**menu 2.2.4**) ou **Messages préenregistrés** (**menu [2.2.6](#page-83-1)**) pour utilisation ultérieure. Cette option est activée quand vous ajoutez un contenu au message.
	- ♦**Réglages** : Permet de modifier les paramètres du message. Voir les détails de chaque option de réglage à la page 76. Une fois les paramètres changés, appuyer sur  $\bullet$  ou sur la touche **C** pour revenir à l'écran des options.
	- ♦**Ajouter destination**: Permet d'entrer des numéros ou des adresses de destination. Voir les étapes 6 à 11 à la page 76. Une fois les destinations ajoutées, appuyer sur  $\bullet$  ou sur la touche **C** pour revenir à l'écran des options.
	- ♦**Aperçu**: Permet de voir votre message tel qu'il sera affiché sur le téléphone des destinataires.

Vous pouvez ajouter du texte, une image ou un fichier sonore une fois pour chaque page.

3. Répéter l'étape 2 jusqu'à ce que vous ayez terminé le message.

Pour changer les articles ajoutés, utiliser la touche de navigation du haut ou du bas pour en choisir un et appuyer sur Options. Les options suivantes vous sont proposées :

**Nota** : Les options ci-dessous varieront selon que l'élément que vous avez choisi est du texte, une image, un son ou le champ Page.

- ♦ **Modifier texte/photo/son**: Permet de changer le texte ou de remplacer la photo ou le mémo vocal par un autre.
- ♦**Ajouter page**: Vous permet d'ajouter d'autres pages. Après l'ajout d'une page, l'écran affiche le nombre de pages courant et l'espace mémoire utilisé par la page. Pour passer d'une page à l'autre, utiliser la touche de navigation de gauche ou de droite dans l'écran de message.
- ♦**Effacer**: Supprime l'élément dans le message.
- ♦**Durée**: Permet de régler l'heure de départ et la durée de présentation de l'image ou du fichier sonore dans l'écran de message. Une fois le message ouvert, l'écran affiche l'article après un intervalle précis dans **Régler heure début** et passe à l'article suivant apres un intervalle précis dans **Régler durée**.
- ♦**Envoyer dans message**: Permet d'envoyer le message.
- ♦**Envoi a album en ligne**: Permet d'envoyer la photo a votre album en ligne.
- ♦**Sauvegarderr**: Sauvegarde le message dans la boîte **Brouillon** (**menu 2.2.4**) ou **Messages préenregistrés** (**menu 2.2.6**) pour utilisation ultérieure.
- ♦**Réglages** : Permet de modifier les paramètres du message. Voir les détails de chaque option de réglage à la page 79.
- ♦**Ajouter destination**: Permet d'entrer des numéros ou des adresses de destination. Voir les étapes 5 à 8 ci-dessous.
- ♦**Aperçu**: Permet de voir votre message tel qu'il sera affiché sur le téléphone des destinataires.
- 4. Une fois le message crée, choisir **Envoi dans message** et appuyer sur **Select**.
- 5. Choisir le type de destination À, Cc ou Cci et appuyer sur **Sélect**.
- <span id="page-83-1"></span>6. Choisir une des options suivantes et appuyer sur **Sélect**:
	- ♦**N° de téléphone**: Pour entrer le numéro de téléphone de votre choix.
	- ♦**Adresse courriel**: Pour entrer l'adresse de courriel de votre destinataire.
	- ♦**Répertoire**: Pour retrouver un numéro dans votre répertoire.
- 7. Entrer un numéro de téléphone, une adresse de courriel ou un numéro dans le répertoire. Une fois le bon numéro entré ou récupéré, appuyer sur **OK**.
	- ♦Pour ajouter une destination, appuyer sur **Sélect** quand l'option Ajouter une destination est surlignée. Répéter la procédure à partir de l'étape 4.
	- ♦Si vous voulez changer les destinations, en choisir une et appuyer sur **Sélect**. Vous pouvez alors changer ou supprimer la destination.
	- ♦Pour entrer des numéros ou des adresses supplémentaires aux autres types de destination, appuyer sur **C** ou sur  $\bullet$  et répéter les étapes 5 et 6.

Vous pouvez entrer jusqu'à 10 destinations pour chacune des options À, Cc et Cci.

8. Une fois les destinations entrées, choisir **Envoyer** et appuyer sur **Sélect**.

Le téléphone envoie votre message.

#### <span id="page-83-0"></span>Utilisation des options de réglage du message

Quand vous choisissez Réglages dans les options d'écriture, les options suivantes vous sont proposées:

- ♦**Rapport livraison**: Quand cette option est activée, le réseau vous dit si votre message a été livré ou non.
- ♦**Accusé lecture**: Quand cette option est activée, votre téléphone envoie au destinataire une demande de réponse avec votre message.
- ♦**Date d'expiration**: Permet de choisir la durée pendant laquelle vos messages seront conservés au centre de message après leur envoi.
- ♦**Heure livraison:** Permet de programmer l'heure d'envoi de vos messages.
- ♦**Priorité**: Permet de définir le niveau de priorité de vos messages.

#### Messages préenregistrés

Ce menu comprend les messages que vous avez sauvegardés comme messages préenregistrés et que vous pouvez réutiliser dans de nouveaux messages.

- 1. Utiliser les touches de navigation du haut et du bas pour défiler dans la liste des me[ssages pr](#page-80-0)éenregistrés.
- 2. Une fois le message voulu surligné, appuyer sur **Sélect**.
- 3. Appuyer sur **OK** pour utiliser les options suivantes, sinon l'écran affichera automatiquement les options après un intervalle donné:
	- ♦**Modifier**: Permet d'envoyer un message en utilisant le message préenregistré. Pour savoir comment envoyer un message, voir à la page 73.
	- ♦**Effacer**: Permet d'effacer le message. Le téléphone vous demande de confirmer l'effacement en appuyant sur la touche **Oui**.
- 4. Appuyer sur  $\mathbb{R}^{\setminus 0}$  pour revenir au mode veille.

#### Supprimer tous

Ce menu vous permet d'effacer tous les messages multimédia dans chaque boîte de message. Vous pouvez également effacer tous les messages d'un seul coup.

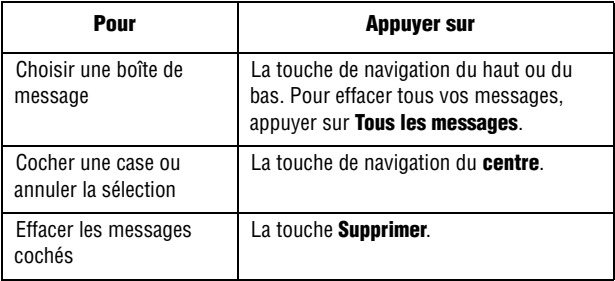

Lorsqu'un message de confirmation s'affiche, appuyer sur **Oui** pour confirmer.

#### État Mémoire

Cette option vous permet de vérifier l'espace mémoire utilisé et l'espace mémoire restant pour les messages multimédia. L'affichage indique l'espace total, y compris l'espace libre et l'espace occupé. Il montre également l'espace mémoire utilisé par chaque boîte de message quand vous appuyez sur **Suivant**.

#### **Configuration**

Cette option vous permet de modifier les paramètres par défaut pour l'envoi et la réception de messages multimédia.

Messagerie

Les options suivantes vous sont proposées:

- ♦**Rapport livraison**: Quand cette option est activée, le réseau vous dit si votre message a été livré ou non.
- ♦**Accusé lecture**: Quand cette option est activée, votre téléphone envoie au destinataire une demande de réponse avec votre message.
- ♦**Téléchargement auto:** Vous permet de programmer le téléphone pour qu'il vérifie l'arrivée de nouveaux messages dans le serveur de messages photo sans notification. Quand cette option est activée, le téléphone récupère automatiquement les nouveaux messages dans le serveur, et dès que vous recevez un nouveau message, vous pouvez utiliser d'autres options pendant la lecture. Voir les détails sur ces options à la page 71.
- ♦**Réception message:** Permet de préciser la catégorie de messages que vous désirez recevoir.
- ♦**Date d'expiration**: Permet de choisir la durée pendant laquelle vos messages seront conservés au centre de message après leur envoi.
- ♦**Heure livraison**: Permet de programmer un délai avant l'envoi de vos messages.
- ♦**Priorité**: Permet de définir le niveau de priorité de vos messages.
- ♦**Rapport autorisé:** Quand cette option est activée, l'expéditeur d'un nouveau message reçoit un rapport de livraison du réseau.
- ♦**Durée page:** Permet de régler la durée pendant laquelle une page d'un message reçu est affichée dans l'écran de présentation des messages. Après un intervalle donné, l'affichage passe automatiquement à la page suivante.

#### Profil du MMS

Ce menu vous permet de configurer les différents paramètres réseau dont vous avez besoin pour l'envoi ou la réception de messages photo.

**Nota** : Si vous changez les paramètres MMS avant de vérifier auprès de votre fournisseur de service, il se pourrait que la fonction MMS ne fonctionne pas bien.

Les options suivantes vous sont proposées pour chaque profil:

- ♦**Nom du profil**: Pour entrer un nom que vous désirez assigner au serveur MMS.
- ♦**URL de connexion**: Sert à entrer l'adresse URL de votre serveur MMS.
- ♦**Sécurité**: Sert à choisir un mode de transmission de données. Choisir Sécurisé pour protéger vos données contre les accès non autorisés. Autrement, choisir Non sécurisé.
- ♦**Adresse IP**: Sert à entrer l'adresse de passerelle nécessaire pour la connexion au serveur MMS.
- ♦**Nom utilisateur**: Sert à entrer le nom d'utilisateur nécessaire pour la connexion au serveur MMS.
- ♦**Mot de passe**: Sert à entrer le mot de passe nécessaire pour la connexion au serveur MMS.
- ♦**APN**: Sert à entrer le nom de point d'accès utilisé pour l'adresse du serveur MMS.

Pour obtenir de plus amples détails, consulter votre fournisseur de service.

### Autoriser messages

Dans ce menu, vous pouvez recevoir des messages web du serveur et y accéder. Les options suivantes vous sont proposées:

- ♦**Boîte de réception**: Permet de lire les messages reçus du serveur web.
- ♦**Réception**: Permet de programmer le téléphone pour qu'il reçoive ou non des messages web.
- ♦**Supprimer tous** : Permet d'effacer tous les messages web.

### Messagerie vocale

Ce menu vous permet d'avoir accès à votre messagerie vocale, si votre réseau offre ce service.

Les options suivantes vous sont offertes:

♦**Appeler messagerie vocale**: Avant d'utiliser la messagerie vocale, vous devez entrer le numéro du serveur de messagerie que vous fournisseur de service vous a remis; voir l'option **2.4.2**. Vous pouvez alors choisir cette option et appuyer sur **OK** pour prendre vos messages. Vous pouvez accéder rapidement à votre serveur de messagerie en maintenant enfoncée la touche **1** en mode veille.

♦**Numéro messagerie vocale**: Vous permet de changer le numéro du serveur de messagerie vocale, si nécessaire.

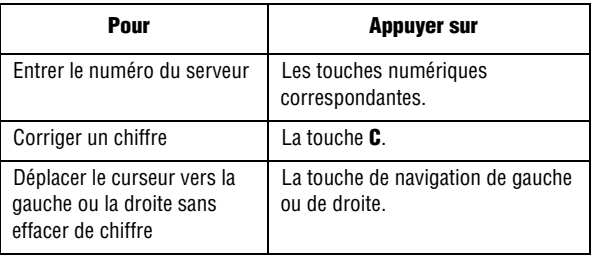

**Nota :** La messagerie vocale est une fonction de réseau. Demander les détails à votre fournisseur de service.

# Services réseau

### Renvoi d'appel

Ce service vous permet de réacheminer les appels entrants vers un autre numéro de téléphone de votre choix.

Par exemple, vous aimeriez acheminer vos appels d'affaires à un collègue pendant vos vacances.

Vous pouvez utiliser les options suivantes pour réacheminer vos appels vocaux et(ou) de transmission de données:

- ♦**Renvoi inconditionnel**: Tous les appels sont réacheminés.
- ♦**Occupé**: Les appels sont réacheminés quand vous êtes déjà au téléphone.
- ♦**Pas de réponse**: Les appels sont réacheminés quand vous ne répondez pas au téléphone.
- ♦**Inaccessible**: Les appels sont réacheminés quand vous n'êtes pas dans une zone couverte par votre fournisseur de service.

♦**Tout annuler**: Toutes les options de renvoi d'appel sont annulées. Pour programmer vos options de renvoi d'appel:

- 1. Choisir le type de renvoi d'appel en appuyant sur la touche de navigation du haut ou du bas et appuyer sur **Sélect**.
- 2. Choisir le type d'appel (vocal ou données) à réacheminer en appuyant sur la touche de navigation du haut ou du bas et appuyer sur **Sélect.**

L'état courant s'affiche. Si l'option a déjà été programmée, le numéro auquel les appels sont renvoyés s'affiche.

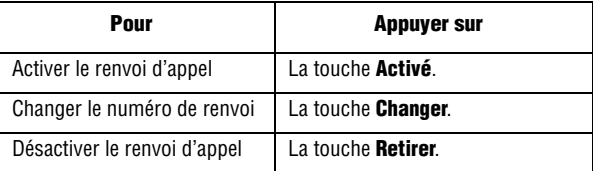

3. Entrer le numéro auquel les appels doivent être réacheminés et appuyer sur **OK**.

Pour entrer un code international, appuyer sur **0** jusqu'à ce que le signe **+** s'affiche.

Le téléphone envoie les paramètres au réseau, et l'accusé de réception du réseau s'affiche.

Pour désactiver tous les paramètres de renvoi d'appel, appuyer sur **Tout annuler**.

### Interdiction d'appel

Le service d'interdiction d'appel vous permet de restreindre l'exécution ou la réception de différents types d'appel. Par exemple, vous pouvez interdire l'exécution d'appels vocaux à des numéros de téléphone internationaux. Pour chaque option, vous pouvez restreindre les appels vocaux ou de données.

Les options d'interdiction d'appel suivantes vous sont proposées :

- ♦**Tous app sortants:** Aucun appel ne peut être fait.
- ♦**International**: Aucun appel international ne peut être fait.
- ♦**Internationaux sauf origine**: Empêche les appels internationaux, sauf ceux à la maison.
- ♦**Tous app entrants** : Aucun appel ne peut être reçu.
- ♦**Appels entrants en déplacement**: Bloque tous les appels entrants quand vous êtes à l'écranger.
- ♦**Tout annuler**: Annule toutes les options d'interdiction d'appel.
- ♦**Changer le mot de passe**: Permet de changer le mot de passe utilisé pour programmer les options d'interdiction d'appel.

Pour programmer les options d'interdiction d'appel:

- 1. Choisir le type d'appels que vous voulez interdire avec la touche de navigation du haut ou du bas et appuyer sur **Sélect**.
- 2. Indiquer si l'interdiction s'applique aux **appels vocaux** ou aux **appels données**, puis appuyer sur **Sélect**

L'écran vous dit si l'interdiction d'appel est activée ou désactivée.

- 3. Activer ou désactiver l'interdiction d'appel en appuyant sur la touche **Activer** ou **Désactiver**.
- 4. Entrer le mot de passe du téléphone. Pour en savoir davantage sur le mot de passe de votre téléphone, voir la rubrique « Changer mot de passe» à la page 125.
	- ♦Pour revenir à l'écran précédent, appuyer sur **Quitter**.
	- ♦Vous pouvez aussi désactiver toutes les interdictions d'appel en choisissant l'option **Tout annuler**.

### Appel en attente

Ce service vous informe quand une autre personne essaie de vous appeler pendant que vous êtes au téléphone.

Vous pouvez choisir des options d'appel en attente pour les appels vocaux et(ou) les appels données.

Pour programmer vos options d'appel en attente:

1. Choisir le type d'appels (vocal ou données) auxquels l'option d'appel en attente doit être appliquée avec la touche de navigation du haut ou du bas et appuyer sur **Sélect**.

L'écran vous informe si la fonction d'appel en attente est activée ou désactivée.

2. Vous pouvez activer ou désactiver la fonction d'appel en attente au besoin avec la touche **Activer** ou **Désactiver**.

Pour revenir à l'écran précédent, appuyer sur **Quitter**. Vous pouvez aussi désactiver tous les paramètres d'appel en attente en choisissant l'option **Tout annuler**.

### Sélection réseau

La fonction Sélection réseau vous permet de choisir automatiquement ou manuellement le réseau utilisé lorsque vous êtes en itinérance en dehors de votre zone locale de service.

**Nota** : Vous pouvez choisir un réseau autre que votre réseau local seulement s'il existe une entente d'itinérance valide entre les deux réseaux.

Pour programmer la sélection automatique ou manuelle du réseau en mode itinérance:

- 1. Quand l'option Sélection réseau est affichée, appuyer sur **Sélect**.
- 2. Utiliser la touche de navigation du haut ou du bas pour choisir votre option et appuyer sur **OK**.

Si vous choisissez Automatique, vous serez branché au premier réseau disponible quand vous entrerez en mode itinérance.

Si vous choisissez Manuel, le téléphone cherchera les réseaux disponibles. Passer à l'étape 3.

3. Appuyer sur la touche de navigation du haut ou du bas pour choisir votre réseau et appuyer sur **OK**.

Vous êtes maintenant branché à ce réseau.

### ID appelant

Cette fonction vous permet d'empêcher votre numéro de téléphone d'être affiché sur le téléphone de la personne que vous appelez.

**Nota** : Certains réseaux ne permettent pas à l'utilisateur de modifier cette fonction.

Les options suivantes vous sont offertes:

♦**Prédéfini**: Le paramètre par défaut défini par le réseau est utilisé.

♦**Masquer n°**: Votre numéro de téléphone ne s'affiche pas sur le téléphone de l'autre personne.

♦**Envoyer n°**: Votre numéro est envoyé chaque fois que vous faites un appel.

## Groupe fermé (CUG)

Ce service vous permet de restreindre les appels entrants et sortants à un groupe choisi de personnes. Vous pouvez être créer un maximum de 10 groupes d'utilisateurs. Consulter votre fournisseur de service pour savoir comment créer et utiliser un groupe fermé d'utilisateurs.

**Exemple**: Une entreprise prête des cartes SIM à ses employés et veut restreindre les appels sortants aux seuls membres de la même équipe.

#### Pour activer un groupe fermé

Si vous choisissez le menu **Groupe fermé**, vous pouvez entrer la fonction CUG. Vous pouvez maintenant accéder aux options suivantes en appuyant sur **Sélect**.:

♦**Indexer liste**: Vous permet d'afficher, d'ajouter ou de supprimer des numéros d'index CUG. La liste des index CUG courants s'affiche. Ajouter un nouvel index CUG comme le demande votre fournisseur de service ou supprimer un groupe choisi.

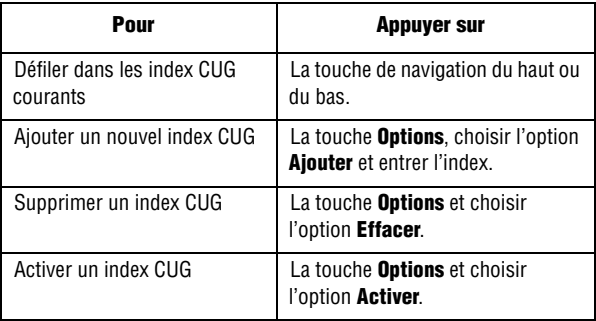

♦**Accès extérieur**: Vous permet d'activer ou de désactiver les appels à des numéros autres que ceux du groupe fermé. Cette fonction dépend de la nature de votre abonnement CUG. Vérifier auprès de votre fournisseur de service.

♦**Groupe par défaut**: Vous pouvez déterminer un CUG par défaut avec votre fournisseur de service. Si vous l'avez fait, vous pouvez activer la fonction **Groupe par défaut** sur votre téléphone. Quand vous faites un appel, on vous offre la possibilité d'utiliser votre groupe CUG par défaut au lieu d'en choisir un dans la liste.

♦**Désactiver**: Désactive la fonction CUG. Cette option s'affiche uniquement quand le groupe par défaut est activé ou qu'un index CUG est choisi.

# <span id="page-95-0"></span>Appareil-photo

Grâce à l'appareil-photo de votre téléphone, vous pouvez prendre des photos de personnes ou d'événements pendant vos déplacements. De plus, vous pouvez envoyer vos photos à d'autres personnes dans un message multimédia, ou les utiliser comme fond d'écran.

**Nota** : Pour accéder rapidement au menu **App-photo**, appuyer sur la touche de navigation du HAUT en mode veille ou sur la touche Appareil-photo du côté droit du téléphone.

**Mise en garde**: Ne jamais prendre de photos des gens sans leur permission. Ne pas prendre de photos dans des endroits où l'utilisation d'appareils-photos est interdite et pourrait porter atteinte à l'intimité des autres personnes.

### Prendre photos

Ce menu vous permet de prendre une photo. Votre appareil-photo produit des photos de format JPEG. Voici quelques conseils utiles:

- ♦Quand vous prenez des photos au gros soleil ou dans des conditions très éclairées, il pourrait y avoir des ombrages sur la photo.
- ♦Quand vous prenez des photos dans des conditions très éclairées à l'intérieur, il pourrait y avoir des lignes blanches à l'écran. Pour régler ce problème, appuyer sur la touche **6**. Pour prendre des photos à l'extérieur, vous devez quitter ce mode. Appuyer de nouveau sur la touche **6**.

#### Prise d'une photo avec le rabat ouvert

1. Pour activer l'appareil-photo, choisir le **Menu 4.1**. En mode veille, vous pouvez aussi appuyer sur la touche de navigation du HAUT ou sur la touche Appareil-photo a du côté droit du téléphone.

L'image à saisir apparaît à l'écran.

2. Ajuster l'image en pointant l'appareil-photo vers le sujet.

3. Utiliser les effets et les options de votre choix.

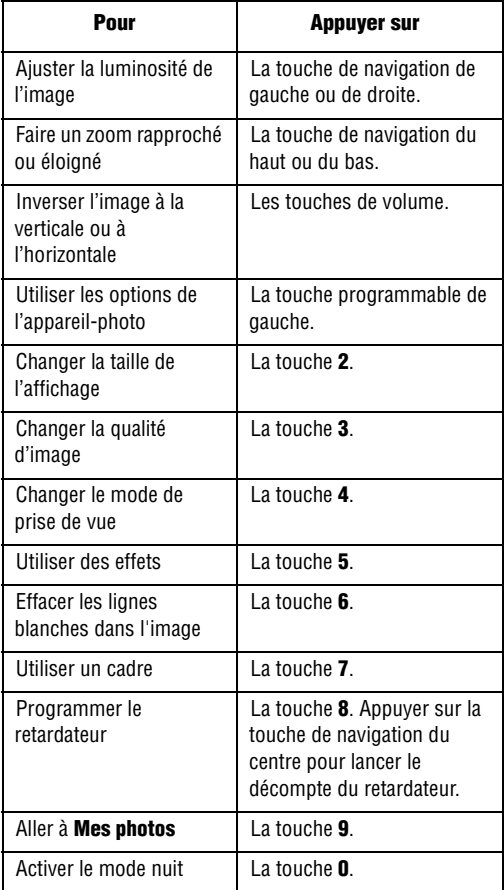

- 4. Appuyer sur la touche **Appareil-photo** du côté droit du téléphone ou sur la touche de navigation du centre pour prendre la photo.
- 5. Appuyer sur la touche **Enreg**.

Pour annuler la photo et revenir au mode [capture,](#page-98-0) appuyer sur la touche C. Pour envoyer la photo immédiatement, appuyer sur la touche Envoyer.

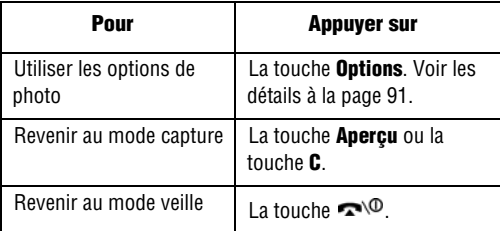

Après avoir enregistré une photo, appuyer sur **Options** pour avoir accès aux options suivantes:

- ♦**Envoyer**: Permet d'envoyer la photo avec un message multimédia. Voir les détails à la page 69.
- ♦**Définir comme fond d'écran**: Permet d'utiliser la photo comme fond d'écran en mode veille.
- ♦**Regler comme identité appelant**: Permet d'utiliser la photo comme image d'identification d'appelant pour les entrées du répertoire.
- ♦**Protection**: Permet de protéger la photo contre l'effacement.
- ♦**Effacer**: Permet de supprimer la photo.
- ♦**Renommer**: Permet de changer le nom de la photo.
- ♦**Propriétés** : Affiche les propriétés de la photo, comme l'heure et la date de sauvegarde, la taille du fichier, la taille de la photo, l'état de protection, le format du fichier et le nom du fichier.

#### <span id="page-98-0"></span>Utilisation des options de l'appareil-photo

En mode capture, appuyer sur la touche programmable de gauche pour avoir accès à différentes options.

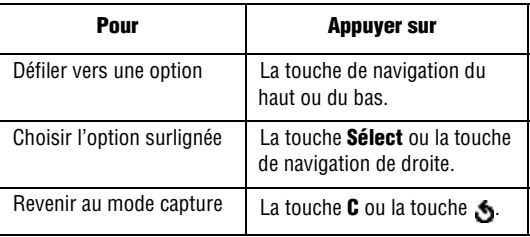

Les options suivantes vous sont proposées:

- ♦**Effets** : Permet de changer les tons de couleur ou d'appliquer des effets spéciaux à la photo.
- ♦**Cadres** : Permet d'utiliser un cadre décoratif. Choisir un cadre dans la liste avec les touches de navigation.
- ♦**Mode**: Permet d'alterner entre les mode de prise de photos.
	- **Prise normale**: Réglage par défaut de l'appareil-photo.
	- **Prises multiples** : Permet de prendre une série d'images fixes. Choisir la vitesse de capture – Haute vitesse ou Vitesse normale – et le nombre de photos à prendre. Quand vous appuyer sur la touche Appareil-photo, l'appareil prend les photos successivement. Une fois les photos prises, appuyer sur S**auv tous** pour toutes les sauvegarder, ou sur **Sauv** pour sauvegarder la photo choisie.
	- **Prise de nuit**: Permet de prendre des photos sous un éclairage faible.
- ♦**Rotation**: Permet de faire pivoter la photo. Vous pouvez inverser la photo comme une image miroir ou tourner la photo à la verticale.
- ♦**Retardateur**: Permet de programmer un délai avant la prise de la photo. Choisir le délai désiré. Quand vous appuyer sur la touche Appareil-photo, l'appareil prend la photo après le délai spécifié.
- ♦**Réglages** : Permet de modifier les réglages pour la prise d'une photo.
	- **Format de photo**: Permet de choisir la taille de la photo. Le réglage choisi est aussi utilisé pour les photos suivantes.
	- **Qualité de photo**: Permet de modifier la qualité de la photo. Le réglage choisi est aussi utilisé pour les photos suivantes.

#### Prise d'une photo avec le rabat fermé

- 1. Fermer le rabat du téléphone.
- 2. Pour mettre l'appareil-photo en marche, maintenir enfoncée la touche Appareil-photo sur le côté droit du téléphone.

L'image à saisir s'affiche sur l'écran externe.

- 3. Ajuster l'image en pointant l'appareil-photo vers le sujet.
- 4. Appuyer sur la touche Appareil-photo pour prendre la photo.

La photo est automatiquement enregistrée dans le menu Mes photos (menu 4.3).

### Voir album en ligne

Ce menu vous permet de voir les photos prises avec votre appareilphoto et de les afficher en ligne. Suivre les instructions en ligne présentées à l'écran.

### Mes photos

Quand vous êtes dans ce menu, le téléphone affiche vos photos en mode aperçu, lequel présente toutes vos photos en taille réduite.

- 1. Utiliser les touches de navigation pour défiler dans les photos.
- 2. Pour voir les photos en mode plein écran, choisir la photo et appuyer sur la touche de navigation du centre. Dans ce mode, vous pouvez défiler dans les photos avec les touches de

navigation de gauche et de droite. Pour revenir au mode aperçu, appuyer sur la touche  $\bigcirc$ .

- ♦Appuyer sur **Options** pour avoir accès aux options suivantes:
- ♦**Envoyer**: Permet d'envoyer la photo avec un message multimédia. Voir les détails à la page 69.
- ♦**Définir comme fond d'écran**: Permet d'utiliser la photo comme fond d'écran en mode veille.
- ♦**Regler comme Identité appelant**: Permet d'utiliser la photo comme image d'identification d'appelant pour les entrées du répertoire.
- ♦**Protection**: Permet de protéger la photo contre l'effacement.
- ♦**Effacer**: Permet de sauvegarder la photo.
- ♦**Renommer**: Permet de changer le nom de la photo.
- ♦**Propriétés** : Affiche les propriétés de la photo, comme l'heure et la date de sauvegarde, la taille du fichier, la taille de la photo, l'état de protection, le format du fichier et le nom du fichier.

### Supprimer tous

Ce menu vous permet d'effacer tous les types de photo enregistrés dans la mémoire du téléphone. Vous pouvez aussi effacer toutes vos photos une à la fois.

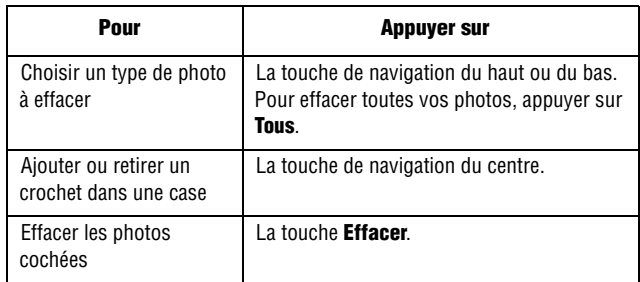

Quand un message vous demande de confirmer l'effacement, appuyer sur la touche **Oui**.

# État de la mémoire

Cette option vous permet de vérifier l'espace mémoire utilisé et l'espace mémoire restant dans l'appareil-photo.

L'affichage indique l'espace total, y compris l'espace libre et l'espace utilisé pour les photos.

# <span id="page-102-0"></span>Services médias

Le menu Services médias vous offre une façon pratique de télécharger tous vos jeux, sonneries et graphiques. De plus, vous pouvez y voir les photos que vous avez mises en ligne et surfer sur [Internet.](#page-102-0)

### Téléchargement sonneries

Ce menu vous permet de télécharger des sonneries à partir du serveur de votre fournisseur de service. Suivre les instructions données en ligne. Une fois les sonneries téléchargées, elles sont ajoutées à la liste des sonneries de votre téléphone. Voir la rubrique «Téléchargement sonneries» à la page 95.

### Téléchargement jeux

Ce menu vous permet de télécharger des jeux vidéo à partir du serveur de votre fournisseur de service. Suivre les instructions données en ligne. Une fois les jeux téléchargés, ils sont ajoutés à la liste des jeux de votre téléphone.

**Nota** : Il se peut que certains jeux ne soient pas disponibles, selon votre fournisseur de service.

### Téléchargement graphiques

Ce menu vous permet de télécharger des fonds d'écran à partir du serveur de votre fournisseur de service. Suivre les instructions données en ligne. Une fois les fonds d'écran téléchargés, ils sont ajoutés à la liste des fonds d'écran de votre téléphone.

### Voir l'album en ligne

Ce menu vous permet de voir les photos que vous avez prises avec votre appareil-photo et de les afficher sur Internet. Suivre les instructions données en ligne.

### navigate Home

Ce menu vous mène à une page d'accueil en ligne présentée par votre fournisseur de service.

# Sonneries

Vous pouvez utiliser la fonction Sonneries pour personnaliser différents paramètres, comme:

- ♦La mélodie, le volume et le type de sonnerie
- ♦Les sons produits quand vous appuyez sur une touche, recevez un message, ouvrez et fermez le rabat ou ouvrez et fermez le téléphone
- ♦La tonalité d'alerte à chaque minute pendant un appel, quand vous faites une erreur ou quand votre appel est connecté au réseau téléphonique.

### Sonneries

Ce menu vous permet de choisir une des nombreuses mélodies comme sonnerie. Si vous avez téléchargé des sonneries additionnelles, vous pouvez les utiliser dans ce menu.

## Volume

Ce menu vous permet de régler le volume de la sonnerie à 5 niveaux différents. Utiliser les touches de navigation du haut ou du bas ou les touches de volume sur le côté gauche du téléphone pour augmenter ou diminuer le volume.

### Téléchargement sonneries

Ce menu vous permet de télécharger des sonneries à partir du serveur de votre fournisseur de service. Suivre les instructions données en ligne. Des frais peuvent s'appliquer.

## Type alarme

Ce menu vous permet de préciser comment vous êtes informé que vous recevez des appels ou que vous avez programmé des alarmes. Les options suivantes vous sont offertes:

- ♦**Témoin seul**: Le témoin de service clignote, et le téléphone ne sonne ni ne vibre pas.
- ♦**Mélodie**: Le téléphone fait entendre la mélodie choisie.
- ♦**Vibration**: Le téléphone vibre, mais ne sonne pas.
- ♦**Vibration+Mélodie**: Le téléphone vibre trois fois, puis se met à sonner.

### Tonal clavier

Ce menu vous permet de choisir une tonalité que le téléphone émet quand vous appuyez sur une touche. Pour couper le son, choisir **Désactivé**.

### Tonal message

Ce menu vous permet de choisir comment le téléphone vous avise de l'arrivée d'un nouveau message. Vous pouvez choisir différents types de tonalités pour différents types de messages.

#### Tonalité SMS

Les options suivantes vous permettent de choisir comment le téléphone vous avise de l'arrivée de nouveaux messages texte:

- ♦**Désactivé**: Le téléphone n'utilise pas une tonalité SMS.
- ♦**Témoin seul:** Le voyant de service clignote.
- ♦**Vibration**: Le téléphone vibre.
- ♦**Bip seul**: Le téléphone fait entendre un seul bip.
- ♦**Tonalité SMS x** : Le téléphone utilise l'une des nombreuses tonalités SMS.

#### Tonalité SMS-CB

Il se peut que ce menu ne soit pas disponible, selon la carte SIM que vous avez. Les options suivantes vous permettent de choisir comment le téléphone vous avise de l'arrivée de nouveaux messages diffusés:

♦**Désactivé**: Le téléphone n'utilise pas la tonalité diffusion.

- ♦**Témoin seul:** Le voyant de service clignote.
- ♦**Vibration**: Le téléphone vibre.
- ♦**Bip seul**: Le téléphone fait entendre un seul bip.
- ♦**Tonalité SMS-CB x** : Le téléphone utilise l'une des nombreuses tonalités diffusion.

#### Tonalité de message multimédia MMS

Les options suivantes vous permettent de choisir comment le téléphone vous avise de l'arrivée de nouveaux messages multimédia:

- ♦**Désactivé**: Le téléphone n'utilise pas une tonalité MMS.
- ♦**Témoin seul:** Le voyant de service clignote.
- ♦**Vibration**: Le téléphone vibre.
- ♦**Bip seul**: Le téléphone fait entendre un seul bip.
- ♦**Tonal mess multiméd x** : Le téléphone utilise l'une des nombreuses tonalités MMS.

### Tonalité rabat

Ce menu vous permet de choisir une tonalité que le téléphone émet quand vous ouvrez ou fermez le rabat. Choisir entre **Futuriste** ou **Cristalline**. Pour couper le son, choisir **Désactivé**.

### Marche/arrêt

Ce menu vous permet de choisir la mélodie que le téléphone fait jouer quand vous l'ouvrez ou le fermez. Choisir entre **Classique** ou **Joyeux**. Pour couper le son, choisir **Désactivé**.

### Alarme appel

Ce menu vous permet de fermer les tonalités d'alarme pendant un appel. Le réglage par défaut est Activé. Pour annuler ce réglage, choisir **Désactivé** et appuyer sur **Sélect**.

### Tonalités supplémentaires

Vous pouvez personnaliser d'autres tonalités utilisées pour le téléphone.

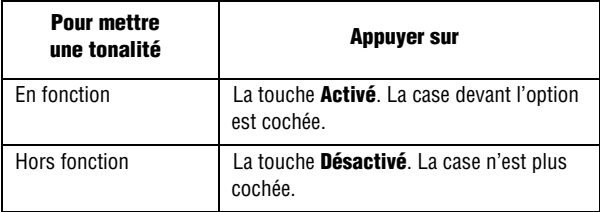

Les options suivantes vous sont offertes:

- ♦**Tonalité erreur**: Dit au téléphone s'il doit vous informer ou non quand vous faites une erreur.
- ♦**Bip durée appel**: Dit au téléphone s'il doit émettre ou non un bip à chaque minute quand vous faites un appel, pour vous rappeler la durée de votre appel.
- ♦**Tonalité connexion**: Dit à votre téléphone d'émettre un bip quand l'appel est relié au réseau téléphonique.
# Applications

Les fonctions de l'agenda vous permettent de:

- ♦Régler une alarme pour que le téléphone sonne à un moment précis, comme pour vous rappeler un rendez-vous.
- ♦Voir le calendrier et d'organiser votre emploi du temps.
- ♦Régler l'heure et la date.
- ♦Utiliser le téléphone comme calculatrice pour les opérations mathématiques de base ou des conversions de taux de change.
- ♦Définir une liste de choses à faire.
- ♦Enregistrer des mémos vocaux.

# Réveil

Choisir le **menu 7.1** pour activer la fonction Réveil. Cette fonction vous permet de:

♦Régler l'alarme pour qu'elle sonne à une heure précise.

♦Programmer le téléphone pour qu'il se mette automatiquement en marche et fasse entendre l'alarme, même si le téléphone est fermé. Les options suivantes vous sont offertes:

- ♦**Réveil unique**: Le réveil sonne une seule fois, puis est désactivé.
- ♦**Réveil quotidien**: Le réveil sonne chaque jour à la même heure.
- ♦**Réveil matin**: Le réveil sonne de façon répétitive chaque jour, à des journées précises de la semaine.
- ♦**Désactiver alarme**: Pour supprimer tous les réglages du réveil.

♦**Activation auto**: Quand cette option est activée, le réveil sonne à l'heure précisé, même si le téléphone est fermé. Si cette option est désactivée et que le téléphone est fermé à l'heure précisée, le réveil ne sonne pas.

### Pour programmer le réveil:

- 1. Choisir le type de réveil et appuyer sur **Sélect**.
- 2. Entrer l'heure de déclenchement du réveil.

Le téléphone est réglé en fonction du format 12 heures. Pour changer le format, voir à la page 104.

Pour utiliser les options du réveil, appuyer sur **Options**. Les options suivantes vous sont proposées:

- ♦**Désactiver alarme**: Désactive l'alarme courante.
- ♦**Tonalite alarme**: Permet de choisir une mélodie pour l'alarme.
- 3. Appuyer sur **OK**.
- 4. Choisir AM ou PM pour le format 12 heures et appuyer sur **Sélect**.
- 5. Si vous avez choisi **Réveil matin** à l'étape 1, choisir l'option de répétition **Du lundi au vendredi** ou **Du lundi au samedi** et appuyer sur **Sélect**.
- 6. Pour fermer le réveil quand il sonne, ouvrir le rabat et appuyer sur **Quitter**.

# **Calendrier**

Avec le calendrier, vous pouvez:

- ♦Consulter le calendrier pour vérifier vos mémos
- ♦Écrire des mémos pour suivre votre emploi du temps
- ♦Programmer une alarme à titre d'aide-mémoire

### Pour consulter le calendrier

Quand vous choisissez le menu **Calendrier (menu 7.2**), le calendrier s'affiche avec la date du jour surlignée. Les options suivantes vous sont offertes quand vous appuyez sur **Options** :

- ♦**Rech tous** : Affiche tous les mémos entrés, à commencer par le plus ancien, peu importe la journée. Utiliser la touche de navigation du haut ou du bas pour défiler dans les mémos.
- ♦**Supp tous** : Permet d'effacer tous les mémos. On vous demande de confirmer votre choix.
- ♦**Aller à date**: Permet de sauter à une date précise.

♦**Quitter**: Pour sortir du calendrier et revenir en mode veille.

### Pour rédiger un mémo

Vous pouvez rédiger jusqu'à 30 mémos. Pour rédiger ou modifier un mémo à une date précise:

1. Choisir une date dans le calendrier avec les touches de navigation.

Pour passer au mois suivant ou précédent, utiliser les touches de volume sur le c[ôté gauche du téléphone.](#page-53-0)

2. Appuyer sur la touche de navigation du centre.

Un écran de mémo vide s'affiche pour vous permettre d'entrer du texte.

3. Écrire votre mémo et appuyer sur **OK**.

Voir la rubrique « Entrée de [texte » à l](#page-111-0)a page 46.

4. Si vous voulez qu'une alarme se déclenche ce jour-là, appuyer sur **Oui**. Autrement, appuyer sur **Non**. Le mémo est enregistré.

Si vous avez choisi **Oui**, régler l'heure de déclenchement de l'alarme et appuyer sur **OK**.

Le téléphone est réglé en fonction du format 12 heures. Pour changer le format, voir à la page 104.

Pour choisir une mélodie comme alarme, appuyer sur la touche **Mélodie**.

5. Choisir **AM** ou **PM** pour le format 12 heures et appuyer sur **Sélect**.

La couleur de la date passe au vert dans le calendrier pour indiquer la présence d'un mémo à cette date.

#### Pour voir un mémo

Quand vous choisissez une journée dans laquelle il y a un mémo, le dernier mémo pour cette journée s'affiche.

S'il y a plus d'un mémo, passer au mémo précédent ou suivant avec la touche de navigation du haut ou du bas. Appuyer sur **Nouveau** pour ajouter un nouveau mémo dans cette journée.

Vous pouvez aussi appuyer sur **Options** pour accéder aux options suivantes:

- ♦**Nouveau**: Permet d'ajouter un nouveau mémo.
- ♦**Modifier**: Permet de changer le texte du mémo.
- ♦**Réveil**: Permet de programmer une alarme à une heure précise pour vous rappeler le mémo. Si une alarme est déjà programmée, vous pouvez la modifier ou l'annuler.
- ♦**Effacer**: Permet d'effacer le mémo.
- ♦**Copier vers** : Permet de copier le mémo à une autre date.
- ♦**Déplacer vers** : Permet de changer la date du mémo.

# <span id="page-111-0"></span>Heure et date

Ce menu (**menu 7.3**) vous permet de changer l'heure et la date affichées. Il vous permet aussi de voir l'heure dans une autre partie du monde.

Les options suivantes vous sont offertes:

♦**Régler heure**: Permet d'entrer l'heure courante. Vous pouvez choisir le format de l'heure à l'option **Format heure (menu 7.3.4**).

**Nota** : Avant de régler l'heure, vous devez préciser votre fuseau horaire à l'option **Heure mondiale (menu 7.3.3**).

♦**Régler date**: Permet de régler la date du jour, le mois et l'année. ♦**Heure mondiale**: Permet de savoir l'heure dans une autre partie du monde, avec la touche de navigation de gauche ou de droite. L'écran affiche:

- Le nom de la ville
- La date et l'heure courantes
- La différence de temps entre la ville choisie et votre ville si vous avez réglé l'heure locale
- La ville choisie pour votre fuseau horaire
- ♦**Format heure**: Permet de passer du format 24 heures au format 12 heures.
- ♦**Mise à jour auto**: Permet de recevoir les renseignements sur l'heure du réseau de votre fournisseur de service.
	- **Désactiver**: Vous devez régler l'heure et la date manuellement selon le fuseau horaire local à l'aide du menu Régler heure (menu 7.3.1).
	- **Activer**: Le téléphone met automatiquement à jour l'heure et la date selon le fuseau horaire local à l'aide du service réseau.
	- **Confirmer d'abord**: Le téléphone vous demande une confirmation avant de faire la lise à jour.

**Nota** : Les mises à jour automatiques de l'heure et de la date ne changent pas l'heure programmée pour les alarmes et les mémos.

### Pour choisir le fuseau horaire:

- 1. Choisir l'option Heure mondiale au **menu 7.3.3**.
- 2. Avec la touche de navigation de gauche ou de droite, choisir la ville correspondant à votre fuseau horaire actuel.
- 3. Appuyer sur **Régler**.

# **Calculatrice**

Cette fonction permet d'utiliser le téléphone comme calculatrice, offrant les fonctions arithmétiques de base: addition, soustraction, multiplication et division.

- 1. Entrer le premier nombre avec les touches numériques.
	- ♦Pour effacer une erreur ou tout l'écran, appuyer sur la touche **C**.
- ◆ Pour utiliser un point décimal ou une parenthèse, appuyer sur la touche programmable de gauche jusqu'à ce que le symbole désiré s'affiche.
- 2. Appuyer sur la touche programmable de droite jusqu'à ce que le signe d'opération voulu s'affiche: **+** (addition), **-** (soustraction), **\*** (multiplication), **/** (division).
- 3. Entrer le nombre suivant.
- 4. Pour voir le résultat, appuyer sur  $\rightarrow$ .
- 5. Répéter les étapes 1 à 4 aussi souvent que désiré.

## Liste de tâches

Cette fonction (**menu 7.5**) vous permet:

- ♦D'entrer une liste de tâches à accomplir.
- ♦D'attribuer une priorité et une échéa[nce à cha](#page-53-1)que tâche.
- ♦De trier les tâches par priorité et état.

### Pour créer une liste de tâches à accomplir

- 1. Appuyer sur **Nouveau**.
- 2. Entrer la première tâche.

Pour l'entrée des caractères, voir à la page 46.

- 3. Appuyer sur **OK**.
- 4. Choisir la priorité Haut, Normal ou Bas avec la touche de navigation du haut ou du bas et appuyer sur **Sélect**.
- 5. Entrer l'échéance et appuyer sur **OK**.

Si vous ne voulez pas fixer d'échéance, appuyer sur Passer.

#### Pour modifier la liste des tâches à accomplir

Quand vous choisissez le menu Liste de tâches, le contenu s'affiche avec une marque d'état, si la tâche a été accomplie, et une priorité: pour Haut,  $\Box$  pour Normal et  $\Box$  pour Bas. Vous pouvez utiliser les options suivantes:

**Action Marche à suivre** Pour voir les détails d'une tâche précise ➀ Surligner la tâche. ➁ Appuyer sur la touche de navigation du centre. ➂ Défiler dans les tâches avec la touche de navigation du haut ou du bas. Pour changer l'état d'une tâche ➀ Surligner la tâche. **② Appuyer sur**  $\bigstar$  **pour marquer la tâche telle** que complétée à la date et à l'heure courantes ou ➀ Surligner la tâche. ➁ Appuyer sur **Options**. ➂ Choisir l'option Marquer. ➃ Choisir l'état approprié (Terminé ou Annulé). Pour créer une nouvelle tâche ➀ Appuyer sur **Options**. ➁ Choisir l'option Nouveau. ➂ Entrer le texte, la priorité et l'échéance de la tâche. Pour modifier une tâche ➀ Surligner la tâche. ➁ Appuyer sur **Options**. ➂ Choisir l'option Éditer. ➃ Changer le texte, la priorité ou l'échéance de la tâche.

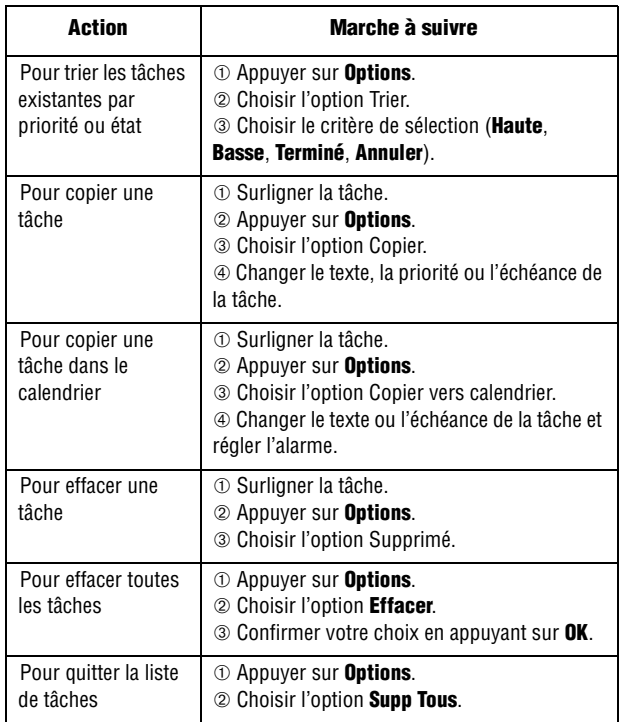

### Mémo vocal

Vous pouvez enregistrer des mémos vocaux (**menu 7.6.1**) et les envoyer à d'autres personnes avec la messagerie multimédia.

#### Enregistrement

Ce menu vous permet d'enregistrer un nouveau mémo. Quand vous choisissez cette option, l'écran affiche une minuterie de 30 secondes.

- 1. Pour commencer l'enregistrement, appuyer sur la touche **Enregistrer**.
- 2. Enregistrer le mémo en parlant dans le microphone.
- 3. Quand vous appuyez sur **Arreter** ou si le délai d'enregistrement est écoulé, les options suivantes s'affichent:
	- ♦**Écouter**: Pour entendre le mémo vocal enregistré.
	- ♦**Réenregister**: Pour annuler le mémo enregistré et en enregistrer un autre.
	- ♦**Sauvegarderr**: Pour sauvegarder le mémo.
	- ♦**Quitter**: Pour annuler l'enre[gistremen](#page-53-0)t et sortir du menu **Enregistrement**.
- 4. Pour sauvegarder le mémo, choisir l'option Enregistrer et appuyer sur **Sélect**.
- 5. Appuyer sur la touche **C** pour effacer le nom par défaut, si nécessaire, et entrer un nom pour le mémo.

Pour l'entrée de texte, voir à la page 46.

6. Appuyer sur la touche **OK**.

Le mémo vocal est sauvegardé, et l'écran affiche les renseignements propres au mémo.

- 7. Appuyer sur la touche **Options** pour utiliser les options de mémo suivantes:
	- ♦**Envoyer**: Pour envoyer le mémo à d'autres personnes dans le cadre d'un message multimédia. Voir à la page 69.
	- ♦**Renommer**: Pour changer le nom du mémo vocal.
	- ♦**Effacer**: Pour supprimer le mémo.
- 8. Pour quitter le menu, appuyer sur la touche **C** ou sur  $\infty$ .

#### Liste voix

Ce menu permet d'afficher votre liste de mémos vocaux. Défiler jusqu'au mémo de votre choix et appuyer sur Options. Les options suivantes s'affichent:

- ♦**Jouer**: Pour entendre le mémo.
- ♦**Envoyer**: Pour envoyer le mémo à d'autres personnes dans le cadre d'un message multimédia. Voir à la page 69.
- ♦**Renommer**: Pour changer le nom du mémo vocal.
- ♦**Information**: Affiche les renseignements sur le mémo, comme le nom, la date de l'enregistrement, la durée du mémo et l'espace mémoire du mémo.
- ♦**Effacer**: Pour supprimer le mémo.

#### Supprimer tous

Ce menu vous permet d'effacer tous les mémos vocaux. Quand le message de confirmation s'affiche, appuyer sur la touche **Oui**. Pour annuler l'effacement, appuyer sur la touche **Non**.

### État Mémoire

Cette option vous permet de vérifier l'espace mémoire pour les mémos vocaux. L'écran affiche l'espace mémoire total, l'espace libre et l'espace occupé, ainsi que le nombre de mémos enregistrés et le nombre total de mémos que vous pouvez enregistrer.

### Taux de change

Ce menu (**menu 7.7**) vous permet d'effectuer rapidement des conversions de taux de change.

- 1. Entrer le taux de change courant de votre devise source et appuyer sur **OK**.
- 2. Entrer le montant à convertir et appuyer sur **OK**.

Le montant entré et sa valeur équivalente s'affichent.

3. Appuyer sur **Quitter** pour sortir du convertisseur de devises.

Applications 110

### Appl Sim

Cette option est offerte par votre fournisseur de service. Lui demander les détails à ce sujet.

# Loisirs et sonneries

Le menu Loisirs et sonneries contient plusieurs options amusantes.

### Sonneries

Ce menu vous permet de télécharger d'autres sonneries offertes par votre fournisseur de service. Des frais peuvent s'appliquer. Vous pouvez configurer ces sonneries comme sonneries courantes ou les envoyer à d'autres téléphones.

Appuyer sur la touche **Options** pour accéder aux options suivantes:

- ♦**Renommer**: Pour changer le nom de la tonalité.
- ♦**Effacer**: Pour supprimer la tonalité.
- ♦**Définir comme sonnerie**: Pour programmer la tonalité comme sonnerie du téléphone.

### Jeux

Vous pouvez télécharger des jeux et jouer à des jeux déjà enregistrés dans la mémoire de votre téléphone.

#### Téléchargement jeux

Cette option vous permet de télécharger d'autres jeux offerts sur le réseau. Des frais peuvent s'appliquer. Une fois les jeux téléchargés, ils s'ajoutent à la liste des jeux de votre téléphone.

**Nota** : Il se peut que votre fournisseur de service n'offre pas de jeux.

#### Lancement d'un jeu

**Nota** : La marche à suivre ci-dessous s'applique aux jeux contenus par défaut dans le téléphone. Elle pourrait différer pour les jeux téléchargés.

- 1. Choisir le jeu désiré dans la liste des jeux et appuyer sur la touche **Lancer**.
- 2. Dans l'écran de départ du jeu, choisir une option à l'aide des touches de navigation.

Les options suivantes vous sont proposées:

- ♦**START GAME**: Pour commencer une nouvelle partie.
- ♦**CONTINUE**: Pour continuer la dernière partie que vous aviez commencée.
- ♦**HIGH SCORE**: Affiche le tableau des meilleurs pointages. Cette option n'est pas offerte avec certains jeux.
- ♦**HOW TO PLAY**: Explique la façon de jouer au jeu et les fonctions des touches pour ce jeu.
- ♦**OPTION**: Permet d'activer ou de couper le son du jeu.
- 3. Appuyer sur  $\Box$  pour confirmer votre choix.

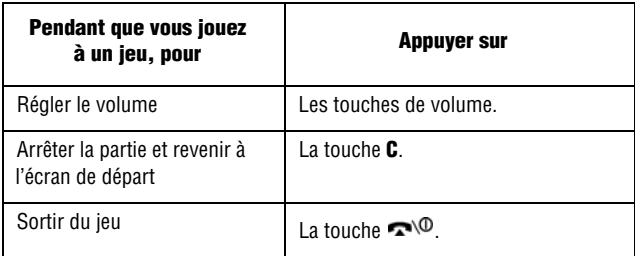

#### Pour voir les renseignements sur le jeu

- 1. Aller au jeu désiré et appuyer sur la touche **Options**.
- 2. Aller à **Propriétés** et appuyer sur la touche **Sélect**.

L'écran affiche des renseignements sur le jeu, comme la taille du jeu, la version de l'application et le fournisseur du jeu.

3. Pour quitter le jeu et revenir à l'écran Options, appuyer sur la touche ou sur la touche **C**.

### Pour supprimer des jeux

- 1. Aller au jeu à supprimer et appuyer sur la touche **Options**.
- 2. Aller à **Effacer** et appuyer sur la touche **Sélect**.
- 3. Confirmer que vous voulez supprimer ce jeu en appuyant sur la touche **Oui**.

**Nota** : Si vous choisissez des jeux par défaut dans la liste, l'option **Supprimer** n'est pas disponible. Vous ne pouvez donc pas supprimer ces jeux.

### Entrée de texte

Si vous devez entrer du texte pendant l'utilisation d'un jeu, vous pouvez utiliser les modes d'entrée suivants:

- ♦**Mode Caractères en majuscules (A)**: Permet d'entrer des caractères en majuscules.
- ♦**Mode Caractères en minuscules (a)**: Permet d'entrer des caractères en minuscules.
- ♦**Mode Chiffres (1):** Permet d'entrer des chiffres.
- ♦**Mode Symboles** : Permet d'entrer des symboles. Utiliser les touches de navigation pour choisir un symbole, puis appuyer sur

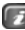

**pour l'insérer.** 

♦**Mode T9 (T9)**: Permet d'entrer des caractères en appuyant sur une touche pour chaque lettre. Une fois dans ce mode, appuyer sur la touche **0** pour alterner entre minuscules et majuscules.

Pour changer de mode d'entrée, appuyer sur la touche  $\star$  jusqu'à ce que l'indicateur approprié s'affiche.

# Graphiques

Avec ce menu, vous pouvez télécharger d'autres fonds d'écran offerts par votre fournisseur de service. Des frais peuvent

s'appliquer. Vous pouvez configurer ces images comme fonds d'écran du téléphone ou les envoyer à d'autres téléphones. Si vous utilisez une photo comme fond d'écran, cette photo s'affiche comme Ma photo dans la liste.

Appuyer sur **Options** pour accéder aux options suivantes:

- ♦**Renommer**: Pour changer le nom de l'image.
- ♦**Effacer**: Pour supprimer l'image.
- ♦**Définir comme fond d'écran**: Pour enregistrer l'image comme fond d'écran en mode veille.

# Aller a Internet

Votre téléphone est muni d'un navigateur WAP qui vous permet de naviguer sur l'Internet mobile.

Utiliser cette option pour raccorder le téléphone au réseau et charger la page d'accueil du fournisseur de service Internet mobile. Vous pouvez é[galemen](#page-124-0)t appuyer sur la touche  $\Box$  en mode veille pour accéder à Internet.

Le contenu de la page d'accueil de départ du navigateur web dépend de votre fournisseur de service Internet mobile. Pour défiler dans l'écran, utiliser les touches de navigation du haut et du bas.

**Nota** : Pour accéder à la page d'accueil de départ à partir de n'importe quel autre écran du navigateur Internet, utiliser l'option **Accueil**. Voir les détails sur les menus du navigateur Internet à la page 117.

#### Pour quitter le navigateur Internet

Pour quitter le navigateur à tout moment, appuyer simplement sur la touche  $\mathbb{R}^{\setminus 0}$ .

#### Furetage avec le navigateur Internet

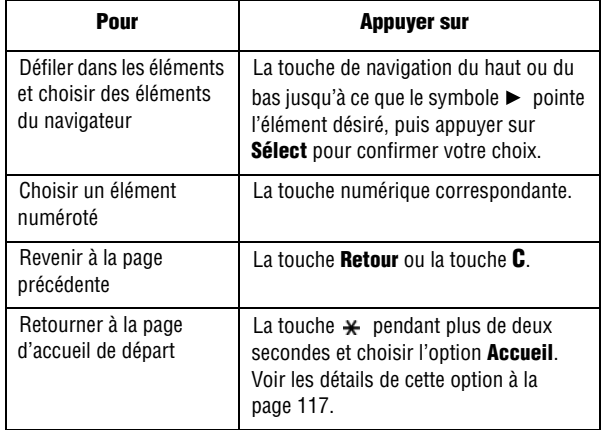

#### Pour entrer du texte dans le navigateur Internet

Lorsqu'on vous demande d'entrer du texte, le mode d'entrée de texte courant est indiqué à l'écran. Pour changer de mode d'entrée, appuyer sur la touche  $\Box$  une ou plusieurs fois. Les modes suivants vous sont offerts:

- ♦**Mode Caractères en majuscules (A)**: Permet d'entrer des caractères en majuscules.
- ♦**Mode Caractères en minuscules (a)**: Permet d'entrer des caractères en minuscules.
- ♦**Mode Chiffres (1):** Permet d'entrer des chiffres.
- ♦**Mode Symboles** : Permet d'entrer des symboles. Utiliser les touches de navigation pour choisir un symbole, puis appuyer sur

**Pour l'insérer.** 

♦**Mode T9 (T9)**: Permet d'entrer des caractères en appuyant sur une touche pour chaque lettre. Une fois dans ce mode, appuyer sur la touche **0** pour alterner entre minuscules et majuscules.

<span id="page-124-0"></span>**Nota** : Vous pouvez entrer des caractères spéciaux en mode Caractères en majuscules ou Caractères en minuscules. Pour voir les caractères disponibles, voir la rubrique « Utilisation du mode chiffres » à la page 50.

#### Pour choisir et utiliser les options de menu

Plusieurs options de menu sont disponibles quand vous utilisez le navigateur Internet pour naviguer sur Internet mobile.

#### Pour accéder à une option de menu:

1. Maintenir enfoncée la touche  $\bigstar$ .

Un menu s'affiche.

- 2. Choisir un menu avec la touche de navigation du haut ou du bas.
- 3. Choisir une option en appuyant sur **Sélect**.
- 4. Si nécessaire, choisir une option secondaire avec les touches de navigation du haut et du bas, et appuyer sur **Sélect** pour confirmer.

**Nota** : Les menus peuvent varier, selon votre version du navigateur Internet.

Les options suivantes vous sont offertes:

- ♦**Recharger**: Recharge la page courante.
- ♦**Accueil:** Vous ramène à tout moment à la page d'accueil du fournisseur de service Internet mobile.
- ♦**Aller à l'URL:** Vous permet d'entrer manuellement l'adresse URL d'une page web. Une fois l'adresse entrée, appuyer sur **OK** pour vous rendre directement à cette page.

♦**Afficher URL:** Affiche l'adresse URL du site où vous êtes actuellement. Vous permet aussi de désigner le site courant comme page d'accueil par défaut.

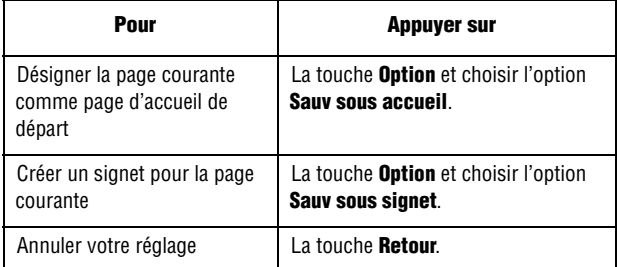

- ♦**Modifier accueil**: Permet de changer manuellement la page d'accueil de départ. Entrer l'adresse URL requise et appuyer sur **OK**. Voir les détails à la rubrique « Entrée de texte » à la page 46.
- ♦**Vider la cache**: Vous permet de vider le contenu de la mémoire cache, qui conserve les plus récentes pages web auxquelles vous avez eu accès.
- ♦**Boîte réception**: Vous permet de lire les messages reçus du serveur web.

#### **Réglages**

Ce menu vous permet de choisir cinq serveurs mandataires pour le navigateur Internet. Communiquer avec votre fournisseur de service pour savoir comment configurer cette option.

Pour chaque serveur, les options suivantes vous sont offertes:

- ♦**Nom du profil**: Pour entrer un nom que vous voulez donner au serveur HTTP.
- ♦**URL page accueil**: Pour choisir l'adresse de votre page d'accueil de départ. Lorsque la page d'accueil par défaut s'affiche, vous pouvez la supprimer avec la touche **C** et entrer l'adresse de votre choix.

♦**Sécurité**: Pour choisir le mode de transmission. Choisir Sécurisé pour protéger vos données contre les accès non autorisés. Autrement, choisir Non sécurisé.

♦**Support**: Choisir le support à utiliser pour chaque type d'adresse de réseau auquel vous avez accès: GPRS ou Données.

Les autres options dépendent du choix du porteur. Quand le support est réglé à GPRS**:**

- ♦**Adresse IP**: Entrer l'adresse de la passerelle WAP exigée pour vous brancher à Internet.
- ♦**Nom utilisateur**: Entrer l'identification d'utilisateur requise pour vous brancher au réseau GPRS.
- ♦**Mot de passe**: Entrer le mot de passe requis pour vous brancher au réseau GPRS.
- ♦**APN**: Entrer le nom du point d'accès utilisé pour l'adresse de la passerelle de réseau GPRS.

Quand le support est réglé à Données **:**

- ♦**Adresse IP**: Entrer l'adresse de la passerelle WAP exigée pour vous brancher à Internet.
- ♦**ID utilisateur**: Entrer l'identification d'ouverture de session du serveur PPP.
- ♦**Mot passe:** Entrer le mot de passe du serveur PPP.
- ♦**N° d'accès** : Entrer le numéro de téléphone du serveur PPP.
- ♦**Type appel données** : Choisir un type d'appel de données, soit Analogique ou Numérique.

**Nota** : Les paramètres du navigateur Internet peuvent varier, selon le fournisseur de service. Vous renseigner auprès de votre fournisseur.

### Vider la cache

Vous pouvez vider le contenu de la mémoire cache, la mémoire temporaire du téléphone qui conserve les plus récentes pages web auxquelles vous avez eu accès.

♦Appuyer sur **Oui** pour confirmer l'effacement. Autrement, appuyer sur **Non**.

# Supprimer tous

Ce menu vous permet de supprimer tous les éléments téléchargés dans les dossiers Jeux, Sons et Graphiques. Vous pouvez aussi effacer tous les dossiers en même temps.

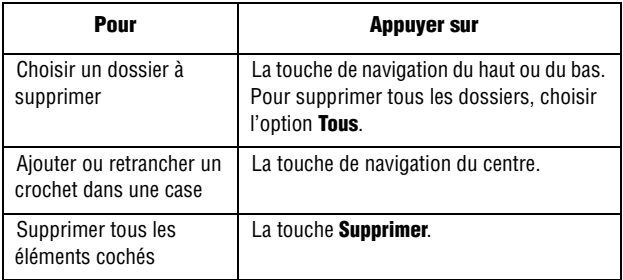

Quand l'écran affiche un message de confirmation, appuyer sur la touche **Oui** pour confirmer.

# État mémoire

Ce menu vous permet de vérifier l'espace mémoire utilisé et l'espace mémoire libre pour les jeux, les sonneries et les graphiques.

- ♦**Jeux** : L'écran présente l'espace mémoire total, libre et utilisé, ainsi que le nombre de jeux téléchargés.
- ♦**Sonneries et graphiques** : L'écran présente l'espace mémoire total, libre et utilisé, ainsi que l'état de la mémoire utilisée pour les sonneries et les graphiques.

# Réglages téléphone

Vous pouvez personnaliser plusieurs fonctions de votre téléphone selon vos préférences. Ces fonctions se trouvent dans le menu Réglages téléphone.

### Affichage

Dans ce menu, vous pouvez changer divers paramètres de l'affichage et du rétroéclairage.

Fond d'écran

Ce menu vous permet de changer l'image de fond ou la couleur du texte qui s'affiche en mode veille.

Les options suivantes vous sont proposées:

- ♦**Liste des fonds d'écran**: Pour choisir une image de fond qui s'affichera à l'écran de veille.
- ♦**Affichage du texte**: Pour décider si le téléphone affichera ou non l'heure et la date à l'écran en mode veille.
- ♦**Couleur du texte**: Pour choisir la couleur du texte à afficher sur l'écran de veille.

#### Pour changer le fond d'écran:

1. Choisir une image dans la liste avec la touche de navigation du haut ou du bas.

Plusieurs images préenregistrées vous sont offertes. Vous pouvez aussi choisir une image téléchargée sur Internet ou reçue dans un message photo.

- 2. Appuyer sur **Sélect** quand l'image désirée est choisie.
- 3. Quand l'image s'affiche, appuyer sur **Sélect** pour l'afficher sur l'écran de veille.

### Écran externe

Ce menu vous permet de choisir la couleur d'une image qui s'affiche à l'écran externe du téléphone.

#### Style de menu

Ce menu vous permet de choisir le style d'affichage des menus. Vous avez le choix entre Style grille, Style barre et Style page.

### Télécharg graphiques

Ce menu vous permet de télécharger de nouveaux fonds d'écran à partir du serveur de votre fournisseur de service. Suivre les instructions données en ligne. Une fois les fonds d'écran téléchargés, ils sont ajoutés à la liste des fonds d'écran de votre téléphone..

#### Rétroéclairage

Vous permet de choisir la durée pendant laquelle le rétroéclairage est allumé. Le rétroéclairage s'allume quand vous appuyez sur une touche ou recevez un appel ou un message, et demeure allumé pendant la durée choisie.

### Témoin de service

Ce menu vous permet de décider si le témoin de service doit être utilisé ou non ou en quelle couleur il clignote.

- 1. Choisir parmi les sept couleurs proposées. Quand le téléphone est prêt à être utilisé, le témoin de service clignote dans la couleur choisie.
- 2. Si vous ne voulez pas utiliser le témoin de service, choisir Désactivé.

### Logo

Ce menu vous permet d'afficher le logo de votre fournisseur de service au lieu de son nom.

♦**Désactivé**: Le nom du fournisseur est affiché en mode veille.

♦**Activé**: Le logo du fournisseur enregistré dans le téléphone s'affiche en mode veille. Si aucun logo n'est enregistré, c'est le nom du fournisseur qui s'affiche.

# Message d'accueil

Ce menu vous permet de choisir un message d'accueil qui s'affiche brièvement à la mise en marche du téléphone.

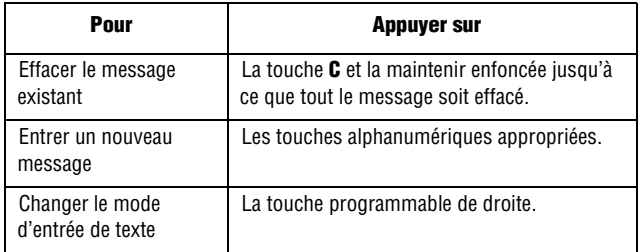

Voir les détails à la rubrique «Entrée de texte» à la page 46.

## Mon numéro

Cette fonction est un aide-mémoire qui vous permet de voir votre propre numéro de téléphone en cas de besoin. Vous pouvez:

- 
- ♦Attribuer un nom à chacun de vos numéros de téléphone enregistrés dans la carte SIM.
- ♦Modifier les noms et les numéros.

Les changements apportés ici ne modifient en rien les numéros d'abonné de votre carte SIM.

### Langue

Ce menu vous permet de choisir la langue d'affichage. Quand l'option de langue est réglée à Automatique, la langue est automatiquement choisie d'après la langue de la carte SIM utilisée.

# <span id="page-131-2"></span><span id="page-131-1"></span>Sécurité

Cette fonction permet de restreindre l'utilisation de votre téléphone ainsi que les types d'appel. Différents codes et mots de passe sont utilisés pour protéger les fonctions de votre téléphone. Ils sont décrits dans les rubriques suivantes. Voir aussi la rubrique «Codes d'accès» à la page 132.

#### Vérifier NIP

Lorsque la fonction Vérifier NIP est activée, vous devez entrer votre NIP chaque fois que vous mettez le téléphone en marche. Toute personne qui ne connaît pas votre NIP ne peut donc pas utiliser votre téléphone sans votre permission.

<span id="page-131-3"></span>**Nota** : Avant de désactiver la fonction Vérifier NIP, il faut entrer votre NIP.

Les options suivantes vous sont offertes:

- ♦**Désactiver**: Le téléphone se connecte directement au réseau quand vous l'ouvrez.
- <span id="page-131-0"></span>♦**Activer**: Vous devez entrer votre NIP chaque fois que vous ouvrez le téléphone.

#### Changer NIP

Cette fonction vous permet de remplacer votre NIP actuel par un nouveau, quand la fonction Vérifier NIP est activée. Vous devez entrer votre NIP actuel avant d'en entrer un nouveau. Une fois le nouveau NIP entré, on vous demande de confirmer en l'entrant de nouveau.

#### Verrouiller téléphone

Lors que cette fonction est activée, le téléphone est verrouillé et vous devez entrer le mot de passe de 8 chiffres chaque fois que vous ouvrez le téléphone.

Le mot de passe programmé à l'usine est «00000000». Pour changer le mot de passe, voir la rubrique Changer mot de passe (menu 9.5.4) ci-dessous.

Une fois le bon mot de passe entré, vous pouvez utiliser le téléphone jusqu'à ce que vous le fermiez.

Les options suivantes vous sont offertes:

- ♦**Désactiver**: Le téléphone ne vous demande pas votre mot de passe quand vous l'ouvrez.
- ♦**Activer**: Le téléphone vous demande votre mot de passe quand vous l'ouvrez.

#### <span id="page-132-0"></span>Changer mot de passe

Cette fonction vous permet de remplacer votre mot de passe actuel par un nouveau. Vous devez entrer votre mot de passe actuel avant d'entrer le nouveau mot de passe. Le mot de passe programmé à l'usine est «00000000». Une fois le nouveau mot de passe entré, on vous demande de confirmer en l'entrant de nouveau.

### Confidentialité

Grâce à ce menu, vous pouvez bloquer l'accès à vos contenus, comme les messages multimédia, les photos, les mémos vocaux, les images et les sons téléchargées. Une fois les contenus bloqués, vous devez entrer votre mot de passe pour avoir accès aux menus concernés.

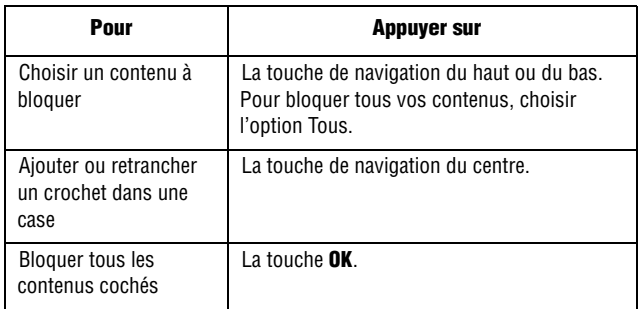

Quand l'écran vous demande le mot de passe, entrer le mot de passe et appuyer sur la touche **OK**.

**Nota** : Le mot de passe par défaut programmé à l'usine est «00000000». Pour changer le mot de passe, voir à la page 125.

### Verrouillage SIM

Quand la fonction Verrouillage SIM est activée, votre téléphone ne peut fonctionner qu'avec la carte SIM actuelle.

Pour activer le Verrouillage SIM, vous devez entrer le code de verrouillage SIM actuel. Une fois ce code entré, vous devez le confirmer en l'entrant de nouveau.

Pour déverrouiller la carte SIM, entrer de nouveau le code de verrouillage SIM.

### Mode FDN

Le mode FDN, s'il est offert par votre carte SIM, vous permet de restreindre les appels que vous faites à un nombre limité de numéros de téléphone.

Les options suivantes vous sont offertes:

- ♦**Désactiver**: Vous pouvez téléphoner à n'importe numéro de téléphone.
- ♦**Activer**: Vous pouvez appeler uniquement aux numéros de téléphone inscrits dans votre répertoire. Vous devez alors entrer votre NIP2.

**Nota** : Ce ne sont pas toutes les cartes SIM qui ont un NIP2. Si c'est le cas de votre carte SIM, cette option de menu n'existe pas.

### Changer NIP2

Cette fonction vous permet de changer votre NIP2. Vous devez entrer votre NIP2 actuel avant d'en entrer un nouveau. Une fois le nouveau NIP2 entré, on vous demande de confirmer en l'entrant de nouveau.

**Nota** : Ce ne sont pas toutes les cartes SIM qui ont un NIP2. Si c'est le cas de votre carte SIM, cette option de menu n'existe pas.

## Réglages supplémentaires

Ce menu vous permet d'activer ou de désactiver les fonctions de recomposition et de réponse automatiques.

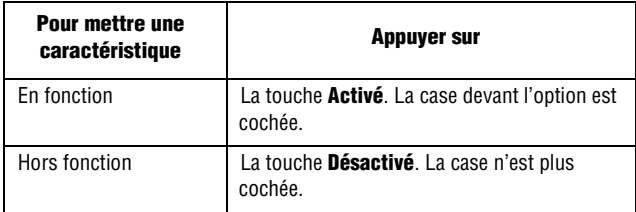

Les options suivantes vous sont offertes:

♦**Recomp auto**: Quand cette option est cochée, le téléphone essaie jusqu'à dix fois de recomposer un numéro de téléphone après une tentative infructueuse.

**Nota** : L'intervalle entre deux tentatives d'appel peut varier.

♦**Ouvrir pour répondre**: Quand cette option est cochée, vous pouvez tout simplement ouvrir le rabat du téléphone pour répondre à un appel. Quand elle n'est pas cochée, vous devez ouvrir le rabat et appuyer sur une touche, selon le choix fait à l'option **Toutes touches**.

♦**Toutes touches** : Quand cette option est cochée, vous pouvez répondre à un appel en appuyant sur n'importe quelle touche, sauf la touche  $\blacksquare^\lozenge$  et la touche **Refuser**. Pour refuser l'appel, appuyer sur  $\sim$ <sup>0</sup> ou sur la touche **Refuser**. Quand cette option n'est pas cochée, vous devez appuyer sur **could sur Accepter** pour répondre à un appel.

### **Raccourci**

Les touches de navigation peuvent servir de touches de raccourci. En mode veille, elles vous permettent d'accéder directement à certaines options des menus. La touche du haut sert de raccourci à l'appareilphoto. Dans ce menu, vous pouvez changer les raccourcis affectés aux touches du bas, de gauche et de droite.

#### Pour assigner un raccourci à une touche:

- 1. Choisir la touche à utiliser comme raccourci en appuyant sur la touche du haut ou du bas et appuyer sur Sélect.
- 2. Choisir le menu à assigner à la touche en appuyant sur la touche du haut ou du bas.

Pour désactiver une touche raccourci, choisir l'option Aucun.

3. Appuyer sur **Sélect** pour enregistrer votre choix.

## Réinitialiser réglages

Vous pouve[z facilem](#page-132-0)ent ramener votre téléphone à ses paramètres par défaut. Pour réinitialiser votre téléphone:

- 1. Choisir l'option Réinit réglages.
- 2. Entrer le mot de passe de 8 chiffres et appuyer sur **OK**.

**Nota** : Le mot de passe programmé à l'usine est «00000000». Pour changer le mot de passe, voir à la page 125.

# Résolution des problèmes

Si avez des problèmes avec votre téléphone, avant d'appeler un réparateur professionnel, veuillez faire les vérifications simples suivantes. Elles pourraient vous économiser le temps et la dépense d'un appel de service inutile.

Quand vous ouvrez le téléphone, les messages suivants peuvent s'afficher:

#### Insérer carte SIM

♦S'assurer que la carte SIM est correctement installée.

#### Téléphone verrouillé Entrer mot de passe

♦La fonction de verrouillage automatique est activée. Vous devez entrer le mot de passe avant de pouvoir utiliser le téléphone.

#### Entrer le NIP

- ♦Vous utilisez le téléphone pour la première fois. Vous devez entrer le numéro d'identification personnel (NIP) fourni avec la carte SIM.
- ♦La fonction Vérifier PIN est activée. Chaque fois que vous ouvrez le téléphone, il faut entrer le NIP. Pour désactiver cette fonction, utiliser l'option **Vérifier NIP** (**menu 9.5.1**).

#### Entrer PUK

♦Le NIP a été mal entré trois fois de suite, et le téléphone est maintenant verrouillé. Entrer le code PUK fourni par votre opérateur de réseau.

#### Le message Pas de service, Panne réseau ou Non effectué s'affiche

♦Vous avez perdu la connexion avec le réseau. Vous êtes peut-être dans une zone où le signal est faible (dans un tunnel ou entouré d'édifices). Changer d'endroit et essayer de nouveau.

♦Vous essayez d'accéder à une option à laquelle vous ne vous êtes pas abonné auprès de vo[tre fourn](#page-90-0)isseur. Communiquer avec votre fournisseur de service pour avoir tous les détails.

#### Vous avez entré un numéro, mais il ne s'est pas composé

- ◆ Avez-vous appuyé sur la touche ■?
- ♦Êtes-vous sur le bon réseau cellulaire?
- ♦L'interdiction d'appel est[-elle activ](#page-90-0)ée? (voir les détails de l'interdiction d'appel à la page 83)

#### Votre correspondant ne peut vous joindre

- $\blacklozenge$  Votre téléphone est-il en marche (appuyer sur  $\blacktriangleright$ <sup>0</sup> pendant plus d'une seconde)?
- ♦Êtes-vous sur le bon réseau cellulaire?
- ♦L'interdiction d'appel est-elle activée? (voir les détails de l'interdiction d'appel à la page 83)

#### Votre correspondant ne peut vous entendre

- ♦Avez-vous fermé le microphone?
- ♦Tenez-vous le téléphone assez près de votre bouche? Le microphone se trouve au bas du téléphone.

#### Le téléphone se met à émettre des bips, et l'avertissement Pile faible clignote à l'écran

♦La pile n'est pas assez chargée. Retirer la pile et la recharger.

### La qualité sonore de l'appel est mauvaise

- ♦Vérifier l'indicateur d'intensité du signal ( ) à l'écran. Le nombre de barres indique l'intensité du signal, de fort  $(T_{null})$  à faible  $(T)$ .
- ♦Déplacer le téléphone légèrement ou vous rapprocher d'une fenêtre si vous êtes dans un édifice.

#### Aucun numéro n'est composé quand vous rappelez un numéro du répertoire

- ♦Vérifier si le numéro a bien été enregistré en utilisant la fonction de recherche du répertoire.
- ♦Au besoin, enregistrer le numéro de nouveau.

Si les directives ci-dessus ne permettent pas de régler le problème, ayez à portée de la main les renseignements suivants:

- ♦Les numéros de modèle et de série de votre téléphone
- ♦Les détails de votre garantie
- ♦Une description claire du problème

Communiquez ensuite avec votre marchand local ou le service après-vente de SAMSUNG.

# Codes d'accès

Votre téléphone et sa carte SIM utilisent plusieurs codes d'accès. Ces codes aident à proté[ger votre t](#page-131-1)éléphone contre les utilisations non autorisées. Quand on vous demande l'un des codes expliqués cidessous, entrer le code approprié (affiché comme des astérisques) et appuyer sur **OK**. Si vous faites une erreur, appuyer sur la touche **C** une ou plusieurs fois jusqu'à ce que le chiffre erroné soit corrigé et continuer d'entrer le code. Les codes d'accès, sauf les codes PUK et PUK2, peuvent être changés avec les options du menu **Sécurité (menu 9.5)**. Voir à la page 124.

**Important**! Éviter d'utiliser des codes ressemblant à des numéros d'urgence, comme le 911, de façon à ne pas composer un numéro d'urgence accidentellement.

## Mot de passe du téléphone

La fonction de verrouillage du téléph[one fait a](#page-131-0)ppel au mot de passe du téléphone pour le protéger contre les utilisations non autorisées. Le mot de passe est fourni avec le téléphone et e[st réglé à](#page-132-0) «00000000» à l'usine.

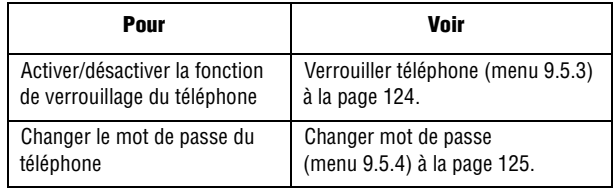

### NIP

Le numéro d'identification personnel (NIP dans le téléphone) de 4 à 8 chiffres protège votre carte SIM contre les utilisations non autorisées. Ce numéro est habituellement fourni avec la carte SIM.

Codes d'accès 132

Si vous entrez un mauvais code [NIP trois f](#page-131-2)ois d'affilée, le code est désactivé et ne peut être utilisé de nouveau tant que vous ne le réactivez pas en entrant le code [PUK \(voir](#page-131-3) ci-dessous).

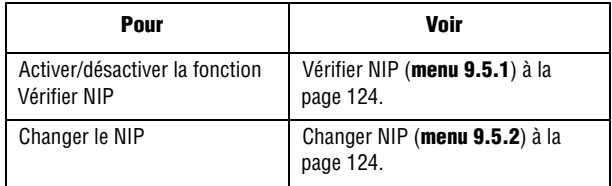

# PUK

Le code PUK (8 chiffres) est nécessaire pour changer un NIP désactivé. Ce code peut être fourni avec la carte SIM. Si ce n'est pas le cas, ou si vous l'avez perdu, communiquer avec votre fournisseur de service. Pour réactiver votre NIP:

- 1. Entrer le code PUK et appuyer sur **OK**.
- 2. Entrer un nouveau NIP de votre choix et appuyer sur **OK**.
- 3. Quand le message **Confirmer nouveau NIP** s'affiche, entrer de nouveau le même code et appuyer sur **OK**.

Si vous entrez un mauvais code PUK dix fois d'affilée, la carte SIM ne fonctionne plus. Demander une nouvelle carte à votre fournisseur de service.

### NIP2

Le NIP2 (4 à 8 chiffres), fourni avec certaines cartes SIM, est exigé pour accéder à certaines fonctions, comme la programmation du coût maximum d'un appel. Ces fonctions sont disponibles si elles sont offertes par votre carte SIM. Si vous entrez un mauvais NIP trois fois d'affilée, le code est désactivé et vous ne pouvez plus accéder

aux fonctions tant que vous ne l'avez pas réactivé en entrant le code NIP2. Pour changer le code NIP2, voir la rubrique Changer NIP2 (**menu 9.5.8**) à la page 126.

## PUK2

Le code PUK2 de 8 chiffres, fourni avec certaines cartes SIM, est exigé pour changer un code NIP2 désactivé. Si vous perdez ce code, communiquer avec votre fournisseur de service. Pour réactiver votre NIP2:

- 1. Entrer le code PUK2 et appuyer sur **OK**.
- 2. Entrer un nouveau code NIP2 de votre choix et appuyer sur **OK**.
- 3. Quand le message **Confirmer NIP2** s'affiche, entrer de nouveau le même code et appuyer sur **OK**.

Si vous entrez un mauvais code PUK2 dix fois d'affilée, vous ne pouvez plus accéder aux fonctions exigeant le code NIP2. Demander une nouvelle carte à votre fournisseur de service.

# Renseignements sur la santé et la sécurité

## Exposition aux signaux RF (radiofréquences)

Votre téléphone sans fil est un émetteur-récepteur radio. Il a été conçu et fabriqué de façon à ne pas dépasser les limites d'émission pour l'exposition à l'énergie RF fixées par la Federal Communications Commission (FCC) du gouvernement des États-Unis. Ces limites font partie de lignes directrices complètes et établissent les niveaux permis d'énergie RF pour la population en général. Ces lignes directrices s'inspirent de normes de sécurité qui ont été élaborées par des organismes scientifiques indépendants à partir d'évaluations périodiques et complètes d'études scientifiques.

Ces normes comprennent une marge de sécurité importante servant à assurer la sécurité des personnes, sans égard à leur âge et à leur santé.

La norme d'exposition pour les téléphones sans fil utilise une unité de mesure appelée Débit d'absorption spécifique (DAS). La limite DAS recommandée par la FCC est de 1,6 W/kg.

Les tests DAS sont effectués à partir de positions d'utilisation standard spécifiées par la FCC, avec un téléphone émettant à son plus haut niveau d'énergie certifié dans toutes les bandes de fréquences testées. Même si le DAS est déterminé au plus haut niveau d'énergie certifié, le niveau DAS réel du téléphone pendant

\*. Aux États-Unis et au Canada, la limite DAS pour les téléphones mobiles utilisés par le public est de 1,6 W/ kg en moyenne par gramme de tissu. La norme prévoit une marge de sécurité importante pour assurer une protection accrue au public et pour tenir compte de différentes variations dans les mesures.

l'utilisation peut être bien inférieur à la valeur maximale. Cela est attribuable au fait que le téléphone est conçu pour fonctionner à plusieurs niveaux d'énergie de façon à n'utiliser que l'énergie nécessaire pour atteindre le réseau. En général, plus vous êtes près de l'antenne d'une station de base d'émission sans fil, moins l'énergie produite par le téléphone est élevée.

Avant qu'un nouveau modèle de téléphone ne soit mis en vente sur le marché, il doit être testé et certifié auprès de la FCC comme ne dépassant pas les limites d'exposition sécuritaire adoptées par les gouvernements. Ces tests sont effectués dans des positions et des endroits (i.e. à l'oreille et porté sur le corps) exigés par la FCC pour chaque modèle. Même si les niveaux de DAS peuvent différer pour certains téléphones et dans différentes positions, ils respectent tous les exigences gouvernementales.

La FCC a accordé une autorisation d'équipement pour ce modèle de téléphone, indiquant que tous les niveaux DAS évalués étaient conformes aux exigences de la FCC et matière d'exposition. Les renseignements DAS à propos de ce téléphone ont été déposés à la FCC et peuvent être consultés dans la section Display Grant du site http://www.fcc.gov/oet/fccid en utilisant l'identification FCC imprimée sur l'étiquette du téléphone.

Les renseignements de certification de la FCC pour ce modèle de téléphone sont joints dans un document distinct.

# Utilisation près du corps

Pour l'utilisation près du corps, ce téléphone a été testé et répond aux exigences de la FCC en matière d'exposition RF lorsqu'il est utilisé avec un accessoire fourni ou approuvé par SAMSUNG qui est désigné pour ce produit ou lorsqu'il est utilisé avec un accessoire qui ne contient pas de métal et qui place le combiné à une distance minimale du corps. La distance minimale du corps pour ce téléphone est indiquée dans les renseignements de certification de la FCC.
La non-conformité aux conditions ci-dessus peut enfreindre les exigences de la FCC en matière d'exposition RF. Pour en savoir davantage sur l'exposition aux signaux de fréquences radio, veuillez consulter les sites web suivants:

- ♦Federal Communications Commission (FCC): http://www.fcc.gov
- ♦Cellular Telecommunications Industry Association (CTIA): http://www.wow-com.com
- ♦U.S.Food and Drug Administration (FDA) http://www.fda.gov/cdrh/consumer
- ♦Organisation mondiale de la santé (OMS) http://www.who.int/peh-emf/fr/index.html

# <span id="page-144-0"></span>Précautions relative à l'utilisation de la pile

- ♦N'utilisez jamais un chargeur ou une pile qui est endommagé.
- ♦N'utilisez la pile que pour l'usage pour lequel elle est prévue.
- ◆ Si vous utilisez le téléphone près de la station de base du réseau, ce dernier consomme moins d'énergie. L'intensité du signal sur le réseau cellulaire et les paramètres fixés par l'opérateur du réseau ont une forte influence sur l'autonomie du téléphone en modes attente et conversation.
- ♦Le temps de recharge de la pile dépend de la charge résiduelle de la pile et des types de pile et de chargeur utilisés. La pile peut être déchargée et rechargée des centaines de fois, mais elle s'usera à la longue. Lorsque le temps d'utilisation (temps de conversation et d'attente) est vraiment plus court que d'habitude, il est temps d'acheter une nouvelle pile.
- ♦Si le téléphone n'est pas utilisé, une pile complètement chargée s'épuisera à la longue.
- ♦N'utilisez que les piles et les chargeurs approuvés par SAMSUNG. Lorsque le chargeur n'est pas utilisé, débranchez-le de la prise de courant. Ne laissez pas une pile branchée à un chargeur pendant plus de 7 jours, car la surcharge pourra en abréger la durée utile.
- ♦Les températures extrêmes affecteront la capacité de recharge de la pile. Il pourrait être nécessaire de laisser la pile se réchauffer ou se refroidir avant la recharge.
- ♦Ne laissez jamais la pile dans des endroits chauds ou froids, comme dans une voiture. La capacité et la durée utile de la pile en seront réduites. Essayez toujours de conserver la pile à la température ambiante. Un téléphone avec une pile chaude ou froide pourrait mal fonctionner, même si la pile est complètement chargée. Les piles au lithium-ion sont sensibles aux températures inférieures à 0° C.
- ♦Ne court-circuitez jamais la pile. Un court-circuitage accidentel peut se produire lorsqu'un objet métallique (une pièce de monnaie, un trombone ou une plume) entraîne un contact direct entre les bornes positive (+) et négative (-) de la pile, par exemple, lorsque vous transportez une pile de rechange dans une poche ou un sac. Le court-circuitage des bornes pourrait endommager la pile où l'objet causant le court-circuit.
- ♦Jetez les piles en respectant les règlements locaux. Recyclez toujours. Ne jetez jamais les piles au feu.

# <span id="page-145-0"></span>Sécurité routière

Votre téléphone sans fil est un outil puissant qui vous permet de communiquer vocalement pratiquement n'importe où et n'importe quand. Mais les avantages d'un téléphone sans fil sont jumelés à une responsabilité importante que l'utilisateur doit respecter chaque fois qu'il conduit. Quand vous conduisez une voiture, votre responsabilité première est la conduite. Lorsque vous utilisez votre téléphone sans fil au volant, faites preuve de jugement et de bon sens et souvenezvous des conseils suivants:

Familiarisez-vous avec votre téléphone sans fil et ses caractéristiques, comme la composition rapide et la recomposition. Si elles sont disponibles, ces fonctions vous aident à faire vos appels sans éloigner votre attention de la route.

- ♦Si possible, utilisez un ensemble mains libres pour voiture. Augmentez la commodité et la sécurité de votre téléphone sans fil en utilisant l'un des nombreux ensembles mains libres disponibles sur le marché.
- ♦Placez votre téléphone sans fil à portée de la main, là où vous n'aurez pas à quitter la route des yeux pour le prendre. Si vous

recevez un appel à un moment mal choisi, laissez votre boîte vocale prendre l'appel pour vous.

- ♦Dites à la personne à qui vous parlez que vous êtes au volant. Au besoin, interrompez l'appel quand la circulation est dense ou si les conditions météorologiques sont dangereuses. La pluie, la gadoue, la neige, la glace et même la circulation dense peuvent présenter un danger.
- ♦Ne prenez pas de notes ou n'essayez pas de lire un numéro de téléphone en conduisant. Le fait de consulter votre liste de tâches ou votre annuaire éloigne votre attention de votre mission première: conduire prudemment!
- ♦Composez les numéros de téléphone lentement et évaluez la circulation. Si possible, faites vos appels quand vous êtes arrêté ou avant de vous lancer dans la circulation. Essayez de prévoir vos appels à des moments où vous êtes arrêté. Si vous devez faire un appel en roulant, ne composez que quelques chiffres, vérifiez la route et vos rétroviseurs, puis continuez la composition si tout va bien.
- ♦Ne vous engagez pas dans des conversations stressantes ou émotives qui pourraient vous distraire. Laissez savoir à votre interlocuteur que vous êtes au volant et mettez fin aux conversations susceptibles de détourner votre attention de la route.
- ♦Utilisez votre téléphone sans fil pour demander de l'aide. Composez le numéro d'urgence en cas d'incendie, d'accident de la route ou d'urgence médicale. Rappelez-vous! Cet appel est gratuit avec votre téléphone sans fil.
- ♦Utilisez votre téléphone sans fil pour aider les autres en cas d'urgence. Si vous êtes témoin d'un accident de la route, d'un crime ou autre situation d'urgence dans laquelle des vies sont en danger, composez le numéro d'urgence, comme vous aimeriez que les autres le fassent pour vous.
- ♦Appelez l'assistance routière ou composez tout autre numéro spécial d'assistance non urgente si vous voyez une voiture endommagée ne présentant pas de danger, un feu de circulation brisé, un accident mineur sans blessés ou un véhicule que vous savez avoir été volé.

# Milieu d'utilisation

Rappelez-vous de suivre les règlements spéciaux en vigueur dans un secteur et de fermer votre téléphone lorsque son utilisation est interdite ou qu'il peut causer de l'interférence ou un danger. Lorsque vous raccordez le téléphone ou tout autre accessoire à un autre appareil, lisez le guide d'utilisation pour connaître les consignes de sécurité. Ne reliez pas ensemble des appareils non compatibles. Comme pour tout autre matériel de transmission radio mobile, les utilisateurs savent que pour assurer un fonctionnement satisfaisant et la sécurité du personnel, il est recommandé de n'utiliser l'équipement que dans la position normale d'utilisation (le téléphone près de l'oreille, avec l'antenne pointant au-dessus de l'épaule).

# Appareils électroniques

La plupart des appareils électroniques modernes sont protégés contre les signaux RF. Cependant, certains appareils peuvent ne pas être protégés contre les signaux RF émis par votre téléphone sans fil. Consultez le fabricant pour connaître les alternatives.

## Stimulateurs cardiaques

Les fabricants de stimulateurs cardiaques recommandent de respecter une distance minimale de 15 cm entre un téléphone sans fil et un stimulateur cardiaque, afin de protéger le stimulateur contre les interférences possibles. Ces recommandations sont conformes aux organismes de recherche indépendants et à celles de la Wireless Technology Research.

Les personnes portant un stimulateur cardiaque:

- ♦Doivent toujours garder le téléphone à une distance minimale de 15 cm du stimulateur cardiaque lorsque le téléphone est en fonction.
- ♦Ne doivent pas porter le téléphone dans une poche de chemise.
- ♦Doivent utiliser l'oreille à l'opposé du stimulateur pour minimiser les risques d'interférence.

Renseignements sur la santé et la sécurité 140

Si vous soupçonnez la présence d'interférences, fermez immédiatement le téléphone.

# Appareils auditifs

Certains téléphones sans fil numériques peuvent nuire au fonctionnement des appareils auditifs. Dans un tel cas, vous pourriez consulter le fabricant de votre appareil auditif pour connaître les alternatives possibles.

# Autres appareils médicaux

Si vous utilisez d'autres appareils médicaux personnels, consultez le fabricant pour déterminer si l'appareil est adéquatement protégé contre les signaux RF externes. Votre médecin peut aussi vous aider à obtenir ces renseignements. Fermez le téléphone dans les établissements de soins de santé lorsque les directives en vigueur l'exigent. Les hôpitaux et les établissements de soins de santé peuvent utiliser de l'équipement sensible aux signaux RF externes.

## Véhicules

Les signaux RF peuvent nuire à des systèmes électroniques mal installés ou protégés dans des véhicules automobiles. Vérifiez auprès du fabricant de votre véhicule ou de son représentant. Vous devriez également consulter le fabricant de tout équipement que vous avez ajouté à votre véhicule.

## Affiches

Fermez le téléphone dans les établissements où l'affichage l'exige. Renseignements sur la santé et la sécurité

# <span id="page-148-0"></span>Atmosphères potentiellement explosives

Fermez le téléphone dans les zones à atmosphères explosives et respecter tous les écriteaux et directives. Des étincelles pourraient causer une explosion ou un incendie et entraîner des blessures et même la mort.

Les utilisateurs doivent savoir qu'il faut fermer le téléphone dans une station-service et qu'ils doivent respecter les restrictions relatives à l'utilisation d'équipement radio dans des dépôts de carburant (zones d'entreposage et de distribution de carburant), des usines de produits chimiques ou dans des zones de dynamitage.

Les zones à atmosphère potentiellement explosive sont souvent, mais pas toujours identifiées clairement. Ces zones comprennent les cales des bateaux, les établissements de transfert ou d'entreposage de produits chimiques, les véhicules à gaz de pétrole liquéfié (propane et butane), les zones où l'atmosphère contient des produits chimiques ou des particules de grain, de poussière ou des poudres métalliques et toute autre zone où on vous demanderait d'éteindre le moteur d'un véhicule.

# Appels d'urgence

Comme tout autre téléphone sans fil, ce téléphone utilise des signaux radio, des réseaux téléphoniques sans fil et terrestres, ainsi que des fonctions programmées par l'utilisateur qui ne peuvent pas garantir une connexion dans toutes les conditions. Par conséquent, vous ne devriez jamais vous fier uniquement à un téléphone sans fil pour des situations d'urgence (médicales, par exemple).

Rappelez-vous que pour faire ou recevoir des appels, le téléphone doit être en marche et se trouver dans une zone de service présentant un signal de force adéquate. Les appels d'urgence pourraient ne pas être possibles sur tous les réseaux téléphoniques sans fil ou lorsque certains services de réseau et (ou) caractéristiques du téléphone sont utilisés. Vérifiez auprès des fournisseurs locaux.

Pour faire un appel d'urgence:

1. Si le téléphone est fermé, mettez-le en marche.

- 2. Composez le numéro d'urgence de votre région actuelle (par exemple, le 911 ou tout autre numéro d'urgence officiel). Les numéros d'urgence varient d'un endroit à l'autre.
- 3. Appuyer sur (icône SEND du téléphone ).

Si certaines caractéristiques sont utilisées (comme la restriction d'appel), vous devrez peut-être d'abord désactiver ces fonctions avant de faire des appels d'urgence. Consultez ce document et votre fournisseur de service cellulaire. Lors d'un appel d'urgence, rappelez-vous de donner tous les renseignements nécessaires, le plus précisément possible. Rappelez-vous aussi que votre téléphone pourrait bien être le seul moyen de communication sur la scène d'un accident. Ne coupez pas la communication tant que l'on ne vous aura pas donné la permission de le faire.

## Autres renseignements important sur la sécurité

- ♦Seul un personnel qualifié doit faire l'entretien ou l'installation du téléphone dans un véhicule. Un entretien et une installation impropres peuvent être dangereux et annuler toute garantie applicable à l'appareil.
- ♦Vérifiez régulièrement si le matériel téléphonique sans fil dans votre véhicule est bien installé et utilisé.
- ♦Ne rangez ni ne transportez de liquides inflammables, d'essence ou de produits explosifs au même endroit que le téléphone, ses pièces ou accessoires.
- ♦Pour les véhicules dotés de coussins gonflables, rappelez-vous qu'un coussin gonflable se déploie avec force. Ne placez aucun objet, dont de l'équipement sans fil fixe ou portatif, au-dessus ni à proximité du compartiment du coussin gonflable. Si l'équipement sans fil pour voiture est installé incorrectement et que le coussin se gonfle, des blessures graves pourraient s'ensuivre.

♦Fermez votre téléphone avant de monter dans un avion. L'utilisation de téléphones sans fil dans un avion peut être dangereuse pour le fonctionnement de l'avion et est illégale. ♦Le défaut de respecter ces consignes peut entraîner la suspension ou le refus des services téléphoniques au contrevenant, ou encore des poursuites légales, ou les deux.

# Soin et entretien

Votre téléphone est un produit de conception et de fabrication supérieures et devrait être traité avec soin. Les suggestions suivantes vous aideront à respecter vos obligations dans le cadre de la garantie et à profiter de ce produit pendant de nombreuses années.

- ♦Conservez ce téléphone et ses pièces et accessoires hors de portée des jeunes enfants.
- ♦Gardez le téléphone au sec. La pluie, la neige, l'humidité et les liquides contiennent des minéraux qui favorisent la corrosion des circuits électroniques.
- ♦Ne touchez pas au téléphone avec une main humide pendant la recharge. Cela pourrait causer un choc électrique et vous blesser ou endommager le téléphone.
- ♦N'utilisez ni ne rangez le téléphone dans des endroits poussiéreux et sales afin de ne pas endommager ses pièces mobiles.
- ♦Ne rangez pas le téléphone dans des endroits chauds. Les températures élevées peuvent abréger la durée utile des composants électronique, endommager les piles et tordre ou faire fondre certaines pièces de plastique.
- ♦Ne rangez pas le téléphone dans des endroits froids. Quand le téléphone se réchauffe et atteint sa température normale d'utilisation, il peut se former de l'humidité à l'intérieur, ce qui endommagera les cartes de circuits électroniques du téléphone.
- ♦N'échappez pas, ne frappez pas et ne secouez pas le téléphone. Un traitement rude peut endommager les cartes de circuits internes.
- ♦N'utilisez pas de produits chimiques violents, de dissolvants ou de détergents forts pour nettoyer le téléphone. Essuyez-le avec un chiffon doux, légèrement imbibé d'une solution d'eau et de savon doux.
- ♦Ne peinturez pas le téléphone. La peinture pourrait boucher gêner le bon fonctionnement des pièces mobiles.
- ♦Ne mettez pas le téléphone dans ou sur un appareil de chauffage comme un four à micro-ondes, une cuisinière ou un radiateur. Le téléphone pourrait exploser en cas de surchauffe.
- ♦Utilisez uniquement l'antenne fournie ou une antenne de rechange approuvée. Les antennes non autorisées et les accessoires modifiés peuvent endommager le téléphone et enfreindre les règlements régissant les appareils radio.
- ♦Si le téléphone, la pile, le chargeur ou un accessoire ne fonctionne pas bien, confiez-le à votre centre de service qualifié. Le personnel vous aidera et, au besoin, prendra les dispositions nécessaires pour la réparation.

# Avis de la FCC et de Industrie Canada

## Mises en garde

Les modifications non expressément approuvées par la partie responsable de la conformité de l'appareil pourrait annuler le droit de l'utilisateur d'utiliser l'équipement.

## Renseignements sur la conformité FCC

Cet appareil est conforme à la partie 15 des règlements de la FCC. Son utilisation est assujettie aux deux conditions suivantes:

- 1. Cet appareil ne doit pas causer d'interférences nuisibles, et
- 2. Cet appareil doit accepter toute interférence reçue, y compris une interférence qui peut causer un fonctionnement indésirable.

## Renseignements destinés à l'utilisateur

Cet appareil a subi des tests et répond aux critères d'un dispositif numérique de la classe B, d'après la partie 15 des directives de la FCC. Ces critères sont établis afin d'assurer une protection raisonnable contre les interférences nocives à l'intérieur d'une résidence. Cet appareil produit, utilise et peut émettre de l'énergie radioélectrique et peut occasionner des interférences nuisibles aux communications radio s'il n'est pas installé et utilisé selon les

<span id="page-153-0"></span>directives. Toutefois, il n'est pas garanti qu'aucune interférence ne sera occasionnée dans certains types d'installation. Si l'appareil nuit à la réception du signal radio ou de télévision, ce qui peut être vérifié en mettant successivement le téléphone en et hors fonction, on encourage l'utilisateur à prendre une ou plusieurs des mesures correctives suivantes:

- ♦Réorienter ou déplacer l'antenne réceptrice.
- ♦Accroître la distance séparant l'appareil et le récepteur.
- ♦Brancher l'appareil à un circuit différent de celui où est branché le récepteur.
- ♦Demander l'aide d'un marchand ou d'un technicien expérimenté en radio et télévision.

## Appendice A: RENSEIGNEMENTS SUR LA CERTIFICATION (DAS)

#### CE MODÈLE DE TÉLÉPHONE RESPECTE LES EXIGENCES GOUVERNEMENTALES EN MATIÈRE D'EXPOSITION AUX ONDES RADIO.

Votre téléphone sans fil est un émetteur-récepteur radio. Il a été conçu et fabriqué de façon à ne pas dépasser les limites d'émission pour l'exposition à l'énergie RF fixées par la Federal Communications Commission (FCC) du gouvernement des États-Unis. Ces limites font partie de lignes directrices complètes et établissent les niveaux permis d'énergie RF pour la population en général. Ces lignes directrices s'inspirent de normes de sécurité qui ont été élaborées par des organismes scientifiques indépendants à partir d'évaluations périodiques et complètes d'études scientifiques. Ces normes comprennent une marge de sécurité importante servant à assurer la sécurité des personnes, sans égard à leur âge et à leur santé. La norme d'exposition pour les téléphones sans fil utilise une unité de mesure appelée Débit d'absorption spécifique (DAS). La limite DAS recommandée par la FCC est de 1,6 W/kg\* . Les tests DAS sont effectués à partir de positions d'utilisation standard spécifiées par la

FCC, avec un téléphone émettant à son plus haut niveau d'énergie certifié dans toutes les bandes de fréquence testées. Même si le DAS est déterminé au plus haut niveau d'énergie certifié, le niveau DAS réel du téléphone pendant l'utilisation peut être bien inférieur à la valeur maximale. Cela est attribuable au fait que le téléphone est conçu pour fonctionner à plusieurs niveaux d'énergie de façon à n'utiliser que l'énergie nécessaire pour atteindre le réseau. En général, plus vous êtes près de l'antenne d'une station de base d'émission sans fil, moins l'énergie produite par le téléphone est élevée.

Avant qu'un nouveau modèle de téléphone ne soit mis en vente sur le marché, il doit être testé et certifié auprès de la FCC comme ne dépassant pas les limites d'exposition sécuritaire adoptées par les gouvernements.

Ces tests sont effectués dans des positions et des endroits (i.e. à l'oreille et porté sur le corps) exigés par la FCC pour chaque modèle. Même si les niveaux de DAS peuvent différer pour certains téléphones et dans différentes positions, ils respectent tous les exigences gouvernementales. Les niveaux DAS les plus élevés déclarés à la FCC pour ce modèle sont les suivantes: tête: 1,440 W/ kg; utilisation près du corps: 1,300 W/kg en mode GSM 850, et tête: 0,663 W/kg; utilisation près du corps: 0,449 W/kg en mode GSM 1900. L'utilisation près du corps est restreinte aux accessoires fournis et approuvés par SAMSUNG ou aux accessoires non désigné par SAMSUNG qui ne comportent pas de pièces métalliques et qui doivent être éloignés du corps de l'utilisateur d'au moins 1,5 cm, incluant l'antenne déployée ou rétractée. La non-conformité aux

<sup>\*.</sup> Aux États-Unis et au Canada, la limite DAS pour les téléphones mobiles utilisés par le public est de 1,6 W/kg en moyenne par gramme de tissu. La norme prévoit une marge de sécurité importante pour assurer une protection accrue au public et pour tenir compte de différentes variations dans les mesures.

restrictions ci-dessus peut enfreindre les exigences de la FCC en matière d'exposition RF.

La FCC a accordé une autorisation d'équipement pour ce modèle de téléphone, indiquant que tous les niveaux DAS évalués étaient conformes aux exigences de la FCC et matière d'exposition. Les renseignements DAS à propos de ce téléphone ont été déposés à la FCC et peuvent être consultés dans la section Display Grant du site http://www.fcc.gov/oet/fccid en utilisant l'identification FCC A3LSGHE316.

## Appendice B: Guide pour l'utilisation sécuritaire et responsable d'un téléphone sans fil

Cellular Telecommunications & Internet Association «La sécurité d'abord! L'appel est lancé!»

# Guide pour l'utilisation sécuritaire et responsable d'un téléphone sans fil

AUJOURD'HUI, 10 MILLIONS DE PERSONNES AUX ÉTATS-UNIS PROFITENT DE LA COMMODITÉ, DE LA SÉCURITÉ ET DE LA VALEUR COMBINÉES DES TÉLÉPHONES SANS FIL. EN FAIT, LE TÉLÉPHONE SANS FIL DONNE AU GENS LA POSSIBILITÉ DE COMMUNIQUER PAR LA VOIX – PRATIQUEMENT N'IMPORTE OÙ ET N'IMPORTE QUAND – AVEC LE PATRON, UN CLIENT, LES ENFANTS, LE PERSONNEL D'URGENCE ET MÊME LA POLICE. CHAQUE ANNÉE, LES AMÉRICAINS FONT DES MILLIARDS D'APPELS AVEC LEURS TÉLÉPHONES SANS FIL, ET CE CHIFFRE AUGMENTE RAPIDEMENT. Mais tous ces avantages sont jumelés à une responsabilité importante que l'utilisateur doit respecter chaque fois qu'il conduit. Quand vous conduisez une voiture, votre responsabilité première est la conduite. Un téléphone sans fil peut être un outil d'une valeur inestimable, mais il faut faire preuve d'un bon jugement en tout

temps quand vous conduisez un véhicule, que vous soyez au téléphone ou non.

Les leçons de base sont celles que nous avons tous apprises à l'adolescence. La conduite d'un véhicule nous demande d'être alerte, prudent et courtois. Elle exige une dose élevée de bon sens – gardez la tête haute et les yeux sur la route, vérifiez régulièrement vos rétroviseurs et faites attention aux autres conducteurs. Il faut respecter tous les signaux de circulation et les limites de vitesse. Elle demande aussi d'utiliser les ceintures de sécurité et de demander à vos passagers d'en faire autant.

Mais quand on utilise un téléphone sans fil, la sécurité au volant va un peu plus loin. Cette brochure est une invitation lancée à tous les utilisateurs de téléphone sans fil du monde entier à faire de la sécurité leur priorité numéro 1 lorsqu'ils sont au volant. Les télécommunications sans fil nous gardent en contact, simplifient nos vies, nous protègent en cas d'urgences et nous permettent d'aider les personnes dans le besoin. Quand il s'agit de l'utilisation des téléphones sans fil, la sécurité est le plus important appel que nous puissions faire.

# Conseils de sécurité pour l'utilisation d'un téléphone<br>sans fil

Voici quelques conseils de sécurité faciles à retenir que vous devriez suivre quand vous utilisez un téléphone sans fil en voiture.

1. Familiarisez-vous avec votre téléphone sans fil et ses caractéristiques, comme la composition rapide et la recomposition. Lisez attentivement le guide d'utilisation et sachez profiter des fonctions précieuses que la plupart des téléphones offrent, comme la recomposition automatique et la mémoire. Familiarisez-vous aussi avec le clavier du téléphone pour que vous puissiez utiliser la composition rapide sans éloigner votre attention de la route.

- 2. Si possible, utilisez un ensemble mains libres pour voiture. De nombreux ensembles mains libres pour téléphone sans fil sont disponibles sur le marché. Que vous utilisiez un support installé pour votre téléphone sans fil ou un dispositif microphoneécouteur, profitez de ces outils s'ils vous sont disponibles.
- 3. Placez votre téléphone sans fil à portée de la main, là où vous n'aurez pas à quitter la route des yeux pour le prendre. Si vous recevez un appel à un moment mal choisi, laissez si possible votre boîte vocale prendre l'appel pour vous.
- 4. Interrompez la conversation quand vous êtes dans une situation dangereuse. Dites à la personne à qui vous parlez que vous êtes au volant. Au besoin, interrompez l'appel quand la circulation est dense ou si les conditions météorologiques sont dangereuses. La pluie, la gadoue, la neige, la glace et même la circulation dense peuvent présenter un danger. En tant que conducteur, votre première responsabilité est de surveiller la route.
- 5. Ne prenez pas de notes ou n'essayez pas de lire des numéros de téléphone en conduisant. Quand vous lisez une carte de visite ou consultez un annuaire, ou encore écrivez une liste des choses à faire, vous ne regardez pas où vous allez. C'est le gros bon sens! Ne vous mettez pas en danger parce que vous lisez ou écrivez et que vous ne portez pas attention à la route et aux autres véhicules.
- 6. Composez les numéros de téléphone lentement et évaluez la circulation. Si possible, faites vos appels quand vous êtes arrêté ou avant de vous lancer dans la circulation. Essayez de prévoir vos appels avant de vous mettre en route ou de les faire coïncider avec des moments où vous êtes immobilisé à un arrêt, un feu rouge ou autrement stationnaire. Mais si vous devez faire un appel en roulant, suivez ce petit conseil - ne composez que

quelques chiffres, vérifiez la route et vos rétroviseurs, puis continuez la composition si tout va bien.

- 7. Ne vous engagez pas dans des conversations stressantes ou émotives qui pourraient vous distraire. Les conversations stressantes ou émotives et la conduite ne font pas bon ménage. Elles vous distraient et peuvent même être dangereuses quand vous conduisez. Laissez savoir à votre interlocuteur que vous êtes au volant et, si nécessaire, mettez fin aux conversations susceptibles de détourner votre attention de la route.
- 8. Utilisez votre téléphone sans fil pour demander de l'aide. Votre téléphone sans fil est l'un des plus précieux outils que vous puissiez avoir pour vous protéger vous-même et votre famille dans des situations dangereuses – avec votre téléphone à vos côtés, il vous suffit de 3 chiffres pour obtenir de l'aide! Composez le 911 ou tout autre numéro d'urgence local en cas d'incendie, d'accident de la route, de danger routier ou d'urgence médicale. Rappelez-vous! Cet appel est gratuit avec votre téléphone sans fil !
- 9. Utilisez votre téléphone sans fil pour aider les autres en cas d'urgence. Votre téléphone sans fil vous permet d'être un «bon Samaritain» dans votre communauté. Si vous êtes témoin d'un accident de la route, d'un crime ou autre situation d'urgence dans laquelle des vies sont en danger, composez le 911 ou tout autre numéro d'urgence local, comme vous aimeriez que les autres le fassent pour vous.
- 10. Appelez l'assistance routière ou composez tout autre numéro spécial d'assistance non urgente quand c'est nécessaire. Certaines situations que vous rencontrez en conduisant peuvent mériter votre attention, mais ne sont pas assez urgentes pour justifier au appel aux services d'urgence. Mais vous pouvez quand même utiliser votre téléphone sans fil pour apporter votre

aide. Si vous voyez une voiture endommagée ne présentant pas de danger, un feu de circulation brisé, un accident mineur sans blessés ou un véhicule que vous savez avoir été volé, appelez l'assistance routière ou composez tout autre numéro spécial d'assistance non urgente

Les conducteurs imprudents, distraits et irresponsables constituent un danger pour tous sur la route. Depuis 1984, la Cellular Telecommunications Industry Association et l'industrie des télécommunications sans fil mènent une vaste campagne de sensibilisation pour informer les utilisateurs de téléphones sans fil de leurs responsabilités en tant que conducteurs prudents et de bons citoyens.

Avec l'arrivée du nouveau millénaire, de plus en plus de gens profiteront des avantages des téléphones sans fil. Et quand nous prenons la route, nous avons tous le devoir de conduire prudemment.

«L'industrie des télécommunications sans fil vous rappelle d'utiliser votre téléphone avec prudence quand vous conduisez.»

Cellular Telecommunications & Internet Association Pour en savoir davantage, veuillez composer le 1-888-901-SAFE. Pour les mises à jour:

http://www.wow-com.com/consumer/issues/driving/ articles.cfm?ID=85

## Appendice C: Mise à jour sur les téléphones sans fil pour les consommateurs

U.S. Food and Drug Administration

1. Quels genres de téléphone sont touchés par cette mise à jour? L'expression téléphone sans fil signifie ici les téléphone sans fil portatifs avec antenne intégrée, souvent appelés téléphones cellulaires, mobiles ou SCP. Ces types de téléphone sans fil peuvent exposer l'utilisateur à une énergie radiofréquence mesurable (RF) à

cause la courte distance entre le téléphone et la tête de l'utilisateur. Ces expositions RF sont limitées par des lignes directrices de la Federal Communications Commission des Etats-Unis qui ont été définies d'après les conseils de la FDA et d'autres agences fédérales de santé et sécurité. Quand le téléphone est tenu à grande distance de l'utilisateur, l'exposition aux radiofréquences est considérablement réduite car l'exposition d'une personne aux RF diminue rapidement si la distance avec la source est augmentée. Les téléphones soi-disant sans fil, dont la base est branchée dans une prise de courant à la maison, fonctionnent à des niveaux d'énergie beaucoup moindres et produisent ainsi une exposition aux RF largement conformes aux exigences de la FCC.

2. Pourquoi les téléphones sans fil posent-ils un problème pour la santé?

Les preuves scientifiques disponibles ne démontrent pas la présence de problèmes pour la santé associés à l'utilisation de téléphones sans fil. Cependant, rien ne prouve non plus que ces téléphones sont absolument sans danger.

Les téléphones sans fil émettent de faibles niveaux d'énergie RF dans la gamme des micro-ondes pendant leur utilisation. Ils émettent aussi de très faibles niveaux d'énergie RF lorsqu'ils sont en mode attente. Alors que des niveaux élevés d'énergie RF peuvent causer des effets sur la santé (en chauffant les tissus), l'exposition à de faibles niveaux de RF qui ne produisent pas de chaleur ne pose pas de problèmes connus pour la santé. De nombreuses études sur l'exposition à de faibles niveaux de RF n'ont démontré aucun effet biologique. Certaines études laissent entendre que certains effets biologiques pourraient se manifester, mais aucune recherche plus poussée n'a confirmé une telle prétention. Dans certains cas, d'autres chercheurs ont eu de la difficulté à reproduire ces études ou à définir les raisons de résultats non uniformes.

3. Quel est le rôle de la FDA relativement à la sécurité des téléphones sans fil?

En vertu de la loi, la FDA ne vérifie pas la sécurité de produits de consommation émettant des radiations, comme les téléphones sans fil, avant leur mise en marché, comme elle le fait avec les nouveaux médicaments ou appareils médicaux. Cependant, l'agence a le pouvoir de prendre des mesures s'il est démontré que les téléphones sans fil émettent de l'énergie RF à un niveau dangereux pour l'utilisateur. Dans un tel cas, la FDA demande aux fabricants de téléphones sans fil d'informer les utilisateurs du danger pour la santé et de réparer, remplacer ou rappeler les appareils pour que le danger soit éliminé.

Même si les données scientifiques existantes ne justifient pas les mesures réglementaires de la FDA, l'agence a quand même sommé l'industrie des téléphones sans fil à prendre un certain nombre de mesures comme les suivantes:

- ♦Appuyer les recherches nécessaires sur les possibles effets biologiques des RF de la nature produite par les téléphones sans fil;
- ♦Concevoir des téléphones sans fil d'une manière qui réduit au minimum l'exposition de l'utilisateur aux RF qui ne sont pas nécessaires pour le fonctionnement de l'appareil ; et
- ♦Collaborer à fournir aux utilisateurs de téléphones sans fil les meilleurs renseignements disponibles sur les effets possibles de ces téléphones sur la santé humaine.

La FDA participe à un groupe de travail inter-agences des agences fédérales responsables de différents aspects de la sécurité RF pour assurer la coordination des efforts au niveau fédéral. Les agences suivantes font partie de ce groupe:

- ♦National Institute for Occupational Safety and Health
- ♦Environmental Protection Agency
- ♦Federal Communications Commission
- ♦Occupational Safety and Health Administration
- ♦National Telecommunications and Information Administration

Renseignements sur la santé et la sécurité 154

♦Le National Institutes of Health participe également à certaines activités du groupe de travail inter-agences.

La FDA partage les responsabilités réglementaires touchant les téléphones sans fil avec la Federal Communications Commission (FCC).

Tous les téléphones vendus aux États-Unis doivent être conformes aux règles de sécurité de la FCC qui limitent l'exposition aux RF. La FCC s'appuie sur la FDA et d'autres agences de réglementation en santé pour les questions de sécurité touchant les téléphones sans fil. La FCC régit également les stations de base sur lesquelles les réseaux de téléphonie sans fil s'appuient. Même si ces stations fonctionnent à des niveaux d'énergie supérieurs à ceux des téléphones sans fil, l'exposition RF à laquelle les gens sont soumis avec ces stations est normalement des milliers de fois moindres que celle produite par leurs téléphones sans fil. Les stations de base ne sont donc pas le sujet primaire des questions de sécurité abordées dans ce document.

4. Que fait la FDA pour en apprendre davantage sur les effets possibles des RF des téléphones sans fil sur la santé?

La FDA travaille avec le U.S. National Toxicology Program et des groupes d'enquêteurs du monde entier pour s'assurer que des recherches de haute priorité sur les animaux sont effectuées pour répondre aux importantes questions sur les effets de l'exposition aux radiofréquences. La FDA est un joueur-clé du projet international sur les champs électromagnétiques de l'organisation mondiale de la santé (OMS) depuis sa création en 1996. Ces travaux ont notamment abouti à l'élaboration d'un calendrier détaillé des besoins en recherches qui a mené à l'établissement de nouveaux programmes de recherche dans le monde entier.

Le projet a également aidé à produire toute une série de documents d'information publics sur la question des champs électromagnétiques.

La FDA et la Cellular Telecommunications & Internet Association (CTIA) ont conclu une entente de recherche et développement coopérative (CRADA) pour effectuer de la recherche sur la sécurité des téléphones sans fil.

La FDA donne son point de vue scientifique, à partir de données fournies par des spécialistes des gouvernements, de l'industrie et d'établissements académiques. Des recherches financées par la CTIA sont effectuées dans le cadre de contrats avec des enquêteurs indépendants. Les recherches initiales comprendront à la fois des études en laboratoire et des études menées auprès d'utilisateurs de téléphones sans fil. Le CRADA comportera aussi une vaste évaluation des besoins additionnels en recherche dans le contexte des plus récents développements issus des recherches effectuées dans le monde entier.

5. Quelles mesures puis-je prendre pour réduire mon exposition aux RF produites par mon téléphone sans fil ?

Si ces produits présentent un risque – et nous ne le savons pas à ce stade-ci – il est probablement minime. Mais si vous tenez à éviter les risques potentiels, vous pouvez prendre certaines mesures simples pour réduire votre exposition aux RF. Comme le temps est un facteur clé dans le niveau d'exposition auquel une personne est soumise, le fait de réduire le temps d'utilisation d'un téléphone sans fil réduira aussi l'exposition aux RF.

Si vous devez tenir des conversations prolongées avec votre téléphone sans fil à chaque jour, vous pourriez augmenter la distance entre votre corps et la source des RF, car le niveau d'exposition diminue considérablement avec la distance. Par exemple, vous pourriez utiliser un casque d'écoute et tenir le téléphone loin de votre corps, ou encore utiliser un téléphone sans fil relié à une antenne éloignée.

Encore une fois, les données scientifiques ne démontrent pas que les téléphones sans fil sont dangereux. Si si vous avez des craintes par

rapport à l'exposition aux RF de ces produits, vous pouvez prendre des mesures telles que celles décrites ci-dessus pour réduire votre exposition aux RF produites par votre téléphone sans fil.

6. Et qu'en est-il des enfants utilisant des téléphones sans fil?

Les données scientifiques ne prouvent pas que les utilisateurs de téléphones sans fil, y compris les enfants et les adolescents, courent un danger. Si vous voulez réduire l'exposition aux RF, vous pouvez prendre les mesures décrites ci-dessus pour les enfants et les adolescents qui utilisent des téléphones sans fil. Vous réduirez l'exposition aux RF en réduisant le temps d'utilisation du téléphone et en augmentant la distance entre le corps et la source RF. Certains groupes parrainés par d'autres pays ont recommandé de décourager tout simplement les enfants d'utiliser des téléphones sans fil. Par exemple, le gouvernement du Royaume-Uni a distribué des dépliants contenant une telle recommandation en décembre 2000. On y disait qu'il n'y avait aucune preuve à l'effet que l'utilisation d'un téléphone sans fil pouvait causer des tumeurs au cerveau ou d'autres maladies. La recommandation visant à limiter l'utilisation des téléphones sans fil par les enfants était strictement à titre de précaution. Elle n'était pas fondée sur une preuve scientifique qu'il existe un danger pour la santé.

7. Les ensembles mains libres pour téléphone sans fil réduisent-ils les risques d'exposition aux RF?

Comme il n'y a pas de risques connus rattachés à l'exposition aux RF quand on utilise un téléphone sans fil, il n'y a pas de raisons de croire que l'utilisation d'un ensemble mains libres peut réduire ces risques. On peut utiliser les ensembles mains libres de téléphone sans fil par souci de commodité et de confort. Ces systèmes réduisent l'absorption des émissions RF par la tête car le téléphone, qui est la source des émissions RF, n'est pas placé près de la tête. D'autre part, si le téléphone est placé à la taille ou sur une autre partie du corps

pendant l'utilisation, cette partie du corps absorbera alors davantage d'énergie RF. Les téléphones sans fil commercialisés aux Etats-Unis doivent respecter les exigences de sécurité, qu'ils soient utilisés près de la tête ou sur une autre partie du corps. L'une et l'autre configuration doivent respecter les limites de sécurité.

8. Les accessoires pour téléphone sans fil qui prétendent protéger la tête contre les émissions RF fonctionnent-ils?

Comme il n'y a pas de risques connus rattachés à l'exposition aux RF quand on utilise un téléphone sans fil, il n'y a pas de raisons de croire que les accessoires qui prétendent protéger la tête contre les émissions RF réduisent vraiment les risques. Certains produits quoi prétendent protéger l'utilisateur contre l'absorption de RF utilisent des boîtiers de téléphone spéciaux alors que d'autres comportent tout simplement un accessoire métallique fixé au téléphone. Des études ont démontré que ces produits ne fonctionnement généralement pas tel qu'annoncé. Contrairement aux ensembles mains libres, ces soi-disants dispositifs de protection peuvent nuire au bon fonctionnement du téléphone. Le téléphone pourrait être forcé d'amplifier sa puissance en guise de compensation, augmentant du même coup l'absorption de l'énergie RF. En février 1992, la Federal Trade Commission (FTC) a poursuivi, pour fausse déclaration, deux entreprises qui vendaient des dispositifs qui prétendaient protéger les utilisateurs de téléphones sans fil contre les émissions RF. Selon la FTC, les accusés manquaient d'arguments pour appuyer leur prétention.

9. Et qu'en est-il de l'interférence causée par les téléphones sans fil aux appareils médicaux?

Les radiofréquences dégagées par les téléphones sans fil peuvent interagir avec certains dispositifs électroniques. Pour cette raison, la FDA a contribué au développement d'une méthode de test détaillée pour mesurer l'interférence électromagnétique causé par les

téléphones sans fil sur les stimulateurs cardiaques implantés et les défibrillateurs. Cette méthode de test fait maintenant partie d'une norme parrainée par la Association for the Advancement of Medical Instrumentation (AAMI). Le projet final, issu du travail conjoint de la FDA, de fabricants d'appareils médicaux et de plusieurs autres groupes, a été complété à la fin de 2000. Cette norme permettra aux fabricants de s'assurer que les stimulateurs cardiaques et les défibrillateurs sont protégés contre les interférences électromagnétiques des téléphones sans fil. La FDA a aussi testé des appareils auditifs par rapport à l'interférence des téléphones sans fil

et a aidé à élaborer une norme volontaire parrainée par la Institute of Electrical and Electronic Engineers (IEEE).

Cette norme définit les méthodes de test et les exigences de rendement pour les appareils auditifs et les téléphones sans fil de sorte qu'il n'y ait pas d'interférence quand une personne utilise en même temps un téléphone compatible et un appareil auditif compatible. La IEEE a approuvé cette norme en 2000.

La FDA continue de surveiller l'utilisation des téléphones sans fil pour déceler toute interaction possible avec d'autres appareils médicaux. Si elle devait trouver une interférence nuisible, la FDA effectuerait des essais pour évaluer l'interférence et régler le problème.

10. Quels sont les résultats des recherches effectuées jusqu'ici?

Les recherches faites jusqu'à ce jour ont produit des résultats contradictoires, et plusieurs études comportaient des manques au niveau des méthodes de recherche. Les expériences sur les animaux visant à étudier les effets de l'exposition aux émissions RF caractéristiques des téléphones sans fil ont aussi produit des résultats contradictoires qui, bien souvent, ne peuvent être reproduits dans d'autres laboratoires. Cependant, quelques études sur des animaux ont laisse entendre que de faibles niveaux de RF pourraient accélérer le développement de tumeurs cancéreuses chez des animaux de laboratoire. Par contre, dans plusieurs des études

montrant un développement accru de tumeurs, on avait utilisé des animaux conçus génétiquement ou traités avec des produits chimiques cancérigènes de façon à être prédisposés à développer un cancer en l'absence d'émissions RF. Dans d'autres études, on a exposé les animaux aux RF pendant près de 22 heures par jour. Ces conditions n'étant pas similaires à celles des gens qui utilisent des téléphones sans fil, nous ne savons pas avec certitude quels impacts ont ces études sur la santé humaine.

Trois grandes études épidémiologiques ont été publiées depuis décembre 2000. Entre elles, ces recherches étudiaient les associations possibles entre l'utilisation d'un téléphone sans fil et le cancer du cerveau primaire, le giome, le méningiome, ou le névrome acoustique les tumeurs au cerveau ou à la glande salivaire, la leucémie et d'autres formes de cancer. Aucune de ces études n'a démontré l'existence d'effets nocifs pour la santé produits par les émissions RF des téléphones sans fil. Cependant, aucune de ces études n' apporté de réponses aux questions sur les expositions à long terme, car la période d'utilisation moyenne d'un téléphone dans le cadre de ces études était d'environ 3 ans.

11. Quelles recherches doivent être faites pour savoir si l'exposition aux RF d'un téléphone sans fil constitue un risque pour la santé?

Une combinaison d'études de laboratoire et de recherches épidémiologiques auprès de gens utilisant des téléphones sans fil pourrait fournir certaines des données nécessaires. Des études sur l'exposition à vie chez des animaux pourraient être complétées en quelques années. Cependant, il faudrait de très grandes quantités d'animaux pour obtenir une preuve fiable de l'effet cancérigène, s'il en existe un. Les études épidémiologiques peuvent fournir des données directement applicables aux humains.

Mais il faudrait un suivi sur 10 années et plus pour obtenir des réponses sur certains effets sur la santé, comme le cancer. Cela s'explique par le fait que l'intervalle entre le moment de l'exposition à un agent cancérigène et le moment du développement d'une tumeur

– si cela se produit – peut représenter de nombreuses années. L'interprétation des études épidémiologiques est ralentie par les difficultés que pose la mesure de l'exposition réelle aux RF dans le cadre de l'utilisation quotidienne d'un téléphone sans fil. Plusieurs facteurs nuisent à une telle mesure, comme l'angle auquel le téléphone est tenu ou le modèle de téléphone utilisé.

#### 12. Quelles autres agences fédérales ont des responsabilités relativement aux effets potentiels des RF sur la santé?

On peut obtenir des renseignements supplémentaires sur la sécurité face à l'exposition à des émissions RF de diverses sources auprès des organismes suivants:

FCC RF Safety Program:

http://www.fcc.gov/oet/rfsafety/

Environmental Protection Agency (EPA):

http://www.epa.gov/radiation/

Occupational Safety and Health Administration's (OSHA):

http://www.osha-slc.gov/SLTC/radiofrequencyradiation/index.html National Institute for Occupational Safety and Health (NIOSH):

http://www.cdc.gov/niosh/emfpg.html

Organisation mondiale de la santé (OMS):

http://www.who.int/peh-emf/

International Commission on Non-Ionizing Radiation Protection:

http://www.icnirp.de

National Radiation Protection Board (R.-U.):

http://www.nrpb.org.uk

Mise à jour 4/3/2002: US Food and Drug Administration http://www.fda.gov/cellphones

# GARANTIE LIMITÉE STANDARD

Application et durée de la garantie. SAMSUNG ELECTRONICS CANADA (SAMSUNG) garantit à l'acheteur initial (l'Acheteur) que les téléphones et accessoires SAMSUNG (les Produits) sont exempts de vices de matériaux et de fabrication, dans le cadre d'une utilisation et d'une exploitation normales, à compter de la date d'achat et pendant la durée précisée à partir de la date de l'achat:

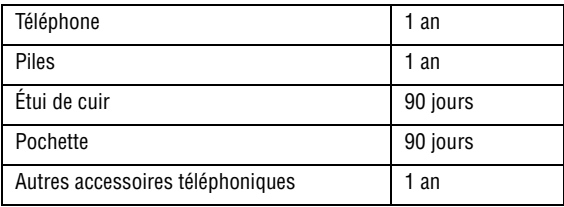

Qu'est-ce qui n'est pas couvert? La présente garantie limitée est valide à la condition que l'Acheteur utilise le produit de façon adéquate. Elle ne couvre pas les éléments suivants: (a) les défectuosités ou les dommages découlant d'un accident, d'un usage abusif, d'une mauvaise utilisation, de négligence, de contraintes physiques, électriques ou électromécaniques inhabituelles, de modification de l'une ou l'autre partie du produit, y compris l'antenne, ou dommages d'ordre esthétique; (b) un équipement dont le numéro de série a été supprimé ou rendu illisible; (c) toute surface de plastique ou autres pièces exposées qui sont égratignées ou endommagées à la suite d'un usage normal; (d) les vices de fonctionnement attribuables à l'utilisation du produit avec des accessoires, produits ou équipements auxiliaires ou périphériques qui ne sont ni fournis ni approuvés par SAMSUNG; (e) les défectuosités ou les dommages découlant d'essais, d'une utilisation, d'un entretien, d'une installation, d'un réglage ou d'une réparation

inadéquate des produits; (f) l'installation, l'entretien et le service du produit, ou (g) un produit non acheté aux États-Unis ou au Canada. La présente garantie limitée couvre les piles uniquement si leur capacité tombe à moins de 80% de leur capacité nominale, ou si les piles ont des fuites, et cette garantie limitée ne couvre pas les piles (i) si elles ont été chargées au moyen d'un chargeur de pile que SAMSUNG n'a pas spécifié ou approuvé pour la recharge de ses piles, (ii) si l'un ou l'autre des joints d'étanchéité des piles est brisé ou présente des signes de manipulation non autorisée, ou (iii) si les piles ont été utilisées dans des équipements autres que les téléphones SAMSUNG pour lesquels elles sont destinées. Quelles sont les obligations de SAMSUNG? Pendant la période de garantie applicable, SAMSUNG réparera ou remplacera, à sa seule discrétion et sans frais pour l'acheteur, tout composant défectueux du produit. Pour se prévaloir du service dans le cadre de la présente garantie limitée, l'acheteur doit retourner le produit à un réparateur de téléphone SAMSUNG autorisé dans un contenant approprié pour l'expédition, accompagné de la facture de l'acheteur ou de toute autre preuve d'achat comparable sur laquelle sont indiqués la date de l'achat, le numéro de série du produit, ainsi que le nom et l'adresse du vendeur. Pour savoir où envoyer le produit, communiquez avec le Centre d'assistance à la clientèle de SAMSUNG au 1 888 987-4357. SAMSUNG réparera ou remplacera rapidement le produit défectueux dès sa réception. SAMSUNG pourra, à sa seule discrétion, utiliser des pièces ou des composants remis à neuf, remis en état ou neufs pour réparer un produit, ou encore remplacer ledit produit par un produit remis à neuf, remis en état ou neuf. Les étuis de cuir et les housses réparés ou remplacés seront garantis pendant une période de 90 jours. Tous les autres produits réparés ou remplacés seront garantis pendant une période égale à la période résiduelle de la garantie limitée originale applicable au produit visé, ou pendant 90 jours, selon la plus longue de ces éventualités. Tous les composants, pièces, cartes et équipements remplacés deviendront la propriété de

SAMSUNG. Si SAMSUNG établit qu'un produit n'est pas couvert par la présente garantie limitée, l'acheteur devra payer toutes les pièces ainsi que tous les frais d'expédition et de main-d'œuvre applicables à la réparation ou au retour dudit produit.

Quelles sont les limites à la responsabilité de SAMSUNG? À MOINS D'INDICATION CONTRAIRE SIGNIFIÉE DANS LA GARANTIE EXPRESSE CONTENUE AUX PRÉSENTES, L'ACHETEUR ACCEPTE LE PRODUIT «TEL QUEL», ET SAMSUNG NE DONNE AUCUNE GARANTIE NI NE FAIT AUCUNE DÉCLARATION, ET IL N'Y A PAS DE CONDITIONS, EXPRESSES, TACITES, LÉGALES OU AUTRES DE QUELQUE NATURE QUE CE SOIT RELATIVEMENT AU PRODUIT, PAR RAPPORT NOTAMMENT:

- ♦À LA QUALITÉ MARCHANDE DU PRODUIT OU À CA CONVENANCE À UN USAGE PARTICULIER;
- ♦AUX GARANTIES LIÉES AUX TITRES DE PROPRIÉTÉ OU DE NON-VIOLATION;
- ♦À LA CONCEPTION, À L'ÉTAT, À LA QUALITÉ OU AU RENDEMENT DU PRODUIT;
- ♦À LA FABRICATION DU PRODUIT OU AUX COMPOSANTS QU'IL CONTIENT; OU
- ♦À LA CONFORMITÉ DU PRODUIT AUX EXIGENCES DE TOUTE LOI OU SPÉCIFICATION, OU DE TOUT RÈGLEMENT OU CONTRAT PERTINENT.

AUCUNE PARTIE DU PRÉSENT GUIDE D'UTILISATION NE POURRA ÊTRE INTERPRÉTÉE COMME CRÉANT UNE QUELCONQUE GARANTIE EXPRESSE À L'ÉGARD DU PRODUIT. TOUTES LES GARANTIES ET CONDITIONS TACITES POUVANT DÉCOULER DE L'APPLICATION DE LA LOI, Y COMPRIS, S'IL Y A LIEU, LES GARANTIES TACITES DE QUALITÉ MARCHANDE ET DE CONVENANCE À UN USAGE PARTICULIER, SONT PAR LA PRÉSENTE LIMITÉES À LA MÊME PÉRIODE QUE LA GARANTIE EXPRESSE ÉCRITE CONTENUE AUX PRÉSENTES. CERTAINES PROVINCES OU CERTAINS ÉTATS NE PERMETTENT PAS LA DÉFINITION DE LA DURÉE D'UNE GARANTIE TACITE. IL SE PEUT DONC QUE LES LIMITATIONS CI-DESSUS NE S'APPLIQUENT PAS À VOTRE CAS. DE PLUS, SAMSUNG NE POURRA ÊTRE TENUE RESPONSABLE DE TOUS DOMMAGES DÉCOULANT DE L'ACHAT, L'UTILISATION, DE L'USAGE ABUSIF OU DE L'INCAPACITÉ À UTILISER LE PRODUIT, OU DÉCOULANT DIRECTEMENT DE L'UTILISATION OU DE LA PRIVATION D'UTILISATION DU PRODUIT, OU D'UN NON-RESPECT DE LA GARANTIE EXPRESSE, Y COMPRIS LES DOMMAGES SPÉCIAUX, INDIRECTS, CONSÉCUTIFS OU AUTRES DOMMAGES SIMILAIRES, DE TOUTE PERTE DE BÉNÉFICES OU D'AVANTAGES PRÉVUS, OU DE DOMMAGES DÉCOULANT DE TOUT DÉLIT (INCLUANT LA NÉGLIGENCE OU UNE FAUTE MAJEURE) OU DE TOUTE FAUTE COMMISE PAR SAMSUNG, SES AGENTS OU EMPLOYÉS, OU DE TOUTE INEXÉCUTION DE CONTRAT OU DE TOUTE RÉCLAMATION DÉPOSÉE CONTRE L'ACHETEUR PAR UNE AUTRE PARTIE. CERTAINES PROVINCES OU CERTAINS ÉTATS NE PERMETTENT PAS L'EXCLUSION OU LA LIMITATION DES DOMMAGES INDIRECTS OU CONSÉCUTIFS. IL SE PEUT DONC QUE LES LIMITATIONS OU EXCLUSIONS CI-DESSUS NE S'APPLIQUENT PAS À VOTRE CAS.

LA PRÉSENTE GARANTIE LIMITÉE VOUS CONFÈRE DES DROITS SPÉCIFIQUES. IL SE POURRAIT QUE VOUS AYEZ D'AUTRES DROITS, LESQUELS PEUVENT VARIER D'UNE JURIDICTION À UNE AUTRE. LA PRÉSENTE GARANTIE LIMITÉE NE POURRA S'ÉTENDRE À TOUTE PERSONNE AUTRE QUE LE PREMIER ACHETEUR ET ÉNONCE LES RECOURS EXCLUSIFS DE L'ACHETEUR. SI UNE PARTIE DE LA PRÉSENTE GARANTIE LIMITÉE EST ILLÉGALE OU INAPPLICABLE EN RAISON D'UNE LOI, LADITE PARTIE ILLÉGALE OU INAPPLICABLE N'AURA AUCUN EFFET SUR L'APPLICABILITÉ DU RESTE DE LA GARANTIE LIMITÉE, QUE L'ACHETEUR RECONNAÎT COMME ÉTANT ET DEVANT TOUJOURS ÊTRE JUGÉE LIMITÉE PAR SES MODALITÉS OU DANS LA MESURE PERMISE PAR LA LOL

LES PARTIES COMPRENNENT QUE L'ACHETEUR PEUT UTILISER DES LOGICIELS OU DE L'ÉQUIPEMENT D'AUTRES FOURNISSEURS AVEC LE PRODUIT. SAMSUNG NE DONNE AUCUNE GARANTIE NI NE FAIT AUCUNE DÉCLARATION, ET IL N'EXISTE AUCUNE CONDITION, EXPRESSE OU TACITE, LÉGALE OU AUTRE QUANT À LA QUALITÉ, AUX POSSIBILITÉS, AU FONCTIONNEMENT, AU RENDEMENT OU À LA CONVENANCE DE TELS LOGICIELS OU ÉQUIPEMENT D'AUTRES FOURNISSEURS, QUE LESDIS LOGICIELS OU ÉQUIPEMENT SOIT FOURNIS OU NON AVEC LE PRODUIT DISTRIBUÉ PAR SAMSUNG OU AUTREMENT, Y COMPRIS LA CAPACITÉ D'INTÉGRER LESDITS LOGICIELS OU ÉQUIPEMENT AU PRODUIT. LA RESPONSABILITÉ QUANT À LA QUALITÉ, AUX POSSIBILITÉS, AU FONCTIONNEMENT, AU RENDEMENT OU À LA CONVENANCE DE TELS LOGICIELS OU ÉQUIPEMENT D'AUTRES FOURNISSEURS REPOSE ENTIÈREMENT SUR L'ACHETEUR ET LE FOURNISSEUR DIRECT, LE PROPRIÉTAIRE OU LE FOURNISSEUR DE TELS LOGICIELS OU ÉQUIPEMENT D'AUTRES FOURNISSEURS, SELON LE CAS.

La présente garantie limitée partage le risque des défectuosités de produit entre l'acheteur et SAMSUNG, et les prix des produits de SAMSUNG reflètent ce partage de risques et les limitations de responsabilité contenues dans la présente garantie limitée. Les agents, employés, distributeurs et marchands de SAMSUNG ne sont pas autorisés à apporter des modifications à la présente garantie limitée, ni à offrir des garanties additionnelles pouvant lier SAMSUNG. Par conséquent, les déclarations supplémentaires comme la publicité ou les représentations des marchands, verbales ou écrites, ne constituent pas des garanties de SAMSUNG et n'ont aucun effet.

Samsung Electronics Canada, Inc.

© 2004 Samsung Electronics Canada, Inc. SAMSUNG est une marque déposée de Samsung Electronics Co., Ltd et de ses sociétés affiliées. Toute reproduction totale ou partielle est interdite sans approbation écrite préalable.

Les caractéristiques et la disponibilité peuvent être modifiées sans préavis.

Garantie limitée standard 166

# Index

## **A**

[Affichage •, 9](#page-16-0) [Réglage •, 121](#page-128-0) Alarme [Type d' •, 97](#page-104-0) Appareil-photo [Options •, 91](#page-98-0) [Prise de photos •, 88](#page-95-0) [Voir les photos •, 92](#page-99-0) Appel [à l'étranger •, 19](#page-26-0) [Bip durée •, 100](#page-107-0) [Conférence •, 44](#page-51-0) [d'urgence •, 2](#page-9-0) [Durée •, 60](#page-67-0) [en attente •, 40,](#page-47-0) [43,](#page-50-0) [84](#page-91-0) [Faire un •, 19](#page-26-1) [Interdiction d' •, 83](#page-90-0) [Manqué •, 22,](#page-29-0) [58](#page-65-0) [Mettre fin •, 19](#page-26-2) [Récent •, 52](#page-59-0) [Renvoi •, 82](#page-89-0) [Répondre à •, 21](#page-28-0) [Supprimer tous •, 59](#page-66-0)

#### **B**

[Boîte d'envoi •, 63,](#page-70-0) [72](#page-79-0) [Boîte de réception •, 61,](#page-68-0) [69](#page-76-0)

#### **C**

[Calculatrice •, 105](#page-112-0) [Calendrier •, 102](#page-109-0) [Consulter le •, 102](#page-109-1) Carte SIM [Installation •, 13](#page-20-0) [Chargeur de voyage •, 16](#page-23-0) Clavier [Tonalité du •, 98](#page-105-0) [Composition rapide •, 34](#page-41-0)

[Confidentialité •, 125](#page-132-0)

## **D**

Date [Régler •, 104](#page-111-0) [Diffusion •, 68](#page-75-0) DTMF, tonalités [Envoyer •, 42](#page-49-0)

#### **E**

Écran [Externe •, 11](#page-18-0) [Rétroéclairage •, 11](#page-18-1) [Écran externe •, 122](#page-129-0) Effacer [une tâche •, 108](#page-115-0) Entrée [Alphabétique •, 49](#page-56-0) [Chiffres •, 50](#page-57-0) [de texte •, 46](#page-53-0) [Symboles •, 50](#page-57-1)  $T9 - 47$ Entrée de texte [Changer •, 46](#page-53-1) [État Mémoire •, 78](#page-85-0)

## **F**

FDN [Mode •, 126](#page-133-0) Fonction [Menu •, 52](#page-59-1)

#### **G**

**Graphiques** [Téléchargement de •, 95](#page-102-0) [Graphiques téléchargés •, 122](#page-129-1) [Groupe d'appelants •, 36](#page-43-0)

[Modifier un •, 37](#page-44-0)

## **H**

Heure [Mondiale •, 104](#page-111-1) [Régler •, 104](#page-111-2)

## **I**

Icônes [Description •, 10](#page-17-0) [ID appelant •, 85](#page-92-0) [Interférence •, 146](#page-153-0) [Itinérance •, 85](#page-92-1)

#### **J**

[Java \(Service\) •, 112](#page-119-0) [Jeux •, 112](#page-119-1) [Téléchargement de •, 95](#page-102-1)

#### **L**

[Langue •, 123](#page-130-0) [Logo graphique •, 122](#page-129-2)

#### **M**

Marche/arrêt [Tonalité •, 99](#page-106-0) Mémo [Rédiger un •, 103](#page-110-0) [Voir un •, 104](#page-111-3) Mémo vocal [Enregistrement •, 108](#page-115-1) Mémoire [État de la •, 38,](#page-45-0) [68](#page-75-1) [Appareil-photo •, 94](#page-101-0) [Mémo vocal •, 110](#page-117-0) [Navigateur Wap •, 120](#page-127-0)

Message multimédia [État de la •, 78](#page-85-0) Menu [Accéder à une fonction de •,](#page-58-0)  51 [Fonction •, 52](#page-59-2) [Utilisation des •, 51](#page-58-1) Message [avec des options •, 65](#page-72-0) [Consultation d'un •, 71](#page-78-0) [d'accueil •, 123](#page-130-1) Multimédia [Options de réglage du •,](#page-83-0)  76 [Préenregistré •, 77](#page-84-0) [Rapport livraison •, 77](#page-84-1) [Réglages •, 74](#page-81-0) [Nouveau •, 64,](#page-71-0) [73](#page-80-0) [Photo •, 69,](#page-76-1) [73](#page-80-1) [Préenregistré •, 66](#page-73-0) [Texte simple •, 64](#page-71-1) [Tonalité des •, 98](#page-105-1) [Web •, 80](#page-87-0) Message texte [Effacer •, 62](#page-69-0) [Supprimer •, 63](#page-70-1) Messagerie [Boîte d'envoi •, 63](#page-70-0) [Boîte de réception •, 61](#page-68-0) [Vocale •, 80](#page-87-1) [Messages texte •, 61](#page-68-1) Microphone [Fermer le •, 41](#page-48-0) [Mise en marche •, 17](#page-24-0) [MMS \(Multimédia Message Service\)](#page-76-2)  •, 69 Mode [Alphabétique •, 49](#page-56-1) [Chiffres •, 50](#page-57-2) [FDN •, 126](#page-133-1) [Symboles •, 50](#page-57-3)

#### **Index 168**

[Mode T9 •, 47](#page-54-1) [Mode vibration •, 24](#page-31-0) [Passer rapidement au •, 24](#page-31-1) [Mot de passe •, 125,](#page-132-1) [132](#page-139-0)

## **N**

[Navigateur •, 115](#page-122-0) [Wap •, 115](#page-122-1) [Réglages •, 118](#page-125-0) [Supprimer tous •, 120](#page-127-1) [Vider la cache •, 119](#page-126-0) NIP [Changer •, 124](#page-131-0) [Description •, 132](#page-139-1) [Vérifier •, 124](#page-131-1) NIP2 [Changer •, 126](#page-133-2) [Description •, 133](#page-140-0) Numéro [Corriger un •, 19](#page-26-3) [Enregistrer un •, 29](#page-36-0) [Messagerie vocale •, 81](#page-88-0) Mon  $n^{\circ}$  •, 123 [Recomposer •, 20](#page-27-0) [SDN •, 39](#page-46-0)

## **O**

**Options** [Appareil-photo •, 91](#page-98-1) [Réglage du message](#page-83-0)  multimédia •, 76 [Téléphone •, 26](#page-33-0) [Toutes touches •, 127](#page-134-0)

## **P**

Photo [Prise de •, 88](#page-95-0) [Voir •, 92](#page-99-1)

Pile Précautions relative à [l'utilisation de la •, 137](#page-144-0) [Recharge de la •, 16](#page-23-1) [Retirer la •, 13](#page-20-1) [Témoin de •, 17](#page-24-1) PUK [Description •, 133](#page-140-1) PUK<sub>2</sub> [Description •, 134](#page-141-0)

## **R**

[Radiofréquences •, 135](#page-142-0) [Recharge de la pile •, 16](#page-23-1) [Recomposition automatique •, 127](#page-134-1) [Réglages •, 66](#page-73-1) [Réinitialiser •, 128](#page-135-0) [Réinitialiser réglages •, 128](#page-135-1) [Renvoi d'appel •, 82](#page-89-0) [Répertoire •, 29](#page-36-1) [Chercher un numéro •, 35](#page-42-0) Chercher un numéro par [groupe d'appelants •, 36](#page-43-1) [Composer un numéro •, 35](#page-42-1) [Copier •, 32](#page-39-0) [Effacer toutes les entrées •, 38](#page-45-1) [Modifier •, 32](#page-39-1) Réseau [Sélection •, 85](#page-92-2) [Rétroéclairage •, 122](#page-129-3) [Description •, 11](#page-18-1) [Réveil •, 101](#page-108-0)

## **S**

[Sécurité •, 124](#page-131-2) [Mesures importantes •, 1](#page-8-0) [Sécurité routière •, 138](#page-145-0) [Sélection réseau •, 85](#page-92-2) [Signaux RF •, 135](#page-142-1)

SMS [Tonalité •, 98](#page-105-2) SMS-CB [Tonalité •, 98](#page-105-3) [Sonneries •, 97,](#page-104-1) [112](#page-119-2) [Téléchargement de •, 95](#page-102-2) [Volume de •, 97](#page-104-2) [Style de menu •, 122](#page-129-4)

#### **T**

Tâches [Créer une liste de •, 106](#page-113-0) [Effacer •, 108](#page-115-0) [Liste de •, 106](#page-113-1) [Modifier la liste des •, 107](#page-114-0) [Taux de change •, 110](#page-117-1) Téléchargement [Graphiques •, 95](#page-102-0) [Jeux •, 95](#page-102-1) [Sonneries •, 95,](#page-102-2) [97](#page-104-3) Téléphone [Affichage •, 9](#page-16-0) [Contenu de l'emballage •, 3](#page-10-0) [Fermeture du •, 17](#page-24-2) [Fonctions •, 26](#page-33-1) [Icônes •, 10](#page-17-1) [Mise en marche •, 17](#page-24-0) [Options •, 26](#page-33-0) [Présentation •, 5](#page-12-0) [Touches •, 6](#page-13-0) [Verrouiller •, 124](#page-131-3) Témoin [de service •, 122](#page-129-5) [Témoin de pile •, 17](#page-24-1) Tonalité [Clavier •, 98](#page-105-0) [Durée d'appel •, 100](#page-107-1) [Erreur •, 100](#page-107-2) [Marche/arrêt •, 99](#page-106-0) [Messages •, 98](#page-105-1)

[Rabat •, 99](#page-106-1) [SMS •, 98](#page-105-4) [SMS-CB •, 98](#page-105-5) Tonalité DTMF [Envoyer •, 42](#page-49-1) Touches [Description •, 6](#page-13-0) [Localisation •, 5](#page-12-1) [Programmable •, 26](#page-33-2) [Volume •, 21](#page-28-1)

#### **V**

[Verrouiller téléphone •, 124](#page-131-3) [Vibration •, 24](#page-31-2) Volume [Réglage du •, 21](#page-28-2) [Sonnerie •, 97](#page-104-2)

#### **Z**

[Zones dangeureuses •, 141](#page-148-0)

#### **Index 170**

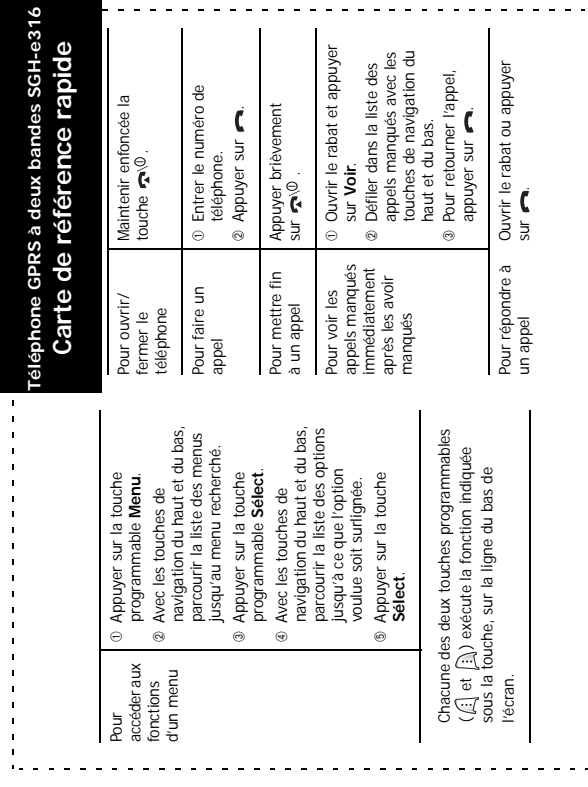

 $>\xi$ 

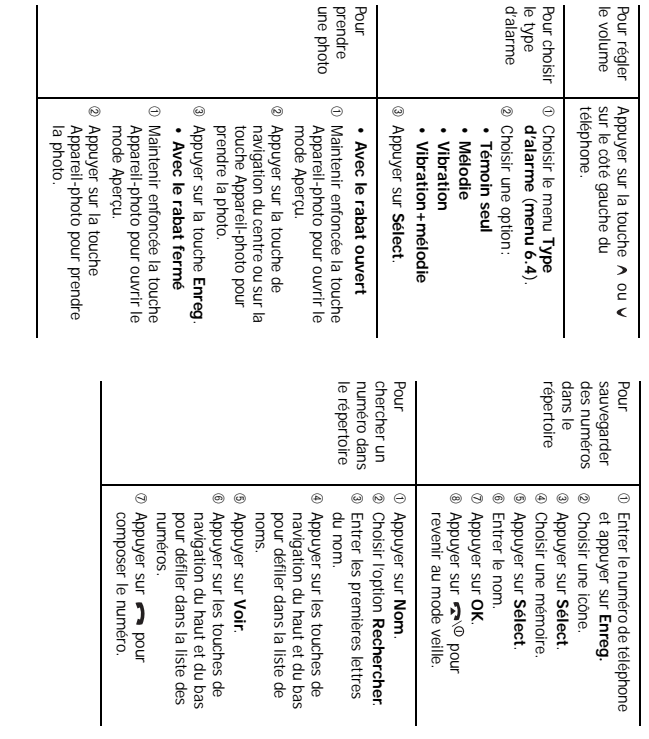